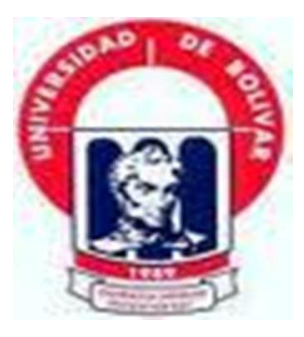

# **UNIVERSIDAD ESTATAL DE BOLÍVAR**

# **FACULTAD DE CIENCIAS ADMINISTRATIVAS, GESTIÓN EMPRESARIAL E INFORMÁTICA ESCUELA DE SISTEMAS**

# **TEMA:**

**Reingeniería de la página WEB existente en el GAD (Gobierno Autónomo Descentralizado) Parroquial de Santa Fé del cantón Guaranda, año 2018-2019.**

**PROYECTO PREVIO A LA OBTENCIÓN DEL TITULO DE TECNÓLOGO EN INFORMÁTICA APLICADA.**

> **AUTORES: FREDDY OSWALDO GAYBOR LARA CARLOS OVIDIO PATIN PASTO**

**DIRECTOR: LIC. JUAN MANUEL GALARZA**

**PARES ACADÉMICOS: LIC. EDGAR RIVADENIERA ING. RODRIGO DEL POZO**

**Guaranda, mayo, 2019**

# ANÁLISIS DE CASOS

A quien interese:

LIC, JUAN MANUEL GALARZA DOCENTE DIRECTOR DEL PROYECTO DE **INVESTIGACIÓN,** 

#### **CERTIFICA:**

Que el presente Análisis de Casos titulado: "Reingeniería de la página WEB existente en el GAD (Gobierno Autónomo Descentralizado) Parroquial de Santa Fé del cantón Guaranda, año 2018-2019" de autoría de los Señores. FREDDY OSWALDO GAYBOR LARA Y CARLOS OVIDIO PATIN PASTO, estudiantes de la carrera Tecnología en Informática Aplicada. Reúne los requisitos correspondientes a las normas establecidas en el Reglamento de Titulación de la Facultad de Ciencias Administrativas, Gestión Empresarial e Informática, por lo tanto faculto a sus autores, para que continúe con los trámites legales pertinentes.

Guaranda 12 de marzo de 2019.

Lic. Juan Manuel Galarza. **DIRECTOR** 

#### **ESCRITURA PÚBLICA DECLARACION JURADA**

FREDDY OSWALDO GAYBOR LARA Y CARLOS OVIDIO PATIN PASTO<br>En la ciudad de Guaranda, Capital de la Provincia de Bolívar, spública del Ecuador, hoy dia LUNES, DIECISIETE DE JUNIO DE DOS MIL DIECINUEVE, ante mi Doctor GUIDO FABIAN FIERRO BARRAGAN, NOTARIO PUBLICO PRIMERO DEL CANTÓN GUARANDA, comparecen los señores FREDDY OSWALDO GAYBOR LARA Y CARLOS OVIDIO PATIN PASTO. Los comparecientes son de nacionalidad ecuatoriana, mayores de edad, capaces de contraer obligaciones, domiciliados en esta ciudad de Guaranda, con número de teléfono móvil 0969984844, a quienes de conocer doy fe, en virtud de haberme exhibido sus cédulas de ciudadanía y papeletas de votación cuyas copias adjunto a esta escritura.- Advertidos por mí el Notario de los efectos y resultados de esta escritura, así como examinados de que comparecen al otorgamiento de la misma sin coacción, amenazas, temor reverencial, ni promesa o seducción, juramentados en debida forma, prevenidos de la gravedad del juramento, de las penas de perjurio y de la obligación que tienen de decir la verdad con claridad y exactitud, bajo juramento declaran lo siguiente: "Previo a la obtención del título de Tecnólogos en Informática Aplicada, manifestamos que los criterios e ideas emitidas en el presente trabajo de análisis de caso titulado "REINGENIERÍA DE LA PÁGINA WEB EXISTENTE EN EL GAD (GOBIERNO AUTÓNOMO DESCENTRALIZADO PARROQUIAL DE SANTA FE DEL CANTÓN GUARANDA, AÑO 2018-2019", es de nuestra exclusiva responsabilidad en calidad de autores. (Hasta aquí la declaración juramentada rendida por los comparecientes la misma que queda elevada a escritura pública con todo el valor legal.) Para el otorgamiento de esta escritura pública se observaron todos los preceptos legales del caso; y leida que les fue a los comparecientes integramente por mi el Notario, se ratifican en todo su contenido y firman conmigo en unidad de acto. Incorporo esta escritura pública al protocolo de instrumentos públicos, a mi cargo. De todo lo cual doy fe.-

**FREDDY OSWALDO GAYBOR LARA** C.C. 0201842937

**CARLOS OVIDIO PATIN PASTO** C.C. 0201727013

**NOTARK** Guido Fierro Barragán

OTARIO PUBLICO 1rd DSL CANTON GUARANDA

4

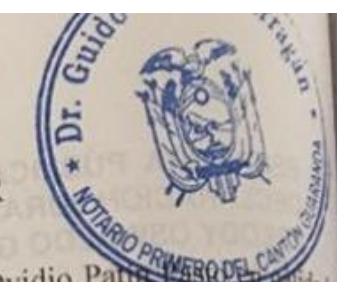

# DERECHOS DE AUTOR

Nosotros, Freddy Oswaldo Gaybor Lara y Carlos Ovidio Para de autor(es) del análisis de caso: Reingeniería de la página WEB existente en el GAD (Gobierno Autónomo Descentralizado) Parroquial de Santa Fé del cantón Guaranda, año 2018-2019, autorizamos a la Universidad Estatal de Bolívar hacer uso de todos los contenidos que nos pertenecen o parte de los que contiene esta obra, con fines estrictamente académicos o de investigación.

Los derechos que como autores nos corresponden, con excepción de la presente autorización, seguirán vigentes a nuestro favor, de conformidad con lo establecido en los artículos 5, 6, 8; 19 y demás pertinentes de la Ley de Propiedad Intelectual y su Reglamento.

Asimismo, autorizamos a la Universidad Estatal de Bolívar para que realice digitalización y publicación de este trabajo de investigación en el repositorio virtual, d conformidad a lo dispuesto en el Art. 144 de la Ley Orgánica de Educación Superior.

Freddy Oswaldo Gaybor Lara Cd.N°.020184893.7.....

Carlos Ovidio Patin Pasto  $Cd.N^{\circ}$ ,  $O.2.0$ .

Guaranda, 17 de Junio del 2019

Ingeniero.

RAMIRO JARAMILLO

DECANO DE LA FACULTAD DE CIENCIAS ADMINISTRATIVAS, GESTIÓN **EMPRESARIAL E INFORMÁTICA** 

Presente.-

De nuestra consideración:

Nosotros, Freddy Oswaldo Gaybor Lara, con número de cédula 0201842937 y Carlos Ovidio Patín Pasto, con número de cédula 0201727013, egresados de la carrera de Tecnología En Informática Aplicada autores de trabajo de grado titulado "Reingeniería de la página WEB existente en el GAD (Gobierno Autónomo Descentralizado) Parroquial de Santa Fé del cantón Guaranda, año 2018-2019", una vez que hemos culminado nuestro proyecto incluimos un ejemplar del informe final del trabajo anteriormente mencionado e incluimos un CD en el que consta dicha información. Anexamos la certificación del director y pares académicos de haber acogido las sugerencias y recomendaciones emitidas durante el acto de defensa del día 30 de Mayo del 2019.

Atentamente

**Freddy Gaybor EGRESADO** 

uan Mapuel Galarza **DIRECTOR** 

c. Edgar Rivadoneira PAR ACADÉMICO

Carlos Patin

**EGRESADO** 

Ing. Rodrigo del Pozo PAR ACADÉMICO

APROBACIÓN DE TRIBUNAL DE GRADO **TRIBUNAL FIRMA FECHA** Ing. Ramiro Jaramillo raunsauch **PRESIDENTE** 30-05-2019 <u>increases</u> Lic. Juan Manuel Galarza **DIRECTOR** 30-05-2019 Lic. Edgar Rivadeneira 30-05-2019 PAR ACADÉMICO 1 Ing. Rodrigo del Pozo 30-05-2019 PAR ACADÉMICO 2

# **PROYECTO**

# **1. TEMA**

Reingeniería de la página WEB existente en el GAD (Gobierno Autónomo Descentralizado) Parroquial de Santa Fé del cantón Guaranda, año 2018-2019.

#### **2. ANTECEDENTES**

# **RESEÑA HISTÓRICA**

Para desarrollar la investigación es importante estar al tanto de la situación histórica y geográfica del campo de acción donde se desplegará el material investigativo, por tal situación es menester indagar en el GAD parroquial, con el objetivo de encontrar documentos históricos que sustenten la investigación.

Según el documento del (Gad.Parroquial.Santafe, 2009) dice que:

"Antiguamente la Parroquia Santa Fé, era un asentamiento (Pampa Ashpa que significa pampa de tierra) originariamente fue Catanahuan, luego el 23 de abril del año de 1884, al igual que la Provincia Bolívar, se crea la parroquia de Santa Fé. Luego se desmembró una gran superficie para conformar lo que hoy es la parroquia Julio Moreno. Los fundadores de la parroquia Santa Fé fueron el Dr. Ángel Polibio Chávez y el Dr. Gabriel Ignacio Veintimilla, Cuando eran senadores del congreso ecuatoriano, según consta en el Decreto Legislativo del 17 de abril de 1884, ejecutado el 23 de abril del mismo año. Leyes y decretos expedidos por la Convención Nacional de 1884, Pág. 99. Oficio Ministerial al Gobernador de la Provincia Bolívar, remitiéndole copia de una solicitud de los vecinos de Santa Fé, Oficio Ministerial del 22 de mayo de 1897. Registro Oficial No. 387 de 9 de junio de 1897, Pág. 3124."

De la misma manera es importante conocer datos históricos citados por los mismos moradores de la parroquia, es por ello que se entrevistó al señor Napoleón Zapata un historiador reconocido, y prestigioso morador de la parroquia santa fe.

Según versiones del Señor Agrónomo (Zapata, 2018) dicta que:

"La Parroquia lleva el nombre de Santa Fé, en honor y reconocimiento a su padre el Sr. Manuel Zapata Mariño. Quien fue originario de Santa Fé de Bogotá-(Colombia); mismo que llegó a este lugar en el año de 1880. El Sr. Manuel Zapata Mariño trabajó mucho por el adelanto y progreso de esta Parroquia, como muestra de ello, realizó gestiones con el fin de importar de España 16 instrumentos musicales, entre ellos 2 melodios y una guitarra española; para formar una banda de músicos."

Dichos instrumentos que el señor Manuel zapata Mariño gestiono, reposan ahora en el ilustre municipio del cantón Guaranda.

Continúa a la anterior versión (Zapata, 2018) afirma que:

"Cuando los instrumentos fueron donados al Ilustre Municipio del cantón Guaranda; se creó, la primera Banda Municipal de la Provincia Bolívar; denominada "LA BANDA ZAPATA" (con músicos de la ciudad de Guaranda). Por esta razón y en gratitud perdurable, los moradores de Santa Fé y la Municipalidad levantaron un busto en honor a don Manuel Zapata Mariño, mismo que se encuentra ubicado en el parque central de la cabecera parroquial."

# **UBICACIÓN GEOGRÁFICA Y SUPERFICIE**

Toda la situación geográfica y climatológica de la Parroquia se encuentra en el mismo documento que facilito el GAD Parroquial.

Según el documento del (Gad.Parroquial.Santafe, 2009) informa que:

La Parroquia Santa Fé pertenece al Cantón Guaranda; se encuentra asentada sobre la terminal de una ramificación de la cordillera de Chimbo a 2.866 metros de altura, al Sur Oeste de la Ciudad de Guaranda y a una distancia de 5 Kilómetros.

Limita, al Norte con la parroquia Julio Moreno, al Sur con la parroquia La Asunción, Chimbo, al Este con las Parroquias San Simón y Ángel Polibio Chávez-Guaranda y al Oeste con el Cantón Chimbo.

Superficie: 26,40 Km2, temperatura: 12 a 18 grados C, altitud: 2.694 m. s n m, latitud: 1 grado. 35 minutos. 22 segundos, longitud. 79 grados. 0 minutos 11 segundos, clima: templado húmedo.

#### **3. PLANTEAMIENTO DEL PROBLEMA**

¿De qué manera incide la página web que muestra un diseño mal estructurado en el área informativa, turística y administrativa del Gobierno Autónomo Descentralizado Parroquial de Santa Fé del Cantón Guaranda, año 2018-2019?

El problema en el Gobierno Autónomo Descentralizado Parroquial de Santa Fé del Cantón Guaranda, que cuenta con una página web sin una reestructura adecuada y actualizada, lo cual con lleva a realizar una reingeniería y así darle un cambio en el proceso de información y reestructuración.

De tal manera que la información levantada por la persona encargada de manejar la página web se sienta cómoda y segura al momento de la actualización de los datos, ya que en cada lugar siempre surgen cambios o descubren lugares turísticos y los usuarios o navegantes de los sitios web siempre buscan que la información brindada llene todas las expectativas de los lugares y sitios que poseen la Parroquia antes mencionada.

Por lo cual la reingeniería ayudará a dar una mejor presentación e información de la Parroquia, y así sea más considerada la el uso de dicha página web.

#### **4. OBJETIVOS**

# **4.1. General:**

Reestructurar y adecuar la página web que existe en el GAD Parroquial de Santa Fé para obtener una información óptima.

#### **4.2. Específico:**

- Analizar modelos de página web y la existente en el GAD Parroquial de Santa Fé.
- Determinar el modelo de página web que se ajuste al aspecto geográfico y administrativo del GAD Parroquial de Santa Fé.
- Presentar el modelo de la página web reestructurada para el GAD Parroquial de Santa Fé.
- Inducir a la aplicación del modelo de la página web reestructurada.

#### **5. JUSTIFICACIÓN**

El presente trabajo pretende dar a conocer sobre el modelo de la reestructuración de la página web existente en el GAD Parroquial, siendo de un punto de interés importante para mejorar la calidad de servicio ya que, según Lyssania y Layla "Las transformaciones en el rol del usuario indudablemente han repercutido en la generación de nuevas formas de buscar la información." (Lyssania Macias, 2009) Información tanto turística y Gestión Administrativa, de esa manera mejorar su plan de trabajo, que permitirá beneficios informativos y satisfacciones tanto en lo personal como en lo institucional y a la vez Parroquial.

"Nadie puede negar que la Web nos ha cambiado la vida a todos, pero en su caso más que un cambio ha supuesto una mejora considerable en su calidad de vida. Aunque, más que ser una mejora existente y palpable, habría que hablar del gran potencial que posee para mejorar la calidad de vida de las personas, potencial que no está siendo totalmente aprovechado." (Sendall, 2015).

Mejorar la calidad de vida de la población es un reto amplio que demanda la consolidación de los logros alcanzados en los últimos seis años y medio, mediante el fortalecimiento de políticas intersectoriales y la consolidación del Sistema Nacional de Inclusión y Equidad Social. Para su logro, este objetivo plantea mejorar la calidad y calidez de los servicios sociales de atención, fortalecer el ordenamiento territorial, considerando la capacidad de acogida de los territorios y el equilibrio urbano-rural para garantizar el acceso a un hábitat adecuado, fomentar la movilidad económica en la Parroquia.

Para mejorara esta calidad de vida de los habitantes de la Parroquia es menester socializar la reestructuración de la página web, capacitar e implementar el uso de la misma, a los usuarios y funcionarios del GAD (Gobierno Autónomo Descentralizado) Parroquial.

Utilizando los lenguajes de programación necesarios para generar la página web, definiendo a lenguaje de programación según Tim Berners-Lee "es un [sistema](http://www.monografias.com/trabajos11/teosis/teosis.shtml) para definir tipos de [documentos](http://www.monografias.com/trabajos14/comer/comer.shtml) estructurados y lenguajes de [marcas](http://www.monografias.com/trabajos16/marca/marca.shtml) para representar esos mismos documentos. El término HTML se suele referir a ambas cosas, tanto al tipo de documento como al [lenguaje](http://www.monografias.com/trabajos35/concepto-de-lenguaje/concepto-de-lenguaje.shtml) de marcas." (Berners-Lee, 1990). Teniendo una variedad de programas "lenguajes de programación" se analizará la mejor opción para desarrollar le reestructuración de dicha página web.

#### **6. RESULTADOS ESPERADOS**

Fortalecer el ámbito turístico y Gestión Administrativa al igual que brindar una óptima y precisa información a todos y cada uno de los usuarios a través del uso de la tecnología, de esta forma vamos a incentivar a las personas a ser partícipes de un nuevo método de información digital el cual es la WEB 2.0, con el objetivo de proporcionar un ámbito interactivo, para que los usuarios al utilizar la página puedan dar sus opiniones y sugerencias, de la misma manera podrán extraer información según sus requerimientos. Concibiendo una línea gráfica digital el cual mediante un hosting estará disponible en la red.

#### **7. REFERENCIAL, GEOREFERENCIAL Y LEGAL**

La actual página Web y posterior Reingeniería se la realizará en el GAD Parroquial Santa Fé Cantón Guaranda, Provincia Bolívar, País Ecuador.

Mapa del Gobierno Autónomo Descentralizado Parroquial de Santa Fé

# **8. MARCO TEÓRICO**

#### **Internet.**

El internet es una red que nos permite interactuar y recabar información a nivel global.

#### Para (Castells, 2015)

"Internet es el tejido de nuestras vidas en este momento. No es futuro. Es presente. Internet es un medio para todo, que interactúa con el conjunto de la sociedad y, de hecho, a pesar de ser tan reciente, en su forma social (aunque como sabemos, Internet se construye, más o menos, en los últimos treinta y un años, a partir de 1969; aunque realmente, tal y como la gente lo entiende ahora, se constituye en 1994, a partir de la existencia de un browser, del world wide web…"

Se puede constatar que el internet es un medio de comunicación tecnológico en el cual permite transferir información de manera global, cuando dicho medio se proporcionó a las sociedades mediante nodos formando la **World Wide web**.

#### **Web.**

Concibiendo un concepto en un ámbito tecnológico, se establece que la web es una malla para trasferir información. Para (Reyes, 2012)

"El Web es un sistema cliente - servidor que ofrece una interfaz simple y consistente con la inmensidad de recursos que proporciona el internet, con la aparición de Internet y de la web, se han abierto infinidad de posibilidades en cuanto al acceso a la información desde casi cualquier sitio. Este sistema de información es conocido como World Wide Web (WWW)."

En base a la cita anterior se puede deducir que entre más minimalista sea la interfaz el usuario tendrá una mejor experiencia de su administración, además que puede concebir mucha información desde casi cualquier sitio.

#### **World Wide Web.**

Apareció como una gran malla virtual para transferir información entre científicos y militares concibiéndose como un experimento privado.

Para el desarrollador web (Bartolomé, 2018)

La World Wide Web nació cerca de Ginebra en el [CERN,](https://home.cern/) el laboratorio europeo de física de partículas. Su principal creador fue [Tim Berners-Lee…](https://www.w3.org/People/Berners-Lee/) que propuso en marzo de 1989 la creación de un sistema de hipertexto para facilitar el intercambio de información entre los investigadores del CERN. El [primer servidor web](https://en.wikipedia.org/wiki/File:First_Web_Server.jpg) de la historia se instaló en el CERN en diciembre de 1990.

Se puede deducir que la "WWW" surgió como un modo de experimento para trasferir información privada entre dos instituciones, evidenciando la gran facilidad para el despliegue de información se lo puso a disposición del público, así lo afirma (Bartolomé, 2018).

"En el verano de 1991, este sistema (servidor y navegador) se puso a disposición de todos los usuarios de Internet. El 20 de abril de 1993, el CERN [anunció oficialmente](https://cds.cern.ch/record/1164399) que la licencia del software del navegador y del servidor sería el dominio público, permitiendo su expansión sin límites."

#### **Web 2.0.**

La web 2.0 según (Delgado, 2018) "Se refiere a la transición percibida de Internet desde las Webs tradicionales a aplicaciones Web destinadas a usuarios". También se lo puede denominar como un nuevo método interactivo en internet, ya que abarca nuevos tipos de servicios y de la misma manera nuevas técnicas, omitiendo las limitaciones que tiene HTML.

#### **Ventajas.**

- Centralización de la información del cliente en una única base de datos segura
- Almacenamiento de la información en servidores seguros
- Compatibilidad con cualquier dispositivo que tenga navegador como PC, SmartPhones, PDA, Videoconsolas, etc.
- Posibilidad de trabajar varios usuarios en

#### **Tráfico web.**

Según la página web (NeoAttack, 2016) "El tráfico web es la cantidad total de datos que se envían y reciben a consecuencia de la actividad de los usuarios en una página web." Entonces

podemos determinar que dicho tema abarca gran parte del tráfico que constituye el internet, aunque se sabe que no abarca en su totalidad, además que es un factor muy importante para poder medir la influencia y la importancia de visitas de la página web.

#### **Lenguaje de programación en HTML.**

El lenguaje de programación HTML se basa en marcas de texto, así lo afirma (Blumn, 2016)

"El HTML, Hyper Text Markup Language (Lenguaje de marcación de Hipertexto) es el lenguaje de marcas de texto utilizado normalmente en la www (World Wide Web). Fue creado en 1986 por el físico nuclear Tim Berners-Lee"

Se puede deducir que el hipertexto o como también se le conoce "link" se encarga de conectar dos elementos entre sí.

#### **Lenguaje Estándar de Marcación General.**

En sus siglas SGML sirve para colocar etiquetas o marcas de texto que indican tal cual cómo deben verse ya que HTML no es como tal un lenguaje de programación ya que no presenta ningún compilador, así lo afirma (Blumn, 2016).

"HTML no es propiamente un lenguaje de programación como C++, Visual Basic, etc., sino un sistema de etiquetas. HTML no presenta ningún compilador, por lo tanto algún error de sintaxis que se presente éste no lo detectará y se visualizara en la forma como éste lo entienda."

El entorno para trabajar HTML es simplemente un procesador de texto, como el que ofrecen los sistemas operativos Windows (Bloc de notas), UNIX (el editor vi o ed) o el que ofrece MS Office (Word).

También existe el HTML Dinámico (DHTML), que es una mejora de Microsoft de la versión 4.0 de HTML que le permite crear efectos especiales como, por ejemplo, texto que vuela desde la página palabra por palabra o efectos de transición al estilo de anuncio publicitario giratorio entre página y página.

#### **Características del lenguaje de programación HTML.**

Las características principales del lenguaje HTML es que es estructurado utilizando etiquetas que consisten en breves instrucciones de comienzo y final, mediante las cuales se determina la forma en la que debe aparecer el texto en el navegador, así como las imágenes y demás elementos.

# Para (Reyes, 2012)

"Los documentos HTML están formados por una serie de bloques de texto (titulares, párrafos, listas...). La interpretación de estas entidades se deja al navegador. HTML es un lenguaje estructurado y además utiliza [etiquetas o marcas](http://www.tutorialhtml.net/manualHTML/sintaxis.php) ."

#### **Javascript.**

Según (Gauchat, 2014) "Javascript es un lenguaje interpretado usado para múltiples propósitos pero solo considerado como un complemento hasta ahora. Una de las in novaciones que ayudó a cambiar el modo en que vemos Javascript fue el desarrollo de nuevos motores de interpretación, creados para acelerar el procesamiento de código."

Según lo anterior dicho se puede afirmar que javascript es un lenguaje de programación para estructurar visualmente una página web mediante códigos.

#### **Portal web.**

Un portal web o un sitio web son páginas en las que los usuarios tienden a visitar para conseguir información, de allí comienza a interactividad en la web, concluyendo que portal es más bien una plataforma de despegue para la navegación en el Web así lo afirma (García, 2014)

"Portal es un término, sinónimo de puente, para referirse a un Sitio Web que sirve o pretende servir como un sitio principal de partida para las personas que se conectan al World Wide Web. Son sitios que los usuarios tienden a visitar como sitios ancla."

#### **Clasificación de Sitios Web.**

Una página web se puede clasificar de diferentes maneras, ya que poseen características particulares que se dirigen hacia distintos públicos objetivos según sea su necesidad. Un sitio Web puede clasificarse por audiencia, dinamismo, apertura, profundidad o por objetivos.

Dicha clasificación se la hace de la siguiente manera según (García, 2014)

#### **Sitio por Audiencia.**

*Públicos:* Es un WebSite normal, una página dirigida al público general, sin restricciones de acceso en principio.

*Extranet:* Son Sitios limitados por el tipo de usuarios que pueden acceder, por ejemplo los proveedores de una empresa determinada, o los clientes.

*Intranet:* Son sitios cuyo acceso está restringido a una empresa u organización, normalmente funcionan dentro de redes privadas, aunque no siempre es así.

#### **Sitio por Dinamismo.**

*Interactivos:* El usuario puede influir sobre el contenido del sitio que variará en función de cada usuario y de los objetivos de éste. Normalmente, las páginas se generan cuando el usuario las solicita, personalizando la información que se le ofrece.

*Estáticos:* Los usuarios no pueden modificar o añadir nada al sitio, de cuyos contenidos se encargan exclusivamente sus diseñadores.

#### **Sitio por Apertura.**

*Estructura Abierta:* Todos los documentos disponen de su dirección y los usuarios pueden acceder a cualquier punto del WebSite.

Estructura Cerrada: Limita el acceso a unos pocos puntos de entrada (incluso a uno sólo). Un ejemplo sería un sitio que requiere un registro previo para entrar, el usuario siempre tendría que pasar primero por el registro antes de poder acceder al resto de la página.

*Estructura Semicerrada:* A medio camino entre ambas, obliga a los usuarios a acceder por unos puntos específicos, como por ejemplo sólo la página principal y las páginas de entrada a las secciones más importantes.

#### **Sitio por Profundidad.**

Basada en el número de enlaces que hay que pulsar para llegar al contenido. En general los usuarios prefieren sitios poco profundos. Una buena regla a seguir es que el usuario no tenga que pulsar más de 3 enlaces para encontrar lo que busca.

#### **Sitio por Objetivo.**

**Comerciales:** Están creados para promocionar los negocios de una empresa. Su finalidad es económica. Su audiencia puede estar formada por clientes (actuales y potenciales), inversores (actuales y potenciales), empleados (actuales y potenciales) e incluso la competencia y los medios de comunicación. Podemos a su vez dividirlas en Corporativas (Informan sobre la empresa) y Promocionales (promocionan productos).

*Buscadores:* un sitio que proporciona información general y está pensado como entrada o búsqueda para otros sitios. Ejemplos Google, y Yahoo!

*Comunidad Virtual:* un sitio donde las personas con intereses similares se comunican con otros, normalmente por chat o foros. Por ejemplo: MySpace. Sitio weblog (o blog): sitio usado para registrar lecturas online o para exponer diarios online; puede incluir foros de discusión. Ejemplos: blogger, Xanga.

*Comercio Electrónico:* para compra y venta de bienes, como Ebay.com.

**Wiki:** un sitio donde los usuarios editan colaborativamente (por ejemplo: Wikipedia).

*Educativo:* promueven cursos presénciales y a distancia, información a profesores y estudiantes, permiten ver o descargar contenidos de asignaturas o temas.

*Portal Web:* un sitio web que proporciona un punto de inicio, entrada o portal a otros recursos en Internet o una intranet.

#### **Base de datos.**

Para (Pérez, 2015) "Una base de datos es un almacén que nos permite guardar grandes cantidades de información de forma organizada para que luego podamos encontrar y utilizar fácilmente..." Dicho esto podemos deducir que básicamente la base de datos es almacenar información de una forma organizada para posteriormente utilizarla de acuerdo a la necesidad del usuario.

Se define una base de datos como una serie de datos organizados y relacionados entre sí, los cuales son recolectados y explotados por los sistemas de información de una empresa o negocio en particular.

#### **Características.**

Entre las principales características que tiene una base de datos se pueden encontrar:

- Independencia lógica y física de los datos.
- Redundancia mínima.
- Acceso concurrente por parte de múltiples usuarios.
- Integridad de los datos.
- Consultas complejas optimizadas.
- Seguridad de acceso y auditoría.
- Respaldo y recuperación.
- Acceso a través de [lenguajes de programación](http://www.maestrosdelweb.com/principiantes/los-diferentes-lenguajes-de-programacion-para-la-web/) estándar.

Sistema de Gestión de Base de Datos (SGBD)

Para (Pérez, 2015)

"Los [Sistemas de Gestión de Base de Datos](http://es.wikipedia.org/wiki/Sistema_de_gestión_de_bases_de_datos) son un tipo de software muy específico, dedicado a servir de interfaz entre la base de datos, el usuario y las aplicaciones que la utilizan. Se compone de un lenguaje de definición de datos, de un lenguaje de manipulación de datos y de un lenguaje de consulta."

Dicho esto se puede afirmar que es un software de interfaz que se compone por un lenguaje de definición, manipulación y consulta de datos.

#### **Software.**

Para (Iturralde, 2018) el software puede definirse como "Todos aquellos **conceptos, actividades y procedimientos que dan como resultado la generación de programas para un** [sistema](https://conceptodefinicion.de/sistema-2/) **de computación"**. En otras palabras, son las instrucciones que han sido predefinidas por un programador para ejecutar las tareas que se le indican.

Para (Bartolomé, 2018) El software es un "**conjunto de números binarios** (bits), que tiene algún [sentido](https://conceptodefinicion.de/sentido/) para la computadora, y es almacenado en algún soporte físico (hardware), desde donde el procesador puede acceder, para ejecutarlo o mostrarlo." esto significa que **el hardware es la parte física, y el software es la parte lógica de la computadora**.

#### **Tipos de Software.**

Hay varios tipos de software o programas según (Iturralde, 2018)

- Software Freeware: todo aquel programa que se distribuya gratuitamente, con ningún coste adicional. También existen autores que lo único que piden es que te registres, es decir, que les digas que usas su programa.
- Software Shareware: es otra modalidad de comercialización todavía más extendida, el programa se distribuye con limitaciones, bien como versión de demostración o evaluación, con funciones o características limitadas o con un uso restringido a un límite de tiempo establecido (por ejemplo 30 días).
- Software Adware: programas gratuitos en su totalidad pero que incluyen publicidad en su programa. ejemplo de este tipo de programas son muchas appels de juegos que incluyen publicidad.
- Software Libre: puede ser de pago o gratuito, pero una vez adquirido el programa, el usuario tiene acceso al código fuente (las instrucciones del programa) y puede modificarlo y/o ampliarlo y redistribuirlo libremente. Un ejemplo de este tipo es el conocido sistema operativo Linux o el paquete de oficina Open Office (similar al Office de Microsoft).

#### **Hosting y Dominio de una página web.**

El hosting básicamente es pagar por un espacio en la web para que pueda ser visitada así lo afirma la página web (Duplika, 2016) .

"El hosting es la prestación en donde una empresa ofrece a su cliente el espacio físico (dentro de un ordenador conocido como "servidor") para que almacene los datos de su website de modo que esté siempre online."

#### **Tipos de Hosting.**

Esta herramienta para pedir un espacio en la web también dispone de ciertos tipos y estos son según (Duplika, 2016)

- El hosting HDD es el sistema más empleado por ser antecesor (y más accesible) que el SSD. En la curva de su velocidad en el tiempo, nuevos modelos permitieron que los discos giraran más rápido (y los cabezales pudieran leer los datos magnéticos a más velocidad).
- El **hosting SSD**, en cambio, emplea los flamantes discos de estado sólido. La gran diferencia es que éstos **no poseen motores ni partes móviles**: todo funciona como un gran chip de memoria, donde, por si fuese poco, la diferente **información puede ser accedida de manera simultánea**, igual que una memoria RAM.

La diferencia entre HDD y SSD, a fines prácticos, es la misma que puede pensarse entre ir desde el living a la cocina de tu casa en busca de un sandwich (HDD, partes móviles), versus que el sandwich se teletransporte automáticamente a tu mesa ratona sin que muevas un dedo (SSD, chip de memoria).

# **9. METODOLOGÍA**

La investigación se realizará en el Gobierno Autónomo Descentralizado Parroquial de Santa Fé que nos permitirá llegar a establecer que parámetros de seguridad utilizar para la debida Reingeniería de la página web.

# **9.1. MÉTODOS:**

El método consiste en la organización racional y bien calculada de los recursos disponibles y de los procedimientos más adecuados para alcanzar un determinado objetivo de manera, económica y más segura.

#### **9.2. INDUCTIVO:**

La inducción va de lo particular a lo general. Empleamos el método inductivo cuando de la observación de los hechos particulares obtenemos proposiciones generales, o sea, es aquél que establece un principio general una vez realizado el estudio y análisis de hechos y fenómenos en particular.

Se analizará el software de aplicación a utilizarse, para lo cual nos basaremos en el método inductivo que nos facilitará un estudio, y a su vez generalizar las técnicas en el desarrollo de la página web.

#### **9.3. DEDUCTIVO:**

El método deductivo es aquél que parte los datos generales aceptados como valederos, para deducir por medio del razonamiento lógico, varias suposiciones, es decir; parte de verdades previamente establecidas como principios generales, para luego aplicarlo a casos individuales y comprobar así su validez.

Al implementar el método deductivo nos permitirá tener una adecuada aplicación del software y todos los aspectos técnicos relacionados con el enlace de datos, y así facilitándonos la demostración de los mismos.

# **10. TIPO DE INVESTIGACIÓN**

Los tipos de investigación que se realizará para este proyecto serán:

**10.1. Investigación Bibliográfica.-** Se recolectará información de libros, revistas e internet para el desarrollo y elaboración del proyecto.

**10.2. Investigación de Campo.-** Mediante el análisis de las necesidades de los usuarios y miembros del GAD Parroquial.

**10.3. Investigación cualitativa.-** Es la obtención y recolección de toda la información para realizar el análisis correspondiente, desarrollo del proyecto.

# **11. TÉCNICAS E INSTRUMENTOS PARA LA OBTENCIÓN DE DATOS**

# **11.1. TÉCNICAS.**

Investigación desarrollada dentro del GAD Parroquial. Utilizar los instrumentos necesarios de investigación para la recolección de la información.

#### **11.2. INSTRUMENTOS.**

Encuesta.- Es una técnica de investigación la cual consiste en una interrogación escrita que se les realiza a las personas de la Parroquia de Santa Fé con el fin de obtener determinada información.

#### **12. PROCESAMIENTO DE DATOS**

En esta fase del proyecto de investigación consiste el procesamiento de los datos, obtenidos de la población objeto de estudio durante todo el trabajo de campo tiene como fin generar los resultados; a partir de los cuales realizaremos el análisis según los objetivos o preguntas de investigación realizadas.

# **13. RESULTADOS DE LA APLICACIÓN DE ENCUESTAS**

1.- ¿Conoce sobre la existencia de la página web del GAD Parroquial Santa Fé?

# **Tabla 1.**

Existencia de página web

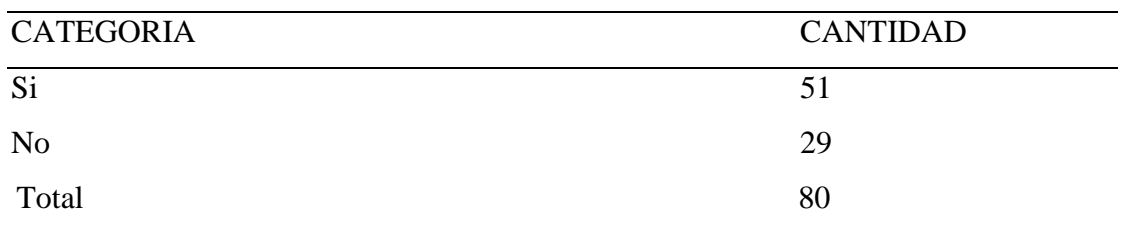

### **Elaborado por:** Freddy Gaybor y Carlos Patín

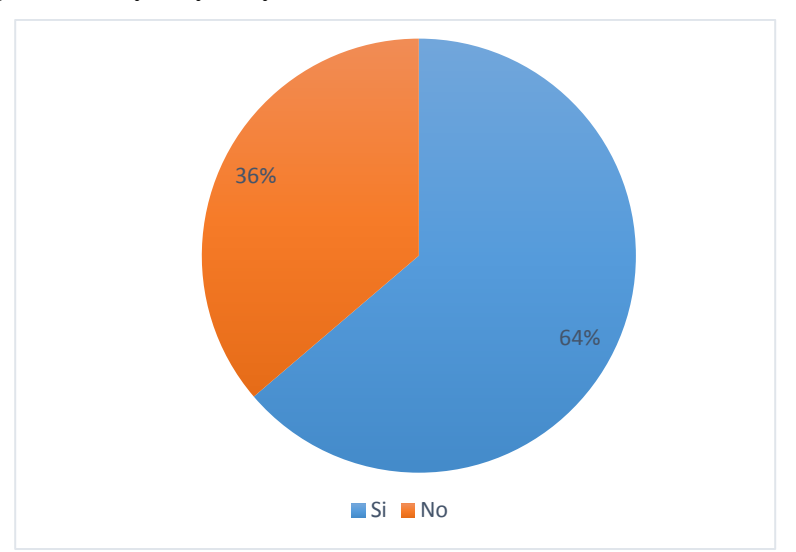

*Figura 1.* **Existencia de página web Elaborado por:** Freddy Gaybor y Carlos Patín **Fuente:** Encuesta

# **Análisis e interpretación**

Los datos arrojados muestran que el 36% de las personas no conocen sobre la página web establecida en el GAD Parroquial, el 64% han observado que existe dicha página web, ante dichos resultados se puede apreciar que la población que habitan en la Parroquia si conocen sobre la página web.

2.- ¿Le gustaría que se socialice la página web en la Parroquia?

# **Tabla 2.**

Importancia socialización

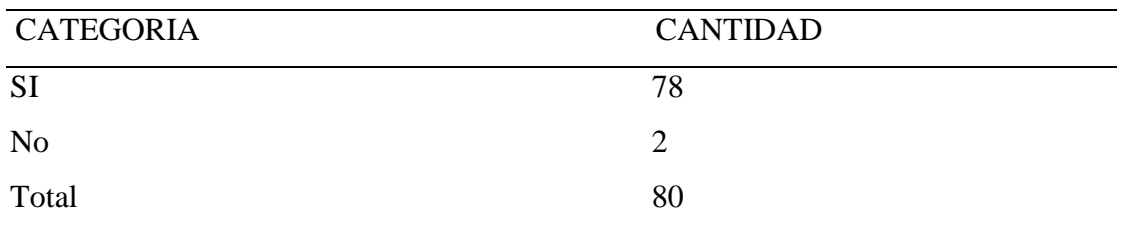

**Elaborado por:** Freddy Gaybor y Carlos Patín

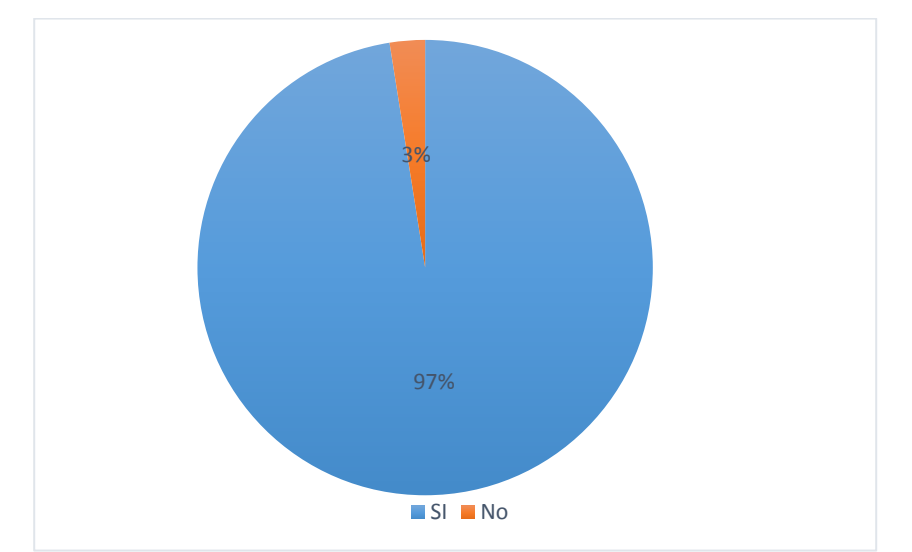

*Figura 2.* **Existencia de página web Elaborado por:** Freddy Gaybor y Carlos Patín **Fuente:** Encuesta

# **Análisis e interpretación**

Del procesamiento de información el 2% de las personas encuestadas determinaron que no les gustaría que se socialice la página web en la Parroquia mientras que el 97% si están de acuerdo que se necesita una socialización sobre la página web, dicho esto se puede constatar que la mayoría de la población está de acuerdo en socializar la página web.

3.- ¿Le parece factible la reestructuración de la página web del GAD Parroquial Santa Fé?

# **Tabla 3.**

Necesidad reestructuración página web

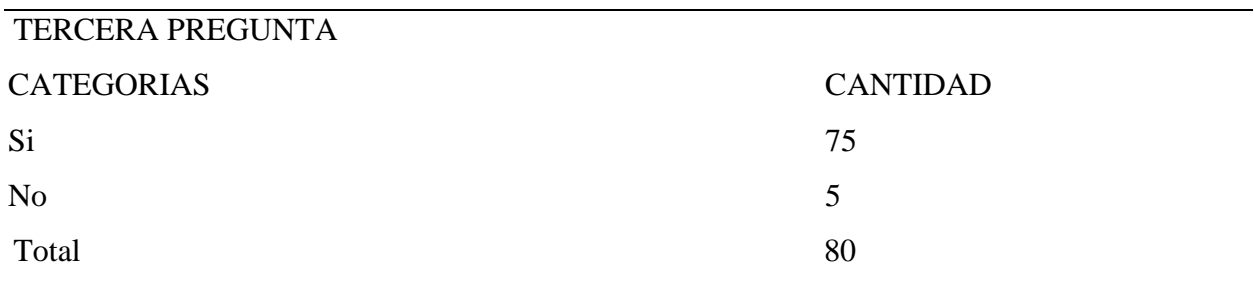

# **Elaborado por:** Freddy Gaybor y Carlos Patín

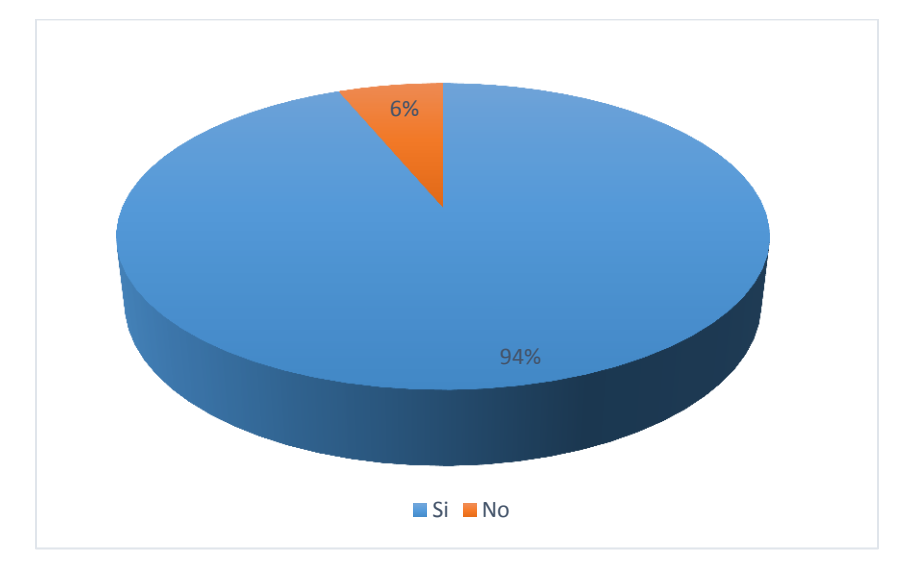

*Figura 3.* **Existencia de página web Elaborado por:** Freddy Gaybor y Carlos Patín **Fuente:** Encuesta

# **Análisis e interpretación**

El 6% de las personas encuestadas no están de acuerdo en que se realice una reestructuración de la página web, mientras que el 94% considera necesario se realice la reestructuración en dicha página de la Parroquia, se determinó que la mayoría de la población no se adaptan al ambiente gráfico existente es por ello que es menester una reestructuración gráfica.

4.- ¿Dispone de conexión a internet en casa?

# **Tabla 4.**

Disponibilidad de internet por parte de la ciudadanía

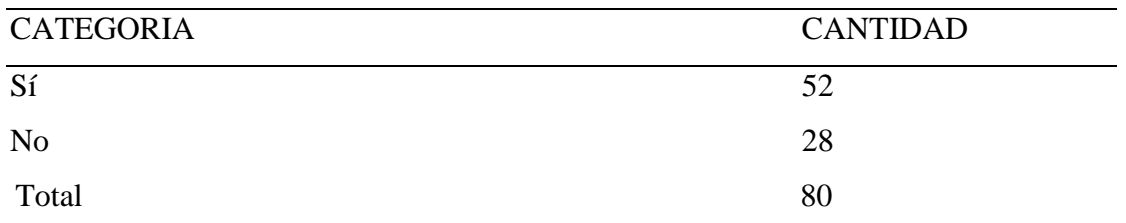

**Elaborado por:** Freddy Gaybor y Carlos Patín

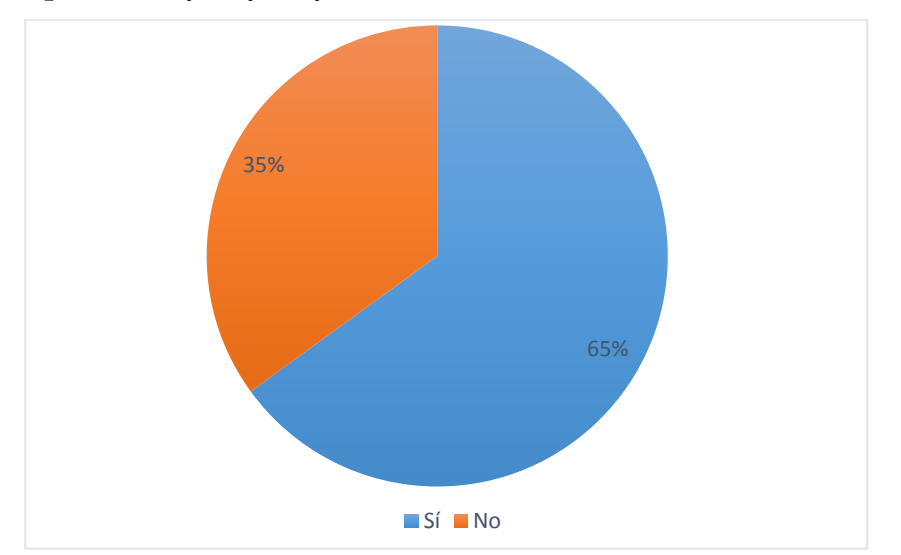

*Figura 4.* **Existencia de página web Elaborado por:** Freddy Gaybor y Carlos Patín **Fuente:** Encuesta

### **Análisis e interpretación**

El 35% de personas no disponen de una conexión a internet en sus hogares, mientras que el 65% si cuentan con este servicio de internet, se puede constatar que la mayoría de habitantes cuenta dicho servicio.

5.- ¿Cómo define usted a este sitio web?

# **Tabla 5.**

Evaluación del sitio web

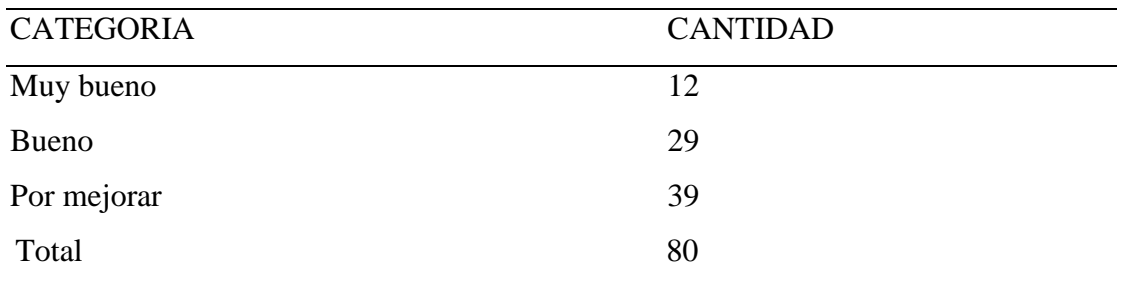

# **Elaborado por:** Freddy Gaybor y Carlos Patín

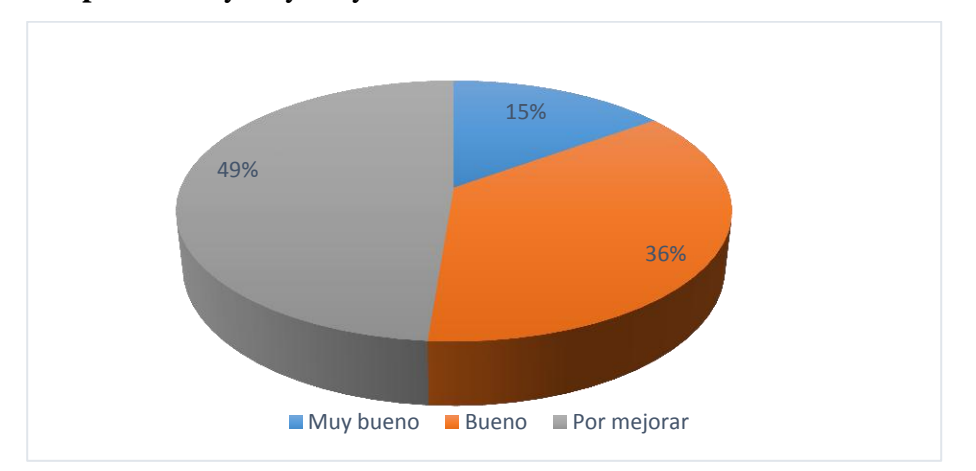

*Figura 5.* **Evaluación del sitio web Elaborado por:** Freddy Gaybor y Carlos Patín **Fuente:** Encuesta

#### **Análisis e interpretación**

Del total de encuestados el 15% les agradó el ambiente gráfico, el 36% coincidieron en una respuesta de bueno, mientras que el 49% no están de acuerdo en la presentación grafica de la página web, con dichos resultados podemos deducir que es muy necesario mejorar la presentación de dicha página.

6.- ¿Consideras que el diseño de la interfaz: estructura, organización, etc., ¿de la página web son adecuados?

# **Tabla 6.**

Valoración de la imagen de la página web

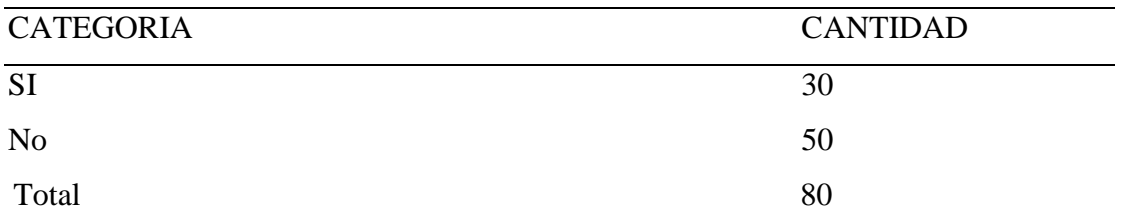

# **Elaborado por:** Freddy Gaybor y Carlos Patín

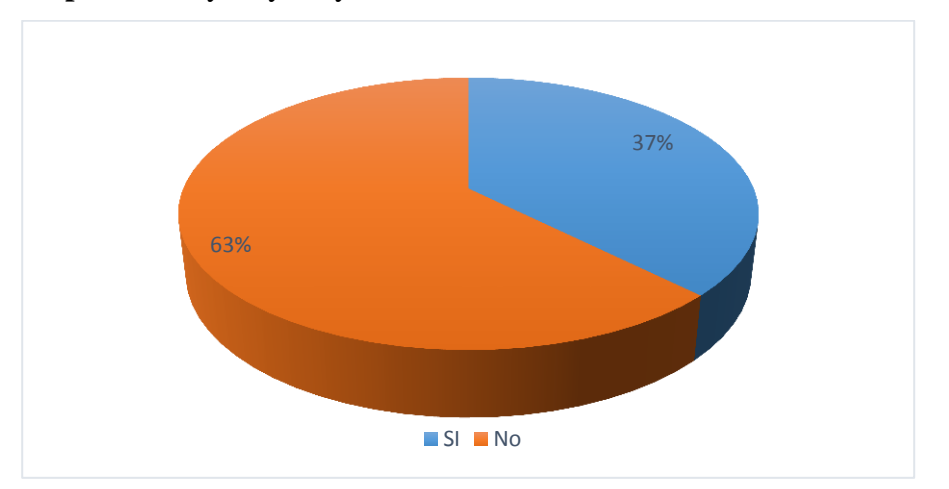

*Figura 6.* **Valoración de la imagen de la página web Elaborado por:** Freddy Gaybor y Carlos Patín **Fuente:** Encuesta

#### **Análisis e interpretación**

Según los encuestados el 37% mantienen que al usar la página web se sienten cómodos, mientras que el 63% restante es decir la mayoría está insatisfecha con el diseño que presenta la página web del GADPRSF.

7.- ¿Los elementos utilizados en esta página web facilitan el acceso a los contenidos?

# **Tabla 7.**

Valoración acceso a contenidos de la página web

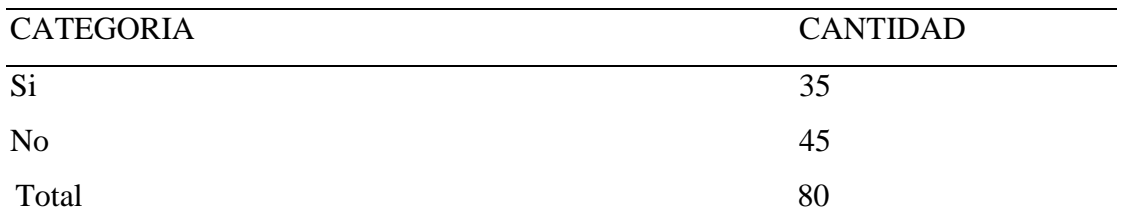

**Elaborado por:** Freddy Gaybor y Carlos Patín

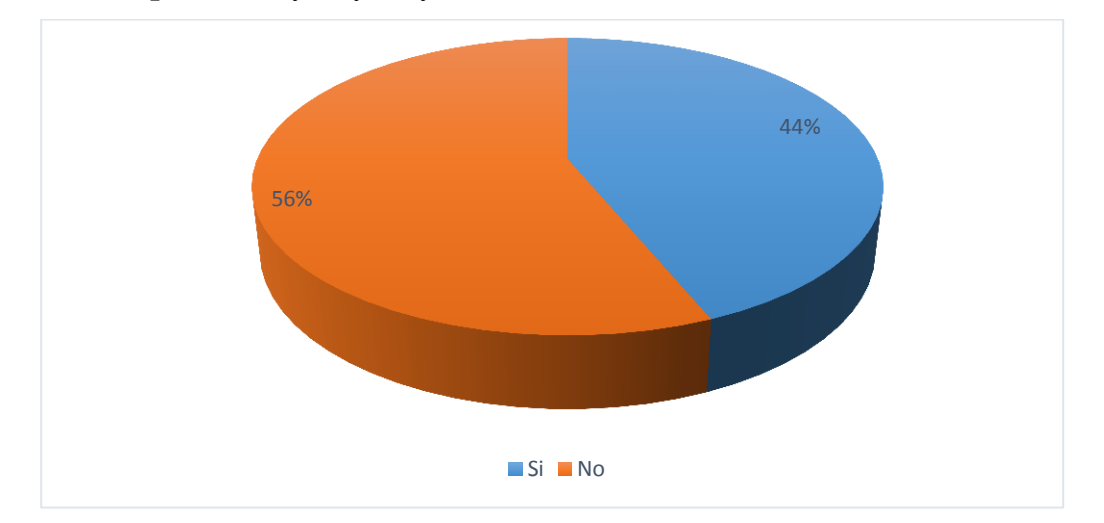

*Figura 7.* **Valoración acceso a contenidos de la página web Elaborado por:** Freddy Gaybor y Carlos Patín **Fuente:** Encuesta

# **Análisis e interpretación**

La mayor parte de las personas consideradas para la aplicación de la encuesta mantienen el 44% que los elementos que se presentan en la página web les facilita el acceso a la información, mientras que el 56% expresan que la estructura de esta página no les permite acceder a la información, por lo cual es indispensable se realice una restructuración a la presentación del contenido de la página.

8.- ¿Que debería aumentar en la página web?

### **Tabla 8.**

Información que necesita la página web

| <b>CATEGORIAS</b> | <b>CANTIDAD</b> |
|-------------------|-----------------|
| Información       | 43              |
| Videos            | 22              |
| Imágenes          | 15              |
| Total             | 80              |
|                   |                 |

**Elaborado por:** Freddy Gaybor y Carlos Patín

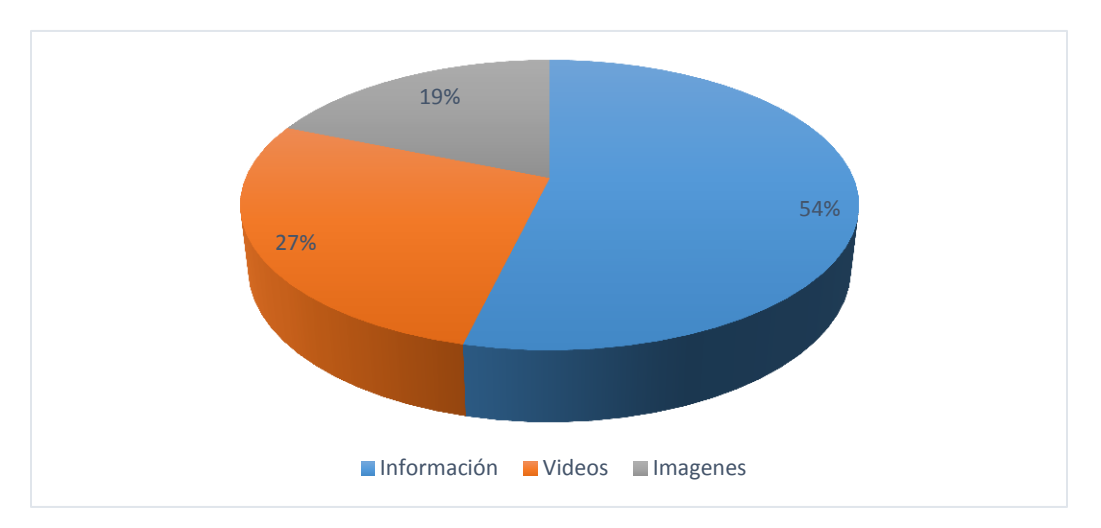

*Figura 8.* **Información que necesita la página web Elaborado por:** Freddy Gaybor y Carlos Patín **Fuente:** Encuesta

# **Análisis e interpretación**

De acuerdo a las respuestas emitidas por los encuestados el 19% ha manifestado que en la página web que mantiene el GAD deberían de aumentarse imágenes, el 54% expresa que se deben de agregarse información, mientras que el 27% manifiesta que se carguen videos de las obras y gestión realizada, para de este modo mantener a la población informada, sobre la gestión de las autoridades.

#### **14. ANEXOS**

# **ENCUESTA SOBRE LA PÁGINA WEB DEL GAD PARROQUIAL SANTA FÉ**

Marque con una X según corresponda.

**1.- ¿Conoce sobre la existencia de la página web del GAD Parroquial Santa Fé?**

Sí.

No.

**2.- ¿Le gustaría que se socialice la página web en la Parroquia?**

Sí.

No.

**3.- ¿Le parece factible la reestructuración de la página web del GAD Parroquial Santa Fé?**

Sí.

No.

**4.- ¿Dispone de conexión a internet en casa?**

Sí.

No.

# **5.- ¿Cómo define usted a este sitio web?**

Muy bueno. Bueno. Por mejorar.

**6.- ¿Consideras que el diseño de la interfaz: estructura, organización, etc., de la página web son adecuados?** 

No.

**7.- ¿Crees que los elementos utilizados en esta página web facilitan el proceso de información de los contenidos?.** 

Sí.

No

### **8.- ¿Qué conocimientos de informática tienes?**

Bajo.

Medio.

Alto.

# **9.- ¿Cómo considera usted a la página web?**

Educativa.

Social.

Cultural.

# **10.- ¿Que debería aumentar en la página web?**

Información Vídeos Imagines

# **11.- ¿Te pareció interesante la página web?**

Si

No
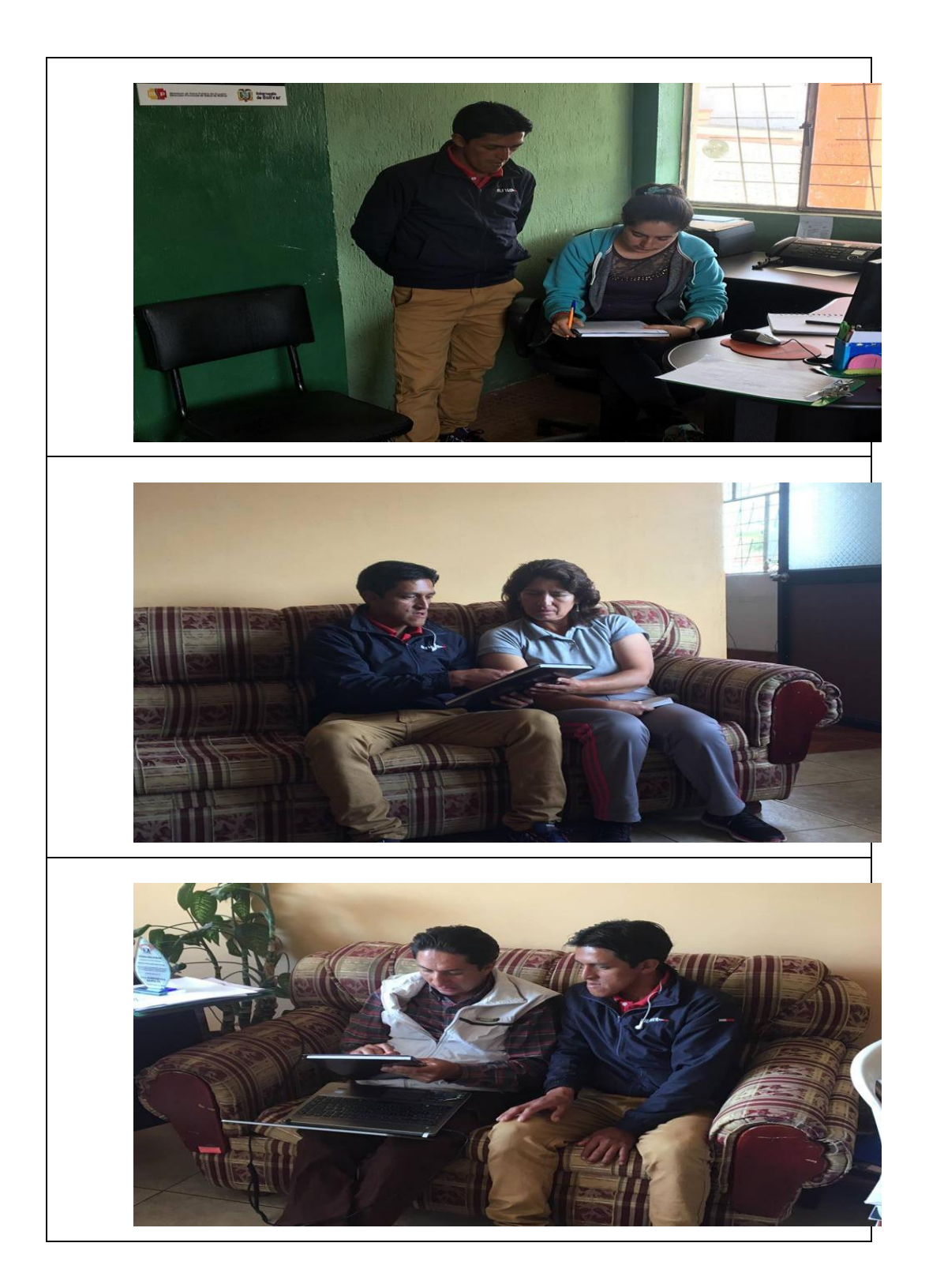

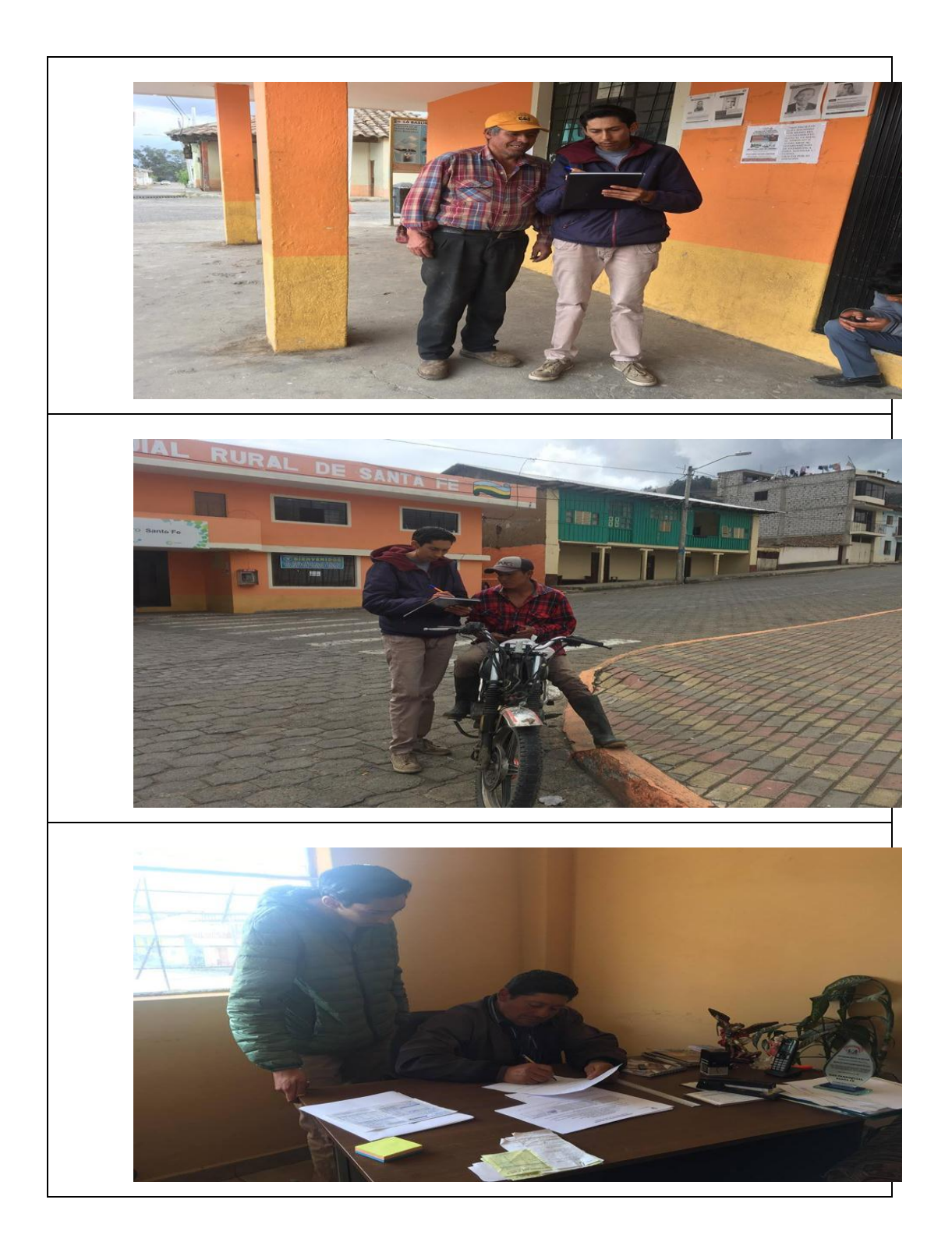

#### **15. BIBLIOGRAFÍA**

- <span id="page-38-0"></span>Bartolomé, M. (12 de Noviembre de 2018). *mclibre.org.* Obtenido de Paginas web HTML & Hojas de estilo: http://www.mclibre.org/consultar/htmlcss/otros/historia.html
- Berners-Lee, T. (1990). Lenguajes de programacion para web. En T. Berners-Lee, *Lenguajes de programacion para web* (pág. 10). Stanford: Seul.
- Blumn, J. (2016). Lenguajes de programación. En J. Blumn, *Lenguajes de programación* (pág. 12). Madrid: Textuart.
- Castells, M. (12 de Septiembre de 2015). *Lliçó inaugural del programa de doctorat sobre la societat de la informació i el coneixement.* Obtenido de Internet y la sociedad red: https://www.uoc.edu/web/cat/articles/castells/castellsmain2.html
- Delgado, H. (24 de 10 de 2018). *Akus.net*. Obtenido de Diseño web: https://disenowebakus.net/fases-para-el-desarrollo-de-un-proyecto-web.php

Duplika. (12 de 03 de 2016). *Duplika*. Obtenido de https://duplika.com/que-es-el-hosting/

- Gad.Parroquial.Santafe. (12 de 06 de 2009). Reseña Històrica de la parroquia santa fe. Guaranda, Bolivar, Ecuador.
- García, L. (21 de Agosto de 2014). *LETYGARCIAH* . Obtenido de https://letygarciah.wordpress.com/%C2%BFque-es-un-portal-web/
- Gauchat, J. (2014). *El gran libro de HTML5, CSS3 Y Javascript.* Barcelona: marcombo.
- Iturralde, G. (12 de 04 de 2018). *Tecnologia* . Obtenido de https://conceptodefinicion.de/software/#!/bounceback
- Lyssania Macias, L. M. (14 de diciembre de 2009). *Los recursos de la web 2.0*. Obtenido de Los recursos de la web 2.0 para el manejo de informacion: http://fuente.uan.edu.mx/publicaciones/01- 01/los\_recursos\_de\_la\_web\_2.0\_para\_el\_manejo\_de\_informacion\_academica.pdf
- NeoAttack. (12 de 3 de 2016). *NeoAttack*. Obtenido de https://neoattack.com/neowiki/traficoweb/
- Pérez, D. (26 de Octubre de 2015). *Maestros del web*. Obtenido de http://www.maestrosdelweb.com/que-son-las-bases-de-datos/
- Ponce, R., & Huacón, F. (12 de Agosto de 2015). DISEÑO, DESARROLLO E IMPLEMENTACIÓN DE UN SITIO WEB DINÁMICO UTILIZANDO EL CMS JOOMLA Y GOOGLE ANALYTICS, PARA LA MAESTRÍA EN TELECOMUNICACIONES MET- ESPOL". Guayaquil, Guayas, Ecuador: ESCUELA SUPERIOR POLITECNICA DEL LITORAL.
- Reyes, C. (16 de Julio de 2012). *"REINGENIERÍA E IMPLEMENTACIÓN DEL PORTAL WEB PARA LA EMPRESA ELÉCTRICA PROVINCIAL COTOPAXI S.A. CON INTERFAZ AL SISTEMA DE APLICACIONES iSeries i5*. Latacunga, Cotopaxi, Ecuador: ESCUELA POLITÉCNICA DEL EJÉRCITO.

Sendall, M. (2015). *impreciso pero emocionante.* Madrid: Palpa.

Zapata, N. (14 de 06 de 2018). Reseña Historica de Santa fe. (F. Gaybor, Entrevistador)

# ÍNDICE

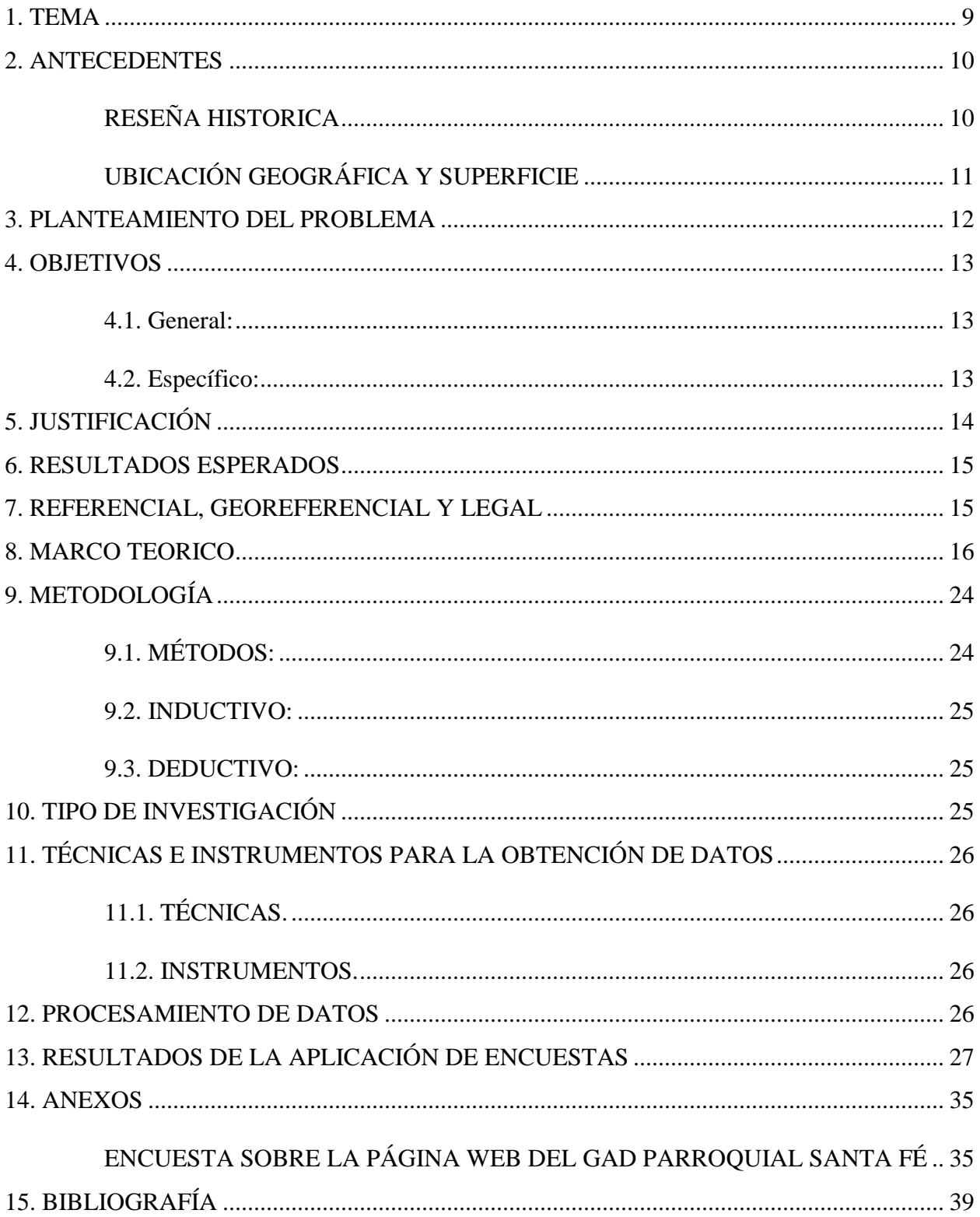

# **INFORME FINAL**

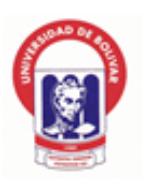

# **UNIVERSIDAD ESTATAL DE BOLÍVAR**

# **FACULTAD DE CIENCIAS ADMINISTRATIVAS GESTIÓN EMPRESARIAL E INFORMÁTICA.**

# **CARRERA DE TECNOLOGÍA EN INFORMÁTICA APLICADA**

### **TEMA**

Reingeniería de la página WEB existente en el GAD (Gobierno Autónomo Descentralizado) Parroquial de Santa Fé del cantón Guaranda, año 2018-2019.

### **NOMBRES Y APELLIDOS DE LOS AUTORES**

FREDDY OSWALDO GAYBOR LARA

CARLOS OVIDIO PATIN PASTO

**Guaranda, mayo, 2019**

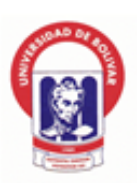

# **UNIVERSIDAD ESTATAL DE BOLÍVAR**

# **FACULTAD DE CIENCIAS ADMINISTRATIVAS GESTIÓN EMPRESARIAL E INFORMÁTICA.**

# **CARRERA DE TECNOLOGÍA EN INFORMÁTICA APLICADA**

### **TEMA:**

**Reingeniería de la página WEB existente en el GAD (Gobierno Autónomo Descentralizado) Parroquial de Santa Fé del cantón Guaranda, año 2018-2019.**

**Informe Final de Análisis de casos presentado como requisito para optar el Título**

**De Tecnólogo en Informática Aplicada**

### **AUTORES:**

### **FREDDY OSWALDO GAYBOR LARA**

### **CARLOS OVIDIO PATIN PASTO**

### **DIRECTOR:**

### **LIC. JUAN MANUEL GALARZA**

### **PARES ACADÉMICOS:**

**LIC. EDGAR RIVADENEIRA ING. RODRIGO DEL POZO** 

**Guaranda, mayo, 2019**

# <span id="page-45-0"></span>APROBACIÓN DEL PAR ACADÉMICO DEL TRABAJO DE TITULACIÓN

Yo, Lic. Edgar Rivadeneira Ramos, en calidad de Par Académico del trabajo de titulación: Reingeniería de la página WEB existente en el GAD (Gobierno Autónomo Descentralizado) Parroquial de Santa Fé del cantón Guaranda, año 2018-2019, elaborado Por los estudiantes, Freddy Oswaldo Gaybor Lara y Carlos Ovidio Patín Pasto, estudiantes<br>de la Carrera de Tecnología en Informática Aplicada de la Facultad de Ciencias Administrativas Gestión Empresarial e Informática de la Universidad Estatal de Bolívar, considero que el mismo reúne los requisitos y méritos necesarios en el campo metodológico y en el campo epistemológico, para ser sometido a la evaluación por parte del jurado examinador que se designe, por lo que lo APRUEBO, a fin de que el trabajo investigativo sea habilitado para continuar con el proceso de titulación determinado por la Universidad Estatal de Bolívar.

En la ciudad de Guaranda a los 02 días del mes de mayo del año 2019.

 $\bigcap_{\alpha\in\mathbb{Z}}$ Lic. Edgar Rivadeneira Ramos

 $Cd.N°.Q.2911.7.6962....$ 

# <span id="page-46-0"></span>Yo, Ing. Rodrigo del Pozo Durango, en calidad de **Par Académico** del trabajo de titulación: Reingeniería de la página WEB existente en el GAD (Gobierno Autónomomorphe) Descentralizado) Parroquial de Santa Fé del cantón Guara nda, año 2018-2019, elaborado por los

Yo, Ing. Rodrigo del Pozo Durango, en calidad de Par Académico del trabajo de titulación: Reingeniería de la página WEB existente en el GAD (Gobierno Autónomo Descentralizado) Parroquial de Santa Fé del cantón Guaranda, año 2018-2019, elaborado por los estudiantes, Freddy Oswaldo Gaybor Lara y Carlos Ovidio Patín Pasto, estudiantes de la Carrera de Tecnología en Informática Aplicada de la Facultad de Ciencias Administrativas Gestión Empresarial e Informática de la Universidad Estatal de Bolívar, considero que el mismo reúne los requisitos y méritos necesarios en el campo metodológico y en el campo epistemológico, para ser sometido a la evaluación por parte del jurado examinador que se designe, por lo que lo APRUEBO, a fin de que el trabajo investigativo sea habilitado para continuar con el proceso de titulación determinado por la Universidad Estatal de Bolívar.

En la ciudad de Guaranda a los 02 días del mes de mayo del año 2019.

………………………………………….. Ing. Rodrigo del Pozo Durango  $\blacksquare$ 

Ing. Rodrigo del Pozo Durango 

# **DEDICATORIA**

<span id="page-47-0"></span>El presente trabajo de grado está dedicado a nuestro creador DIOS, quien ha sido el motor y guía principal durante todo el proceso investigativo, a mi madre que me ha brindado todo su apoyo durante los momentos difíciles que he tenido que pasar para lograr el objetivo final, a mi familia que durante mi juventud han sabido guiarme y formarme para lograr ser dentro de la sociedad una persona de bien.

FREDDY GAYBOR Y CARLOS PATIN

# **RECONOCIMIENTO**

<span id="page-48-0"></span>Nuestro profundo agradecimiento a todos los maestros que nos acompañaron en el proceso de formación académica compartiendo sus conocimientos y concejos para llegar a ser profesionales de calidad, además agradecemos a aquellos tutores de titulación que desinteresadamente y muy pacientemente nos han instruido, permitiéndonos alcanzar la culminación del trabajo de titulación.

#### FREDDY GAYBOR Y CARLOS PATIN

# ÍNDICE DE CONTENIDO

<span id="page-49-0"></span>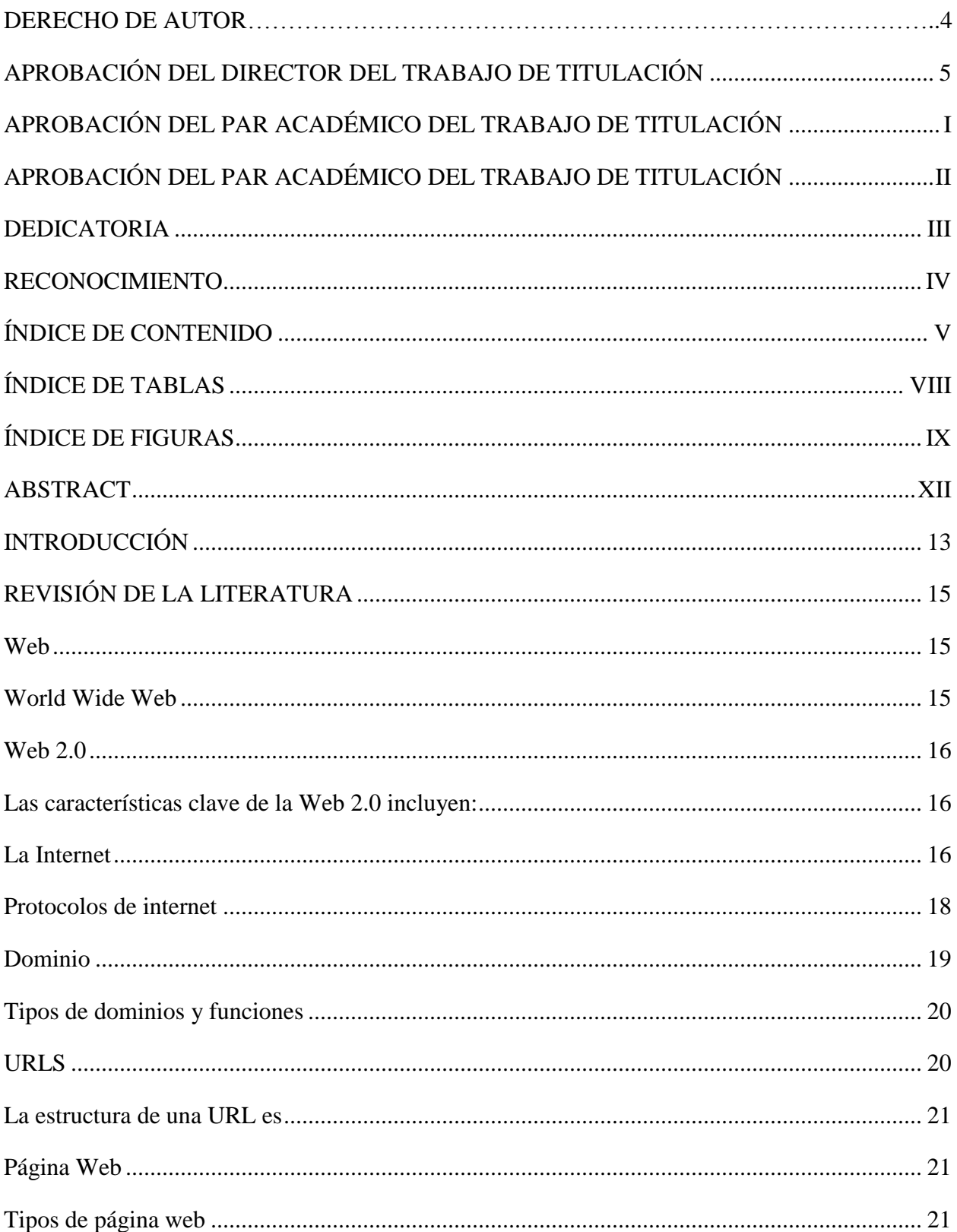

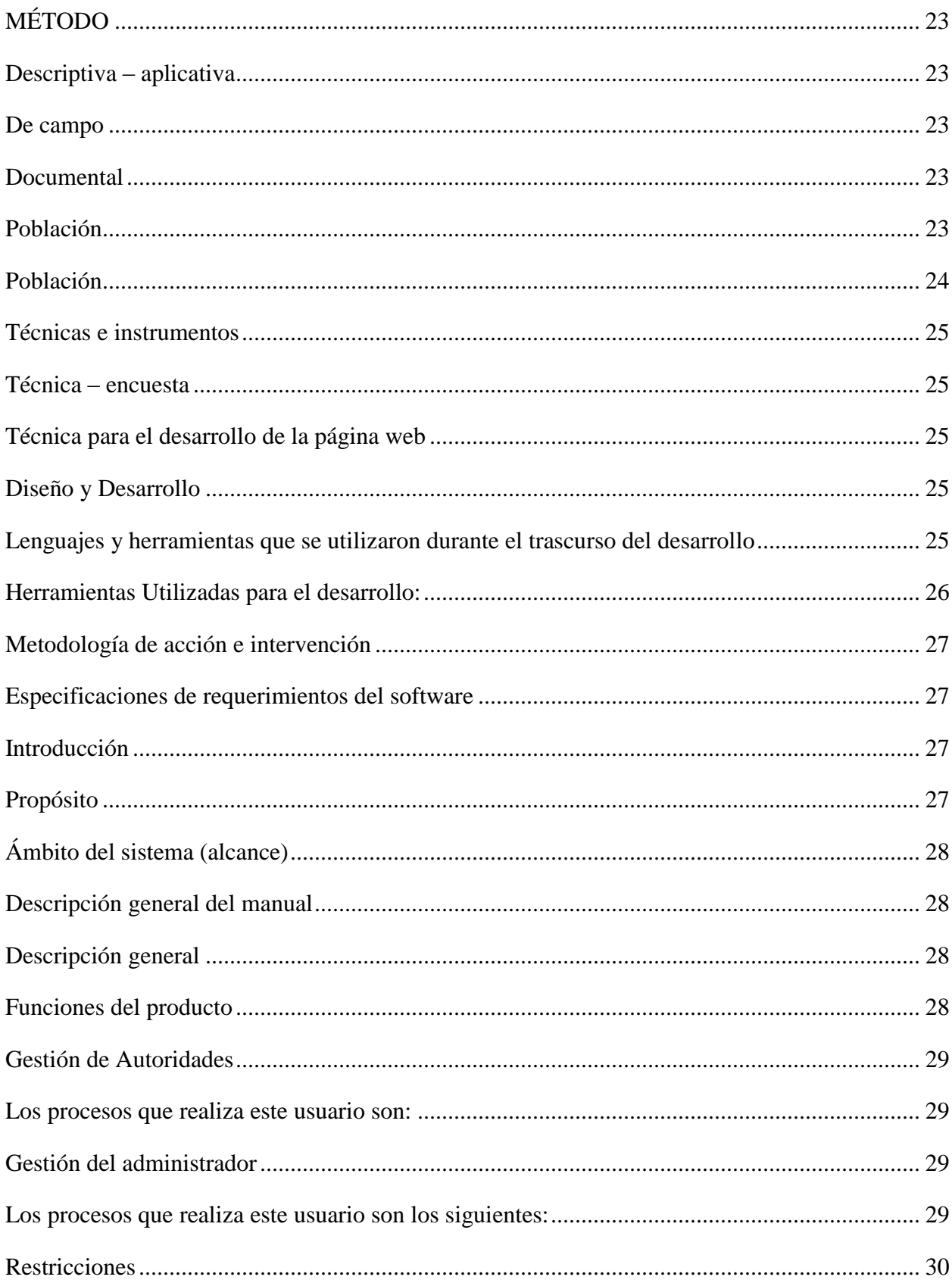

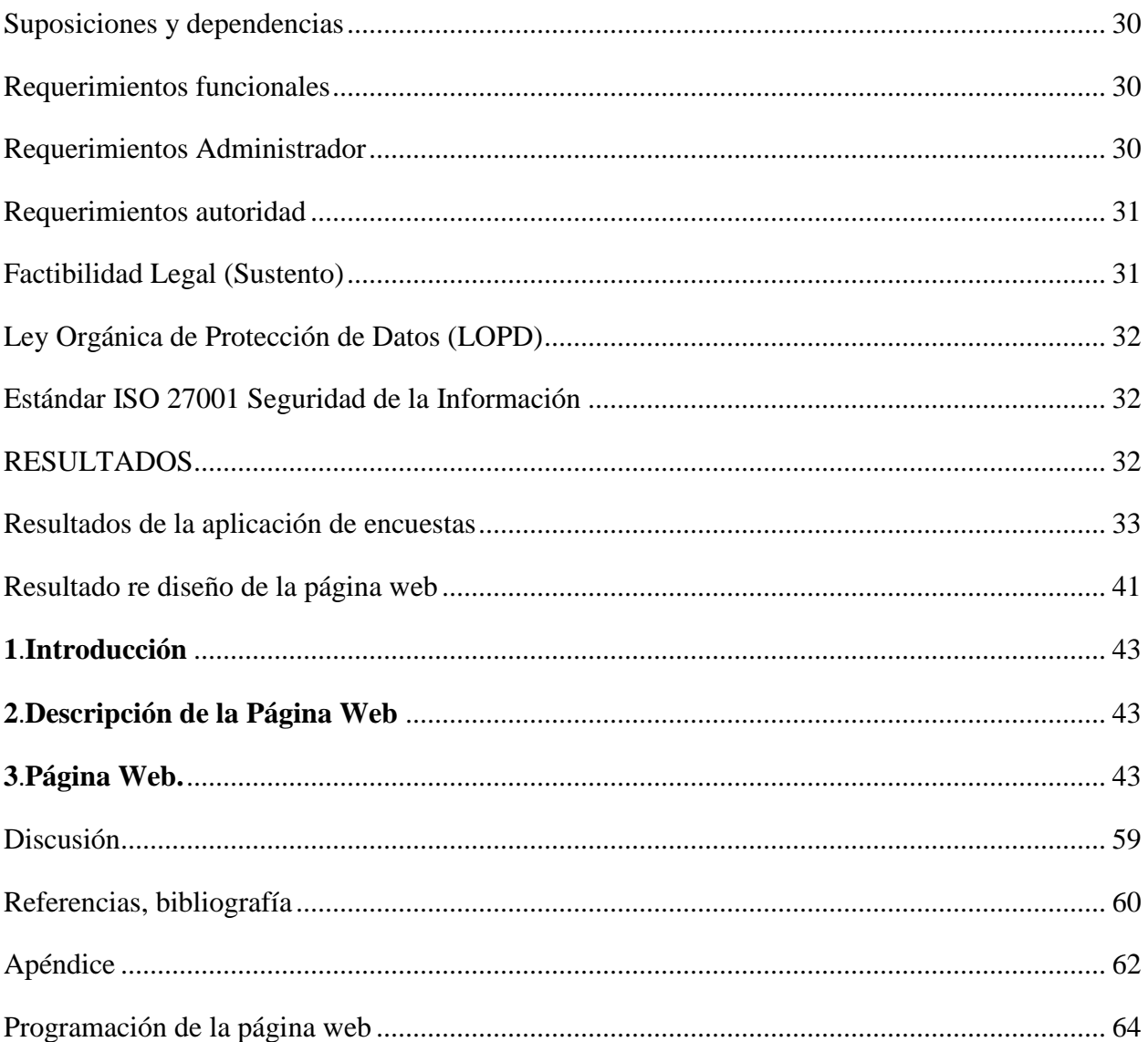

# **ÍNDICE DE TABLAS**

<span id="page-52-0"></span>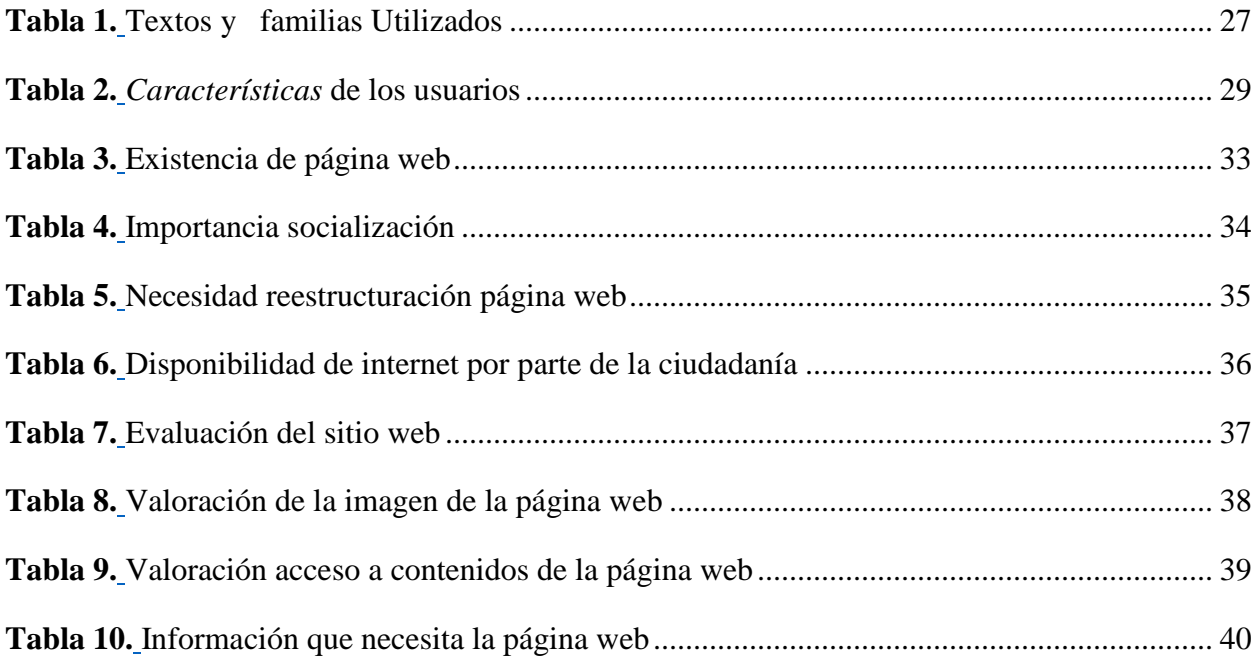

# **ÍNDICE DE FIGURAS**

<span id="page-53-0"></span>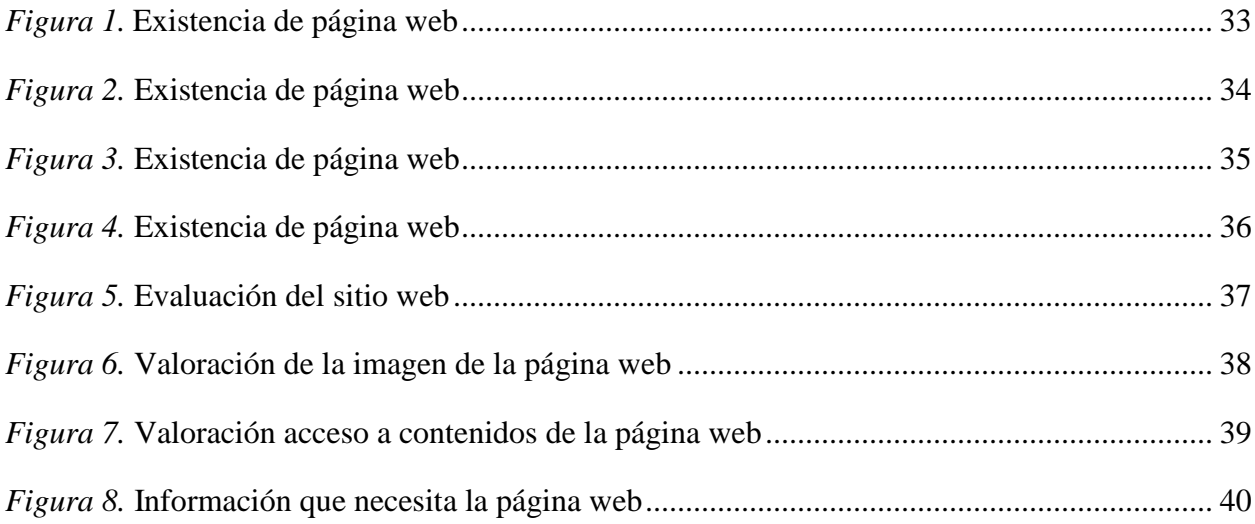

#### **UNIVERSIDAD ESTATAL DE BOLÍVAR**

### **FACULTAD DE CIENCIAS ADMINISTRATIVAS GESTIÓN EMPRESARIAL E INFORMÁTICA**

# **CARRERA DE TECNOLOGÍA EN INFORMÁTICA APLICADA**

Tema:

Reingeniería de la página WEB existente en el GAD (Gobierno Autónomo Descentralizado) Parroquial de Santa Fé del cantón Guaranda, año 2018-2019.

Autores:

# FREDDY OSWALDO GAYBOR LARA CARLOS OVIDIO PATIN PASTO

Tutor:

#### LIC. JUAN MANUEL GALARZA

02 de mayo del 2019

#### RESUMEN

El presente análisis de caso surge debido a que en la institución se ha identificado la necesidad de mantener una página web acorde a las exigencias actuales, dado que en estos tiempos el uso de tecnología permite a las autoridades brindar un mejor servicio a la ciudadanía y estar en contacto con la misma; una obligación de las entidades, organizaciones o instituciones de derecho público o privado que guarden relación con el estado es: difundir información de las mismas sin un costo basándose en el principio de apertura y publicidad de sus actuaciones por medio de la implementación de páginas web, donde deberán exponer: el orgánico estructural, metas, objetivos, directorio completo, remuneraciones por puesto, los servicios que oferta, horarios de atención, texto íntegro de contratos, información sobre el presupuesto anual, resultados de auditorías, información de procesos precontractuales, contractuales, de adjudicación y liquidación, de las contrataciones de obras, adquisición de bienes, prestación de servicios, arrendamientos mercantiles, etc., que permita conocer de la gestión realizada por las

autoridades cumpliendo con el postulado de que el acceso a la información pública es un derecho de las personas que garantiza el Estado, en relación a lo ya determinado y debido a que en la Junta Parroquial de Santa Fe se mantiene una página web obsoleta por la falta de mantenimiento, la información expuesta esta desactualizada; al ver esta realidad, el presente análisis de caso por medio del rediseño de la página web busca hacer cumplir el derecho a la información pública que tienen cada uno de las personas de esta parroquia, para lo cual fue necesario emplear la metodología RAP denominada como desarrollo rápido de aplicaciones web esta comprende el desarrollo interactivo de un sistema es decir crear aplicaciones funcionales en periodos de tiempos cortos y en bajo presupuesto, con lo cual se logró generar una página web con una interfaz amigable, actualizada y acorde a las necesidades del GAD y los usuarios.

Términos descriptivos: reingeniería, página web, GAD, RAP, Santa Fe, software.

#### **ABSTRACT**

<span id="page-56-0"></span>The present case analysis arises because the institution has identified the need to maintain a web page according to current requirements, given that in these times the use of technology allows authorities to provide a better service to citizens and be in contact with it; An obligation of entities, organizations or institutions of public or private law that are related to the state is: disseminate information about them without a cost based on the principle of openness and publicity of their actions through the implementation of web pages, where it should be exposed: the structural organic, goals, objectives, complete directory, remunerations per position, the services offered, hours of service, full text of contracts, information on the annual budget, results of audits, information on pre- contractual processes, contractual , of adjudication and liquidation, of the contracting of works, acquisition of goods, provision of services, commercial leases, etc., that allow to know of the management carried out by the authorities fulfilling the postulate that Access to public information is a right of the people guaranteed by the State, in relation to what has already been and because within the Parish Council of Santa Fé an obsolete website is maintained because it was designed and never given maintenance, the exposed information is outdated to see this reality the present case analysis through the redesign of the website seeks to enforce the right to public information held by each of the people of this parish, for which it was necessary to use the RAP methodology called rapid web application development this methodology includes the interactive development of a system to say create functional applications in periods of short times, and in low budget, which was able to generate a web page with an aspect in the friendly interface, updated and according to the needs of the GAD and users.

Descriptive Terms: reengineering, web page, GAD, RAP, Santa Fé, software.

# <span id="page-57-0"></span>**INTRODUCCIÓN**

Antiguamente Santa Fé, fue un asentamiento (Pampa Ashpa que significa pampa de tierra) originariamente fue Catanahuan, el 23 de abril del año de 1884, al igual que la Provincia Bolívar, se crea la parroquia de Santa Fé. Luego se desmembró una gran superficie para conformar lo que hoy es Julio Moreno. Los fundadores de Santa Fé fueron el Dr. Ángel Polibio Chávez y el Dr. Gabriel Ignacio Veintimilla, cuando eran senadores del congreso ecuatoriano.

La Ley Orgánica de Transparencia y Acceso a la información pública establece que las instituciones, organismos y entidades, personas jurídicas de derecho público o privado que, para el tema materia de la información tengan participación del Estado o sean concesionarios de éste, en cualquiera de sus modalidades, deben acogerse al principio de publicidad de la información pública, dentro del cual se establece que, el acceso a esta es un derecho de las personas que garantiza el Estado, todo esto en consideración a que:

a) Los datos públicos pertenecen a los ciudadanos y ciudadanas. El Estado y las instituciones privadas depositarias de archivos públicos, son sus administradores y están obligados a garantizar el acceso a la información;

b) El acceso a esta información, será por regla general gratuito a excepción de los costos de reproducción y estará regulado por las normas de esta Ley;

c) El ejercicio de la función pública, está sometido al principio de apertura y publicidad de sus actuaciones.

Esto en relación a que este tipo de informes se considera todo documento en cualquier formato, que se encuentre en poder de las instituciones públicas y de las personas jurídicas.

La información que debe ser expuesta es:

- a) Estructura orgánica funcional.
- b) El directorio completo de la institución.
- c) La remuneración mensual por puesto.
- d) Los servicios que ofrece y las formas de acceder a ellos.

e) Texto íntegro de todos los contratos colectivos. (CONGRESO NACIONAL, 2004)

# **REVISIÓN DE LA LITERATURA**

#### <span id="page-59-1"></span><span id="page-59-0"></span>**Web**

Concibiendo un concepto en un ámbito tecnológico, se establece que la web es una malla para trasferir información. Para Reyes (2012)

"El Web es un sistema cliente - servidor que ofrece una interfaz simple y consistente con la inmensidad de recursos que proporciona el internet, con la aparición de este y de la web, se han abierto infinidad de posibilidades en cuanto al acceso a la información desde casi cualquier sitio. Este sistema de información es conocido como world wide web (WWW)."

En base a la cita anterior se puede deducir que entre más minimalista sea la interfaz el usuario tendrá una mejor experiencia de su administración, además que puede concebir mucha información desde casi cualquier sitio.

#### <span id="page-59-2"></span>**World Wide Web**

Apareció como una gran malla virtual para transferir información entre científicos y militares concibiéndose como un experimento privado.

Para el desarrollador web Bartolomé (2018)

La World Wide Web nació cerca de Ginebra en el [CERN,](https://home.cern/) el laboratorio europeo de física de partículas. Su principal creador fue [Tim Berners-Lee…](https://www.w3.org/People/Berners-Lee/) que propuso en marzo de 1989 la creación de un sistema de hipertexto para facilitar el intercambio de información entre los investigadores del CERN. El [primer servidor web](https://en.wikipedia.org/wiki/File:First_Web_Server.jpg) de la historia se instaló en el CERN en diciembre de 1990.

Se puede deducir que la "WWW" surgió como un modo de experimento para trasferir información privada entre dos instituciones, evidenciando la gran facilidad para el despliegue de información se lo puso a disposición del público, así lo afirma (Bartolomé, 2018).

"En el verano de 1991, este sistema (servidor y navegador) se puso a disposición de todos los usuarios de Internet. El 20 de abril de 1993, el CERN [anunció oficialmente](https://cds.cern.ch/record/1164399) que la licencia del software del navegador y del servidor sería el dominio público, permitiendo su expansión sin límites."

#### <span id="page-60-0"></span>**Web 2.0**

Web 2.0 es un término moderno que se refiere a las páginas world wide web que hacen énfasis, por ejemplo, al tipo contenido generado-por usuario, usabilidad, e interoperabilidad por parte de usuarios finales, el término web 2.0 fue popularizado por Tim O'Reilly y Dale Dougherty en el O'Reilly Media Web 2.0 Conference a finales del 2004, a pesar de haber sido inventado por Darcy DiNucci en 1999.

Web 2.0 no hace referencia a actualizaciones de alguna especificación técnica, pero supone un cambio según la manera en que las páginas web son creadas y usadas. (Cobo, 2007)

#### <span id="page-60-1"></span>**Las características clave de la Web 2.0 incluyen:**

- Folksonomía: Clasificación libre de información; permite a los usuarios clasificar y encontrar información colectivamente. (ejemplo: etiquetar).
- Rica experiencia de usuario: Contenido dinámico, sensible a la entrada del usuario.
- Participación de usuario: La información fluye de dos formas entre el dueño del sitio y el usuario en modo de evaluación, revisión y comentarios.
- Software como servicio: Los sitios Web 2.0 desarrollaron APIs para permitir el manejo automatizado, semejante a una aplicación o mashup.
- Participación en masa: El acceso a la web casi-universal conduce a una diferenciación de interés, de la Internet tradicional de usuario base (los cuales tendrían a ser hackers o aficionados a las computadoras) a una variedad de usuarios más amplia. (Instituto Internacional Español de Marketing Digital, 2016)

#### <span id="page-60-2"></span>**La Internet**

Hoy en día Internet también conocida como "la red mundial" supone un excelente medio para obtener información de los más variados temas a cualquier hora del día y sin necesidad de moverse de casa. Así, se pueden conocer las noticias de última hora, ver el tráiler del próximo estreno de cine, visitar lugares lejanos, reservar los billetes de avión para las vacaciones, contactar con personas de todo el mundo o comprar cualquier cosa que a uno se le pueda ocurrir.

También llamado "red de redes" porque es la más grande o "autopistas de la información".

Internet es un conjunto descentralizado de redes de comunicación interconectadas que utilizan la familia de protocolos TCP/IP, garantizando que las redes físicas heterogéneas que la componen funcionen como una red lógica única, de alcance mundial. Sus orígenes se remontan a 1969, cuando se estableció la primera conexión de computadoras, conocida como ARPANET, entre tres universidades en California y una en Utah, Estados Unidos.

La información disponible en Internet es casi ilimitada, y aumenta día a día. Las empresas vieron en la red primero un medio para anunciarse y, actualmente, una vía para atender a sus clientes y ofrecer sus productos. Muchas instituciones públicas y privadas la utilizan para dar a conocer sus actividades y publicar datos de interés general o de un tema específico. Y los particulares disponen de un número creciente de servicios accesibles a través de Internet.

Para que toda esta montaña de información sea realmente útil es imprescindible que el acceso a ella sea simple e intuitivo, de forma que cualquier persona pueda encontrar y utilizar la información que desea con tan sólo unos conocimientos básicos.

Por la Red Internet circulan constantemente cantidades increíbles de información. Por este motivo se le llama también La Autopista de la Información. Hay millones de "Internautas", es decir, de personas que "navegan" por Internet en todo el Mundo. Se dice "navegar" porque es normal el ver información que proviene de muchas partes distintas del Mundo en una sola sesión.

Una de las ventajas de Internet es que posibilita la conexión con todo tipo de ordenadores, desde los personales, hasta los más grandes que ocupan habitaciones enteras. Incluso poder ver conectados a la Red cámaras de vídeo, robots, y máquinas de refrescos, etc.

Uno de los servicios que más éxito ha tenido en Internet ha sido la World Wide Web (WWW, o "la Web"), hasta tal punto que es habitual la confusión entre ambos términos. La WWW es un conjunto de protocolos que permite, de forma sencilla, la consulta remota de archivos de hipertexto. Ésta fue un desarrollo posterior (1990) y utiliza Internet como medio de transmisión.

Existen, por tanto, muchos otros servicios y protocolos en Internet, aparte de la Web: el envío de correo electrónico (SMTP), la transmisión de archivos (FTP y P2P), las conversaciones en línea (IRC), la mensajería instantánea y presencia, la transmisión de contenido y comunicación multimedia telefonía (VozIP), televisión (IPTV), los boletines electrónicos (NNTP), el acceso remoto a otras máquinas (SSH y Telnet) o los juegos en línea. (Castells, 2015)

#### <span id="page-62-0"></span>**Protocolos de internet**

Físicamente, Internet (Interconnected Networks) es una red compuesta por miles de redes independientes pertenecientes a instituciones públicas, centros de investigación, empresas privadas y otras organizaciones. Estas redes comparten unas normas que aseguran la comunicación entre ellas:

Son los denominados protocolos Internet. Un protocolo es un conjunto de normas que permite el intercambio de información entre máquinas de diversos tipos conectadas entre sí. Existen diversos protocolos en función del tipo de comunicación que se establece entre las máquinas: FTP (para la transferencia de ficheros), POP y SMTP (para el envío y recepción de correo electrónico), TELNET (para la conexión con terminales remotos), GOPHER, WAIS y HTTP (para el acceso a servidores de información). El protocolo HTTP es la base de la World Wide Web o telaraña mundial, abreviada WWW y más conocida como Web.

La Web es un sistema que facilita el acceso a los distintos recursos que ofrece Internet a través de una interfaz común basada en el hipertexto. La Web se ha hecho enormemente popular con la aparición de unos programas dotados de interfaces gráficas amigables que permiten a cualquier persona acceder a los documentos de la red: son los conocidos navegadores. (Digital Guide , 2018)

#### <span id="page-63-0"></span>**Dominio**

Simplificándolo mucho, el dominio sería el nombre único y exclusivo que se le asigna a su página web en Internet. Sería algo así como el equivalente de la matrícula de su coche, pero aplicado a su página web.

Gracias al dominio que ha vinculado a su página web, aquellos usuarios que le busquen en Internet por el nombre de su web se encontrarán fácilmente y podrán acceder a su contenido.

El dominio se utiliza para "humanizar" la Red y hacer la navegación más sencilla y accesible para las personas. (García, 2014)

Suponemos que se resultará más sencillo recordar, por ejemplo, el dominio computerhoy.com que los 12 dígitos que puede contener una dirección IP multiplicado por las decenas de portales y páginas web que visita a diario.

Obviamente, el funcionamiento a nivel técnico es algo más complejo que eso, ya que lo que realmente se encuentra tras un nombre de dominio es una dirección a un servidor DNS (de las siglas en inglés de Sistema de Nombres de Dominio), que a su vez enlaza con la dirección IP del ordenador en el que están alojados los archivos que forman su página web, creando así un nexo de unión entre el nombre de dominio que los usuarios escriben en su navegador para encontrarte y su página web.

Además, los nombres de dominio permiten desvincular a las páginas web de las direcciones IP de los servidores en los que se guardan los archivos de su web.

Es decir que, si, por ejemplo, tiene su página web alojada en un servicio de hosting gratuito, y quieres mejorar las prestaciones de su página web cambiándola a una empresa que le ofrezca servidores con un mejor rendimiento, solo tendrá que migrar los archivos de su web al nuevo servicio y configurar el dominio para que apunte a la dirección del nuevo servidor. Pero su nombre de dominio continuará siendo exactamente el mismo para quienes le busquen en Internet. (Rubén, 2014)

#### <span id="page-64-0"></span>**Tipos de dominios y funciones**

Dado que la extensión del dominio cumple una función estructural, existen algunos límites y condiciones para usar una u otra extensión de dominio.

Existen los dominios Genéricos de propósito general que están gestionados directamente por ICANN y que, aunque en sus inicios sí tenían restringido su uso a una determinada actividad, actualmente se pueden utilizar libremente sin importar la temática de su página web. Algunos ejemplos de este tipo de dominios son los .com, .net, .org, etc. (Pérez, 2015)

También existen los dominios Genéricos restringidos. Este tipo de dominios también están gestionados por ICANN, pero para usarlos se deben cumplir una serie de normas.

Por ejemplo, la extensión .biz (de negocios en inglés) no puede ser utilizada por usuarios particulares, solo por empresas o negocios.

Algunos dominios gestionados por organismos patrocinadores o promotores también imponen con ciertas restricciones para otorgar algunos de los dominios que administran. (Rubén, 2014)

#### <span id="page-64-1"></span>**URLS**

Una URL (uniform resource locator) o localizador uniforme de recursos es una cadena de caracteres que se utiliza para localizar recursos en internet. A partir de 1994 el concepto de URL se incorporó al de URI (Uniform resource identifier) por ser más general, aunque habitualmente se continúa usando el término URL.

Cuando se habla de un recurso en internet se refiere a un documento de texto, una imagen, un vídeo, etc.

De esta manera, se le asigna a cada recurso en la red una URL única para poder localizarlo entre la inmensidad de recursos disponibles en la red.

Todos los días se introduce URL/s en la barra de direcciones de nuestro navegador para que éste pueda localizar recursos en internet.

#### <span id="page-65-0"></span>**La estructura de una URL es**

Protocolo://Dominio/Ruta

Por ejemplo:

http://www.diseñowebmurcia1.es/servidores-dns-nombres-dominio/

a) Protocolo: Indica que se utilizará para recuperar la información del recurso indicado. Para recuperar una página web se utiliza el protocolo HTTP, pero existen otros muchos como HTTPS, FTP, MAILTO, FILE, etc. En el ejemplo el protocolo utilizado es HTTP y se plasma en la URL como: (http://) (Barberá, 2017)

#### <span id="page-65-1"></span>**Página Web**

Una Página Web es conocida como un documento de tipo electrónico, el cual contiene información digital, la cual puede venir dada por datos visuales y/o sonoros, o una mezcla de ambos, a través de textos, imágenes, gráficos, audio o vídeos y otros tantos materiales dinámicos o estáticos. Toda esta información se ha configurado para adaptarse a la red informática mundial, también conocida como World Wide Web. (Yeeply, 2017)

#### <span id="page-65-2"></span>**Tipos de página web**

#### **Según su construcción:**

**Estáticas:** Son páginas que principalmente te muestran una información permanente. Se crean mediante el lenguaje HTML y a través de él, se muestran las imágenes, vídeos, textos y todos los contenidos que tiene la página en sí. Los archivos que forman la página van contenidos en un hosting y no se suele actualizar de manera continuada. (Olmos, 2010)

**Dinámicas:** En estas páginas a diferencia de las estáticas, el contenido suele variar de forma continua. Están creadas en un lenguaje interpretado, el ejemplo más claro es PHP. CMS como WordPress son el ejemplo más claro de lenguaje interpretado. Permite la creación de aplicaciones dentro de la propia web. Su creación es más compleja, por lo que su coste será más elevado. (Yeeply, 2017)

#### **Según su tecnología:**

**En HTML:** Las páginas estáticas están construidas en el lenguaje HTML. Es sencillo aprender a construirlas mediante un software e incluso en un simple editor de textos. Pero son algo pobres, y por ejemplo no están recomendadas para ventas o marketing.

**En Flash:** Páginas construidas mediante el software de Adobe llamado Flash. Permite realizar animaciones. Son páginas cargadas de efectos, movimientos, sonidos, y en general muy vistosas. Para su visualización, tienes que contar con los plug-in necesarios. Son webs pesadas, por lo que el tiempo de descarga podría ser alto.

**En el lenguaje del servidor:** Son las páginas dinámicas. Están creadas en PHP y otros lenguajes como ASP o Ruby. Utilizan una base de datos para ir almacenando los contenidos de la página. Debes tener conocimientos a nivel profesional para poder hacer un desarrollo en estos tipos de lenguaje. Además, estas páginas son ideales para cuando interactúas con otros usuarios o clientes. Incluso para que tu negocio se conozca mejor a través del marketing. (Yeeply, 2017)

# **MÉTODO**

#### <span id="page-67-1"></span><span id="page-67-0"></span>**Descriptiva – aplicativa**

Se emplea este tipo de investigación debido a que a través de la descripción, análisis, registro e interpretación de cada uno de los componentes del objeto de estudio se logra establecer una página web acorde a las condiciones y exigencias actuales.

#### <span id="page-67-2"></span>**De campo**

Este análisis de caso en primera instancia se considera de campo dado que el investigador interactúa con los individuos implicados: autoridades del Gobierno Autónomo Descentralizado Parroquial Rural Santa Fe, en donde se obtienen los datos más relevantes a fin de determinar el problema existente en la institución y plantear una solución que erradique este problema y poder saber si apoyan la ejecución de este proyecto.

El problema fue identifica por medio de aproximaciones previas con la entidad gubernamental e incluso con algunos pobladores de esta parroquia mismos que han dejado en evidencia la inconformidad con la actual página web la cual no está actualizada y no refleja ningún tipo de información.

Como metodología utilizada para esta reingeniería de software es Desarrollo Rápido de Aplicaciones (RAP), utilizada como método de reingeniería de software:

#### <span id="page-67-3"></span>**Documental**

En parte es considerado documental el análisis de caso ya que para poder establecer las mejores técnicas e instrumentos se lleva a cabo una revisión bibliográfica con el propósito de conocer las particularidades del objeto de estudio.

#### <span id="page-67-4"></span>**Población**

Se consideró a las autoridades y a un grupo de personas del centro de la parroquia teniendo como resultado que la aplicación de las encuestas de las realizo a 80 personas.

#### **Población Y Muestra**

#### **Muestra**

*Fórmula para obtener la muestra*

# **Ecuacion Estadística para Proporciones** poblacionales

n= Tamaño de la muestra

- Z= Nivel de confianza deseado
- p= Proporcion de la poblacion con la característica deseada (exito)
- q=Proporción de la población sin la característica deseada (fracaso)
- e= Nivel de error dispuesto a cometer
- N= Tamaño de la poblacion

#### **Habitantes**

Margen: 10% Nivel de confianza: 95% Población: 1800

#### **Tamaño de muestra: 80**

#### <span id="page-68-0"></span>**Población**

Se consideró a las autoridades y a un grupo de personas del centro de la parroquia teniendo como resultado que la aplicación de las encuestas de las realizo a 80 personas.

$$
n = \frac{z^2(2p^*q)}{e^2 + \frac{z^2(2p^*q)}{N}}
$$

#### <span id="page-69-0"></span>**Técnicas e instrumentos**

#### <span id="page-69-1"></span>**Técnica – encuesta**

Se estructura una serie de preguntas con la finalidad de establecer la necesidad y justificación del desarrollo del análisis de caso.

#### <span id="page-69-2"></span>**Técnica para el desarrollo de la página web**

Rapid Application Development **RAP. -**Desarrollo rápido de aplicaciones web- esta metodología comprende el desarrollo interactivo de un sistema es decir crear aplicaciones funcionales en periodos de tiempos cortos, y en bajo presupuesto.

Está conformada por cuatro etapas o fases RAD que son:

- $\triangleright$  Planeación de requerimientos.
- $\triangleright$  Diseño.
- $\triangleright$  Implementación.
- $\triangleright$  Pruebas.

#### <span id="page-69-3"></span>**Diseño y Desarrollo**

#### <span id="page-69-4"></span>**Lenguajes y herramientas que se utilizaron durante el trascurso del desarrollo**

- **Lenguaje de Marca de Hipertexto (Html). -** Se utilizó este lenguaje de marcado de hipertexto ya que este es muy difundido por ende muy práctico al utilizarlo no requiere de herramientas especiales más que conocer su estructura y sus etiquetas.
- **Css 3.0.-**Más Conocidas como hojas de estilo en Cascada se utilizaron en parte para lo que es maquetar la estructura de la página web**.** (Delgado, 2018)
- **Bootstrap 3.-** Mediante bootstrap que es un frameword de desarrollo mediante el cual permite agilizar eficiente mente el diseño de la página web además de ser código abierto y es muy utilizado por su mayoría.
- **Ajax. -** Mediante Ajax permitió el desarrollo de la página de manera dinámica he interactiva optimizando líneas de código.
- **Lenguaje PHP. -** Se utilizó este lenguaje ya que es de código libre o abierto, practico para entenderlo, es un leguaje que se interpreta del lado servidor, tiene una amplia librería de funciones, está orientado a objetos entre otras características por el cual se optó por este lenguaje. (Inturralde, 2018)
- **Lenguaje JavaScript. -** Este lenguaje a diferencia del lenguaje anterior es ejecutado de lado del cliente es decir que corresponde al navegador interpretarlos, es además código abierto por lo que se justifica su uso.
- **Base de datos. -** La base de datos que se opto fue MySQL cabe recalcar que esta base de datos es la misma con la que se manejaba la página anterior se eligió la misma ya que mediante el análisis no amerita un cambio o migración a otra base de datos, además que si se eligiera hacerlo influiría en costos adicionales por parte del hosting contratado.
- **Gestor de la Base de datos. -** Como la base de datos empleada es MySQL su gestor de base de datos correspondiente es phpmyadmin la cual permite la administración de base de datos.
- **Apache. -** Servidor Web interprete de código php.

### <span id="page-70-0"></span>**Herramientas Utilizadas para el desarrollo:**

- **Gimp 2.8.-** Mediante el uso de esta herramienta gratuita, se, permitió la edición de imágenes.
- **Día. -** Con la utilización de esta herramienta se pudo dibujar diagramas Estructurados (UML).
- **PhpStormc9.0.-** Mediante esta herramienta que es un editor de texto se facilitó la programación de miles de líneas de código.

| <b>Elemento</b>        | Familia                                                                                                    | <b>Tamaño</b>                               |
|------------------------|----------------------------------------------------------------------------------------------------|---------------------------------------------|
| Menú                   | font-family: "Open Sans", sans-serif; color: #fff                                                                     | font-size: $14px$ ;                         |
| Títulos h <sub>2</sub> | font-family: "Open Sans", sans-serif;<br>color: #17a2b8 !important text-transform: uppercase;                         | font-size: 28px; font-<br>weight: $800$ ;   |
| <b>Párrafos</b>        | font-family: "Open Sans", sans-serif;<br>line-height: $24px$ ; color: $rgba(0, 0, 0, 0.81)$ ;<br>text-align: justify; | font-weight: $600$ ;<br>font-size: $14px$ ; |
|                        |                                                                                                    |                                             |

<span id="page-71-5"></span><span id="page-71-4"></span>**Tabla 9. Textos y familias utilizados para la programación**

<span id="page-71-0"></span>**Elaborado por:** Freddy Gaybor y Carlos Patín

#### **Metodología de acción e intervención**

#### <span id="page-71-1"></span>**Especificaciones de requerimientos del software**

#### <span id="page-71-2"></span>**Introducción**

En base a este documento se especifica los Requisitos de Software (ERS), para el diseño y desarrollo de la página web perteneciente al Gobierno Autónomo Descentralizado de la Parroquia Santa Fé (GADPSF), todos los requerimientos funcionales fueron obtenidas en base al análisis previo de la página anterior y las necesidades insatisfechas que esta otorgaba por lo que se logró identificar todas y cada una de ellas conjuntamente con los usuarios en este caso con el gobierno del GAD y con las personas como visitantes de la página anterior que les gustaría que contenga la nueva página, logrando acoger todas las sugerencias e implementarlas en la nueva app del (GADPSF).

La estructura del documento está fundamentada en directrices de (ERS) estándar IEEE Std.830- 1998.Practica recomendada para especificaciones de requisitos de software.

#### <span id="page-71-3"></span>**Propósito**

El propósito de la elaboración de este documento es obtener la mayor cantidad de información para tener la idea clara de que requerimientos funcionales que se necesita para incorporarles en el desarrollo de la página web para tener un sitio acorde a las necesidades del Gobierno Autónomo Descentralizado (GAD) y demás.
# **Ámbito del sistema (alcance)**

La reingeniería de la página web perteneciente al Gobierno Autónomo Descentralizado de la parroquia Santa Fé (GADPSF).

La aplicación web permite a las autoridades ingresar, consultar, publicar noticias, obras, que sea de interés público y en beneficio de la parroquia. El sistema cumplirá solo con requisitos establecidos con los usuarios.

Lo que se espera alcanzar mediante la reingeniería de la página web es que esta sea amigable mediante una interfaz dinámica, interactiva, eficiente y oportuna.

### **Descripción general del manual**

Está conformado por etapas: la primera etapa comprende la introducción de la página web (GADPSF).

La segunda etapa comprende la descripción general de la página el alcance con el fin de comprender las necesidades funcionales.

La tercera etapa comprende la descripción de requerimientos de usuario.

### **Descripción general**

### **Perspectiva del producto**

La aplicación web (GADPSF) estará diseñado para ser un sistema autónomo orientado a nivel de web (Página Web).

### **Funciones del producto**

La página presentara una interfaz principal en la cual estarán contemplados todos los contenidos de interés de la colectividad en base al diseño pre establecido y mejoras levantadas durante la etapa de análisis.

La página permitirá el registro de usuarios/autoridades, noticias, obras y a la vez este contenido hacerlo público mediante la interfaz principal de la página web.

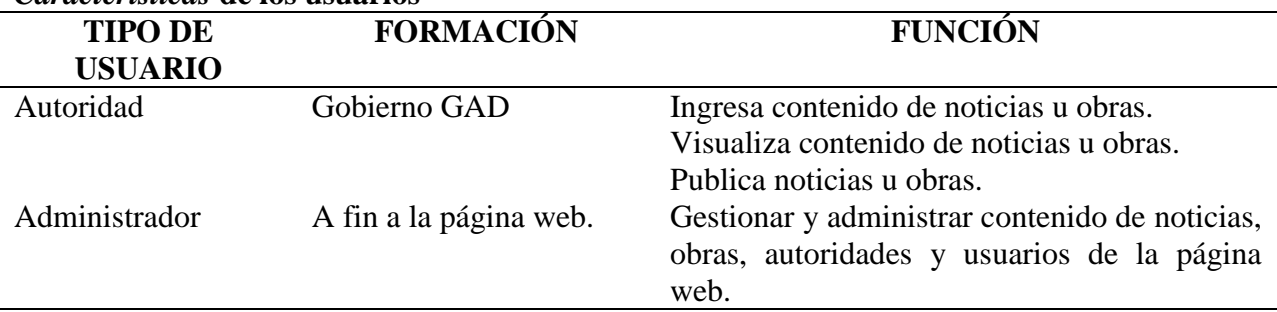

#### **Tabla 10.** *Características* **de los usuarios**

**Elaborado por:** Freddy Gaybor y Carlos Patín

### **Gestión de Autoridades**

### **Los procesos que realiza este usuario son:**

- $\bullet$  Ingreso de noticias, obras.
- Publicar noticia, obras.
- Quitar noticias, obras publicadas
- Modificación de contraseña.

# **Gestión del administrador**

# **Los procesos que realiza este usuario son los siguientes:**

- $\bullet$  Ingreso de noticias, obras.
- Publicar noticia, obras.
- Quitar noticias, obras publicadas
- Asignar usuarios a autoridades.
- Publicar autoridades.
- Ver autoridades.
- Dar de baja autoridades.
- Ingresar, modificar los diferentes cargos,
- Modificar Información de usuarios, autoridades.
- Resetear la contraseña cuando se requiera.

# **Restricciones**

- El sistema está contemplado en base a exigencias, restricciones de los gobiernos autónomos y descentralizados parroquiales de acuerdo a la COOTAD y a la LOTAIP.
- El sistema estará alojado bajo el mismo hosting de la página web anterior siempre y cuando cumpla de manera eficiente a las necesidades de la reingeniería.
- Las destrezas para los usuarios son: de habilidades básicas de conocimientos de computación.
- La seguridad estará dada en base un control de usuarios a nivel de administrador y Autoridades.

# **Suposiciones y dependencias**

En base a los requerimientos establecidos se logrará identificar todas las necesidades actuales y que si existiese cambios a futuro esos sean leves.

El sistema al ser una aplicación web estará alojado en hosting de característica comercial por lo que será a objeto de renovación y pago del mismo de acuerdo al contrato previamente establecido como se ha venido haciendo anteriormente.

# **Requerimientos funcionales**

# **Requerimientos Administrador**

 **Req (01). - Ingreso de usuarios. -** El administrador podrá ingresar usuarios al sistema informático.

La información necesaria es la siguiente: cédula, nombre, apellido, estado, tipo o rol, género, dirección, celular, correo.

- **Req (02). - Ingreso de cargos. -** El administrador podrá ingresar cargos correspondientes a las autoridades del GAD. La información necesaria es la siguiente: nombre del cargo.
- **Req (03). - Consulta de usuarios. -** El administrador tendrá la facilidad de consultar los datos de cualquier usuario.

La información necesaria es la siguiente: cédula o apellido.

- **Req (04). - Modificación de datos de usuarios. -** El administrador podrá realizar modificaciones a los datos personales de cualquier usuario según lo requiera. La información necesaria para cumplir con este requisito es: cédula o apellido.
- **Req (05). - Asignación de usuarios a autoridades. -** El administrador podrá asignar a autoridades.

La información necesaria es la siguiente: cargo, fecha de inicio, fecha fin de mandato, foto perfil, currículo.

- **Req (06). - Ver autoridades. -** El administrador podrá ver las autoridades y podrá dar de baja.
- **Req (07). - Reseteo de contraseñas. -** Este usuario podrá resetear las contraseñas de cualquier usuario únicamente cuando sea necesario.

La información necesaria para cumplir con este requisito es: cédula o apellido.

# **Requerimientos autoridad**

- **Req (08). - Modificación de contraseña. -** Los usuarios podrán modificar la contraseña en cualquier momento en que ellos crean que sea necesario.
- **Req (09). - Ingresar y publicar noticias u obras. -** Los usuarios podrán ingresar y publicar noticias u obras según lo amerite.

La información necesaria para cumplir con este requisito es: título, contenido, imagen, archivo, o enlace.

 **Req (10). - Des publicar noticias, obras. -** Los Usuarios podrán des publicar contenido de noticias u obras en el caso de que ya no sea relevante.

# **Factibilidad Legal (Sustento)**

Para el desarrollo se está página web se trabajó en su mayoría bajo la plataforma de software libre por lo cual no estábamos sujetos a pagos por licencias de uso. La factibilidad legal nos permite determinar los derechos que tenemos como autores sobre la documentación realizada por este proyecto, la cual es exclusividad del GAD parroquial Santa Fé los derechos de copyright.

Se trabaja bajo parámetros de seguridad como son:

### **Ley Orgánica de Protección de Datos (LOPD)**

Es una ley que tiene por objeto garantizar y proteger, en lo que concierne al tratamiento de los datos personales, las libertades públicas y los derechos fundamentales de las personas físicas, y especialmente de su honor, intimidad y privacidad personal y familiar.

Su objetivo principal es regular el tratamiento de los datos y ficheros, de carácter personal, independientemente del soporte en el cual sean tratados, los derechos de los ciudadanos sobre ellos y las obligaciones de aquellos que los crean o tratan.

#### **Estándar ISO 27001 Seguridad de la Información**

La información considerada como un activo comercial importante de una organización, y debido a la creciente interconectividad la misma se ve expuesta a un sin número de vulnerabilidades por ello en todas sus formas de transmisión o almacenamiento debe estar apropiadamente protegida; al evaluar los riesgos se puede dar prioridad y manejar los riesgos de seguridad de la información e implementar controles para la protección ante estos riesgos. El estándar internacional instituye lineamientos y principios generales para la gestión de la seguridad de la información.

### **RESULTADOS**

El análisis de caso en primera instancia busca determinar la necesidad del GAD en conjunto con la ciudadanía, para lo cual fue indispensable en realizar una visita previa a esta entidad y tener un conversatorio con las autoridades, quienes gustosamente brindaron la apertura y la información que se requirió, en conformidad a las necesidades de la página web.

El análisis de caso también surge por la condición que tienen la ciudadanía de acceder a información de calidad de acuerdo a la labor que realiza el GAD, justificándose la realización del rediseño de la página web (mantener a la población informada).

Los resultados que se presentan son los obtenidos de la aplicación de encuesta y del rediseño de la página web.

### **Resultados de la aplicación de encuestas**

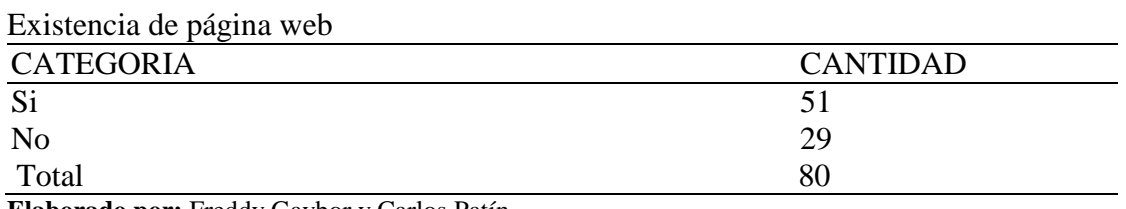

1.- ¿Conoce sobre la existencia de la página web del GAD Parroquial Santa Fé? **Tabla 11.**

**Elaborado por:** Freddy Gaybor y Carlos Patín

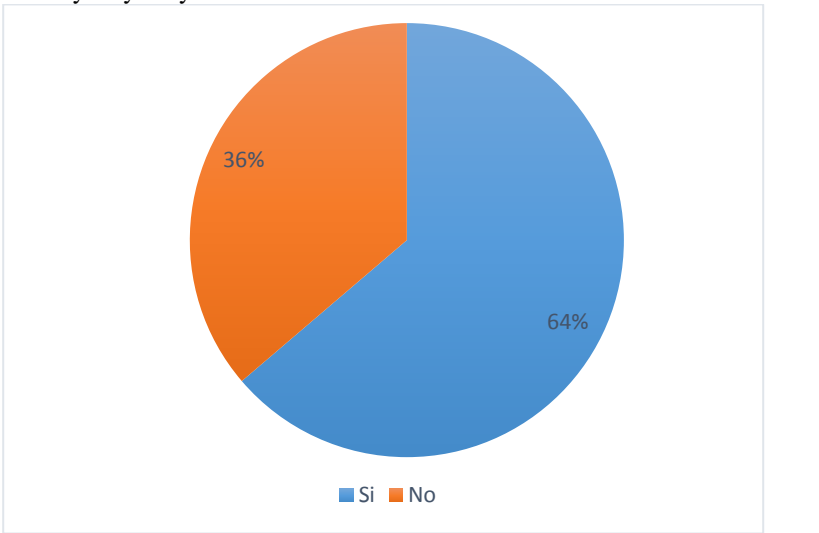

*Figura 9.* **Existencia de página web Elaborado por:** Freddy Gaybor y Carlos Patín **Fuente:** Encuesta

# **Análisis e interpretación**

Los datos arrojados muestran que el 36% de las personas no conocen sobre la página web establecida en el GAD Parroquial, el 64% han observado que existe dicha página web, ante dichos resultados se puede apreciar que la población que habitan en la Parroquia si conocen sobre la página web.

# 2.- ¿Le gustaría que se socialice la página web en la Parroquia? **Tabla 12.**

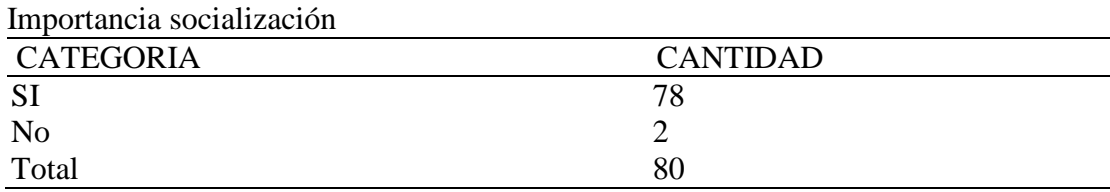

**Elaborado por:** Freddy Gaybor y Carlos Patín

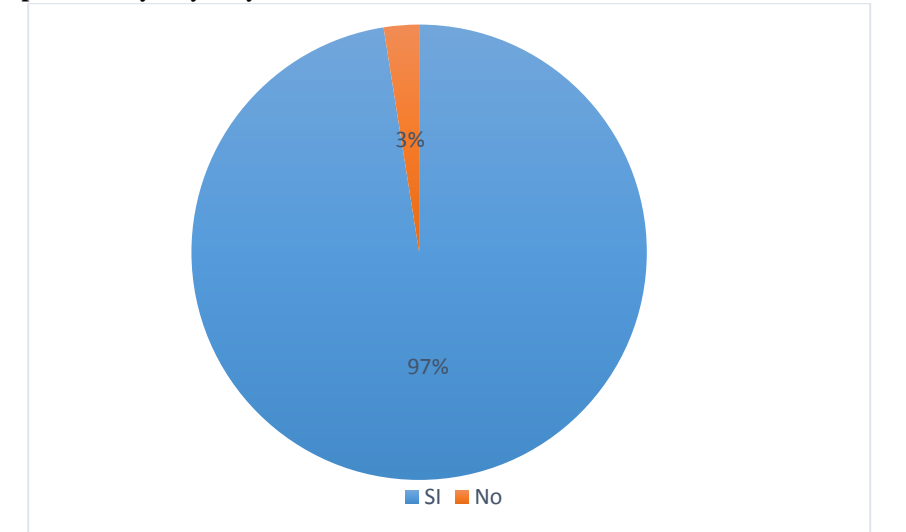

*Figura 10.* **Existencia de página web Elaborado por:** Freddy Gaybor y Carlos Patín **Fuente:** Encuesta

# **Análisis e interpretación**

Del procesamiento de información el 2% de las personas encuestadas determinaron que no les gustaría que se socialice la página web en la Parroquia mientras que el 97% si están de acuerdo que se necesita una socialización sobre la página web, dicho esto se puede constatar que la mayoría de la población está de acuerdo en socializar la página web.

3.- ¿Le parece factible la reestructuración de la página web del GAD Parroquial Santa Fé? **Tabla 13.**

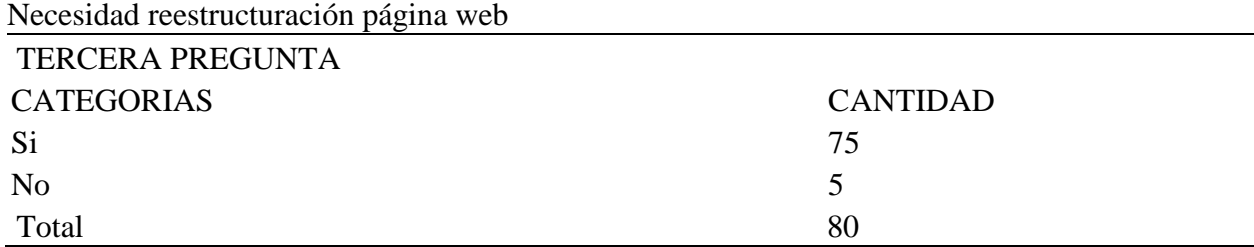

**Elaborado por:** Freddy Gaybor y Carlos Patín

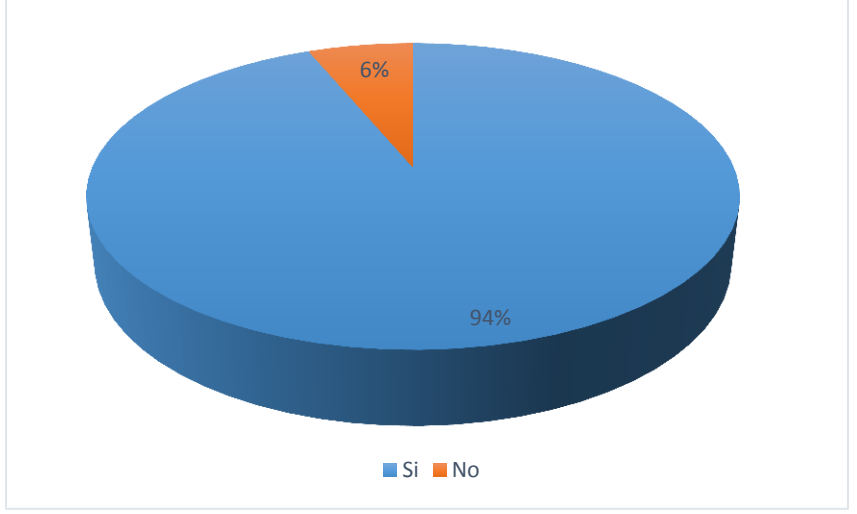

*Figura 11.* **Existencia de página web Elaborado por:** Freddy Gaybor y Carlos Patín **Fuente:** Encuesta

# **Análisis e interpretación**

El 6% de las personas encuestadas no están de acuerdo en que se realice una reestructuración de la página web, mientras que el 94% considera necesario se realice la reestructuración en dicha página de la Parroquia, se determinó que la mayoría de la población no se adaptan al ambiente gráfico existente es por ello que es menester una reestructuración gráfica.

# 4.- ¿Dispone de conexión a internet en casa?

# **Tabla 14.**

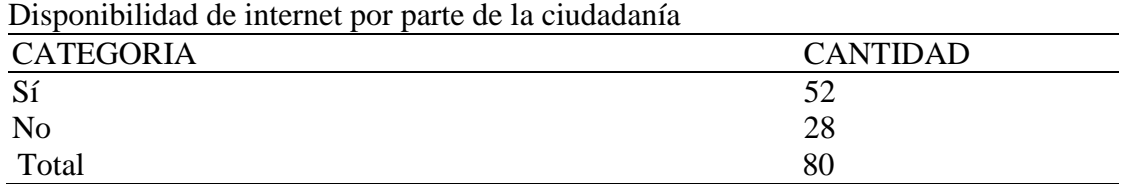

**Elaborado por:** Freddy Gaybor y Carlos Patín

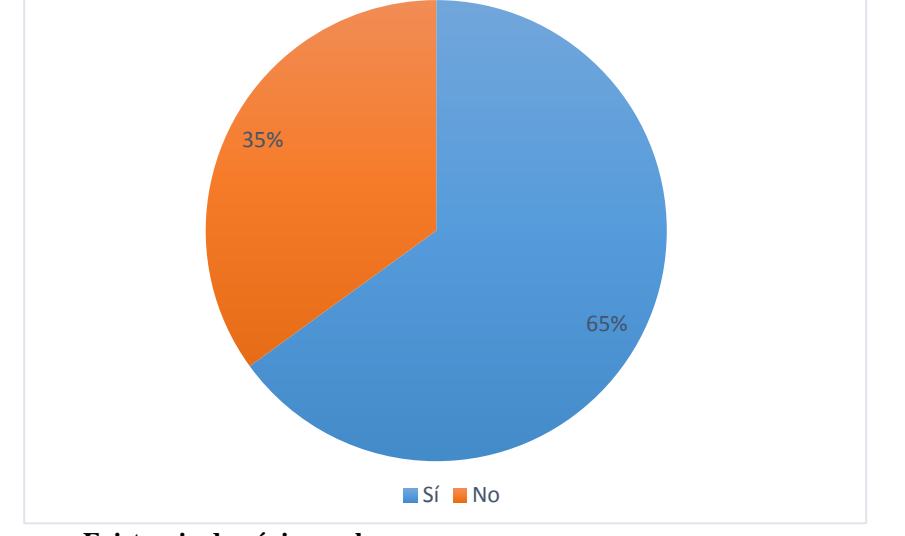

*Figura 12.* **Existencia de página web Elaborado por:** Freddy Gaybor y Carlos Patín **Fuente:** Encuesta

# **Análisis e interpretación**

El 35% de personas no disponen de una conexión a internet en sus hogares, mientras que el 65% si cuentan con este servicio de internet, se puede constatar que la mayoría de habitantes cuenta dicho servicio.

# 5.- ¿Cómo define usted a este sitio web?

# **Tabla 15.**

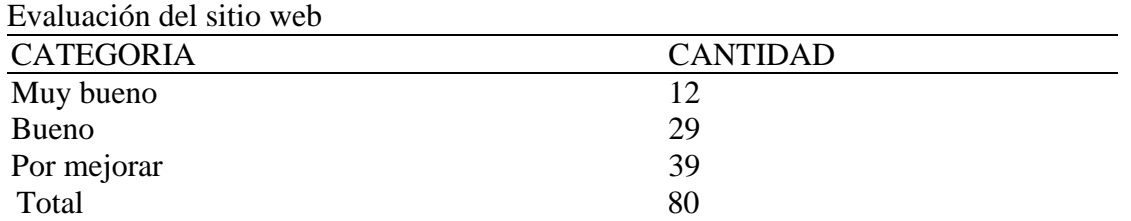

**Elaborado por:** Freddy Gaybor y Carlos Patín

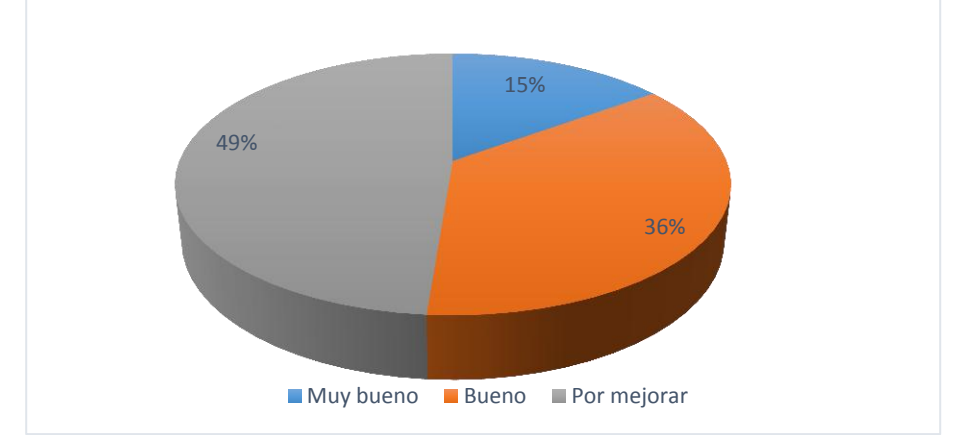

*Figura 13.* **Evaluación del sitio web Elaborado por:** Freddy Gaybor y Carlos Patín **Fuente:** Encuesta

# **Análisis e interpretación**

Del total de encuestados el 15% les agradó el ambiente gráfico, el 36% coincidieron en una respuesta de bueno, mientras que el 49% no están de acuerdo en la presentación grafica de la página web, con dichos resultados podemos deducir que es muy necesario mejorar la presentación de dicha página.

6.- ¿Consideras que el diseño de la interfaz: estructura, organización, etc., ¿de la página web son adecuados?

# **Tabla 16.**

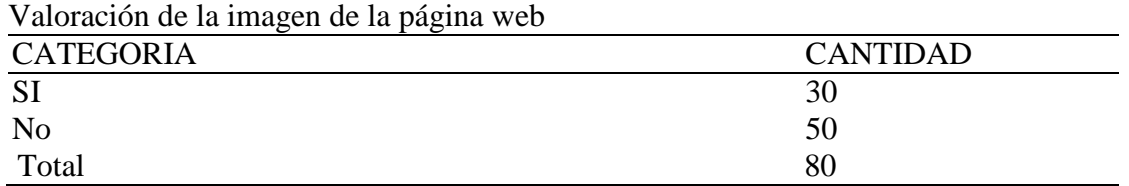

**Elaborado por:** Freddy Gaybor y Carlos Patín 37% 63% SI No

*Figura 14.* **Valoración de la imagen de la página web Elaborado por:** Freddy Gaybor y Carlos Patín **Fuente:** Encuesta

# **Análisis e interpretación**

Según los encuestados el 37% mantienen que al usar la página web se sienten cómodos, mientras que el 63% restante es decir la mayoría está insatisfecha con el diseño que presenta la página web del GADPRSF.

7.- ¿Los elementos utilizados en esta página web facilitan el acceso a los contenidos? **Tabla 17.**

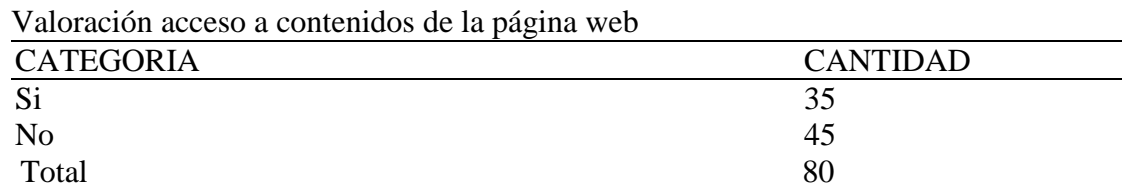

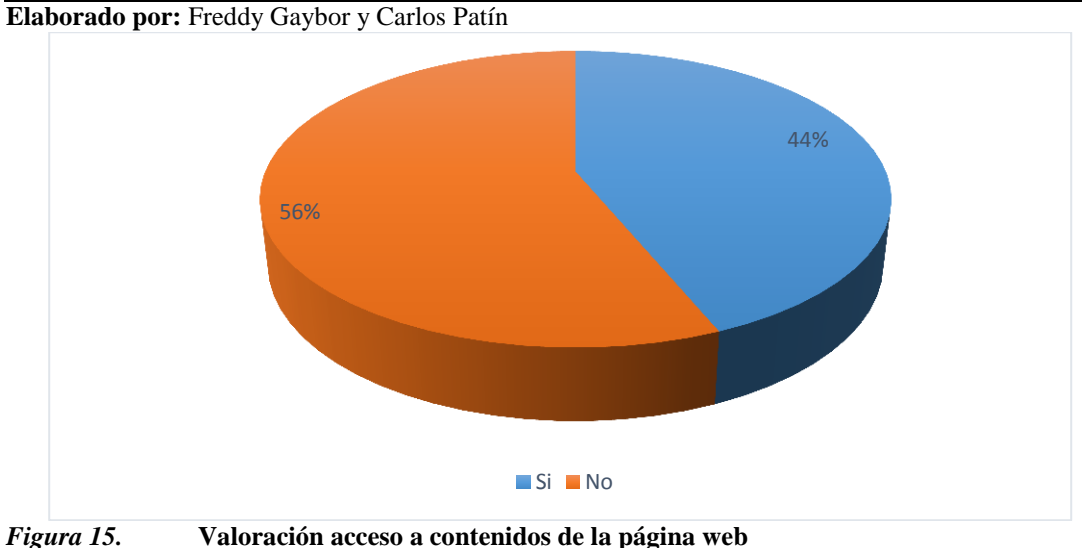

**Elaborado por:** Freddy Gaybor y Carlos Patín **Fuente:** Encuesta

# **Análisis e interpretación**

La mayor parte de las personas consideradas para la aplicación de la encuesta mantienen el 44% que los elementos que se presentan en la página web les facilita el acceso a la información, mientras que el 56% expresan que la estructura de esta página no les permite acceder a la información, por lo cual es indispensable se realice una restructuración a la presentación del contenido de la página.

8.- ¿Que debería aumentar en la página web?

# **Tabla 18.**

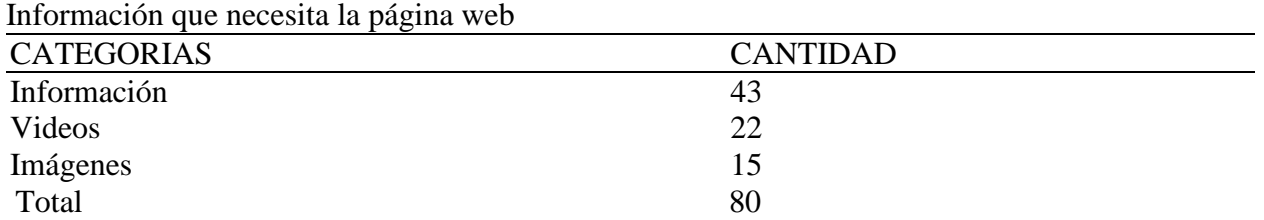

**Elaborado por:** Freddy Gaybor y Carlos Patín

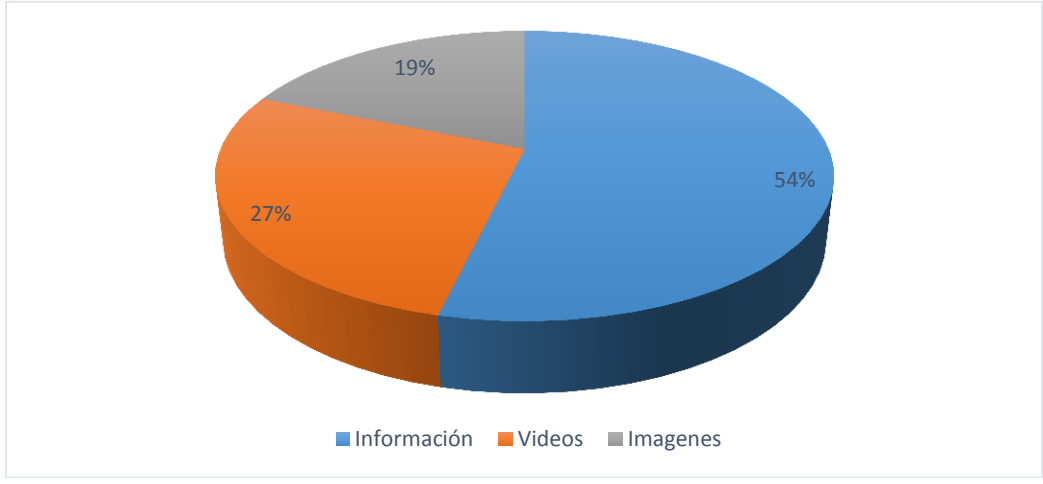

*Figura 16.* **Información que necesita la página web Elaborado por:** Freddy Gaybor y Carlos Patín **Fuente:** Encuesta

# **Análisis e interpretación**

De acuerdo a las respuestas emitidas por los encuestados el 19% ha manifestado que en la página web que mantiene el GAD deberían de aumentarse imágenes, el 54% expresa que se deben de agregarse información, mientras que el 27% manifiesta que se carguen videos de las obras y gestión realizada, para de este modo mantener a la población informada, sobre la gestión de las autoridades.

**Resultado re diseño de la página web**

# **Manual de Usuario:**

Página Web del Gobierno Parroquial Descentralizado Santa Fé

**Autores:**

**FREDDY GAYBOR & CARLOS PATIN**

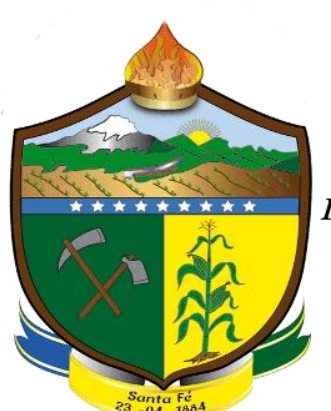

**Santa Fé** 

Gobierno Autónomo Descentralizado Parroquial Rural

2019

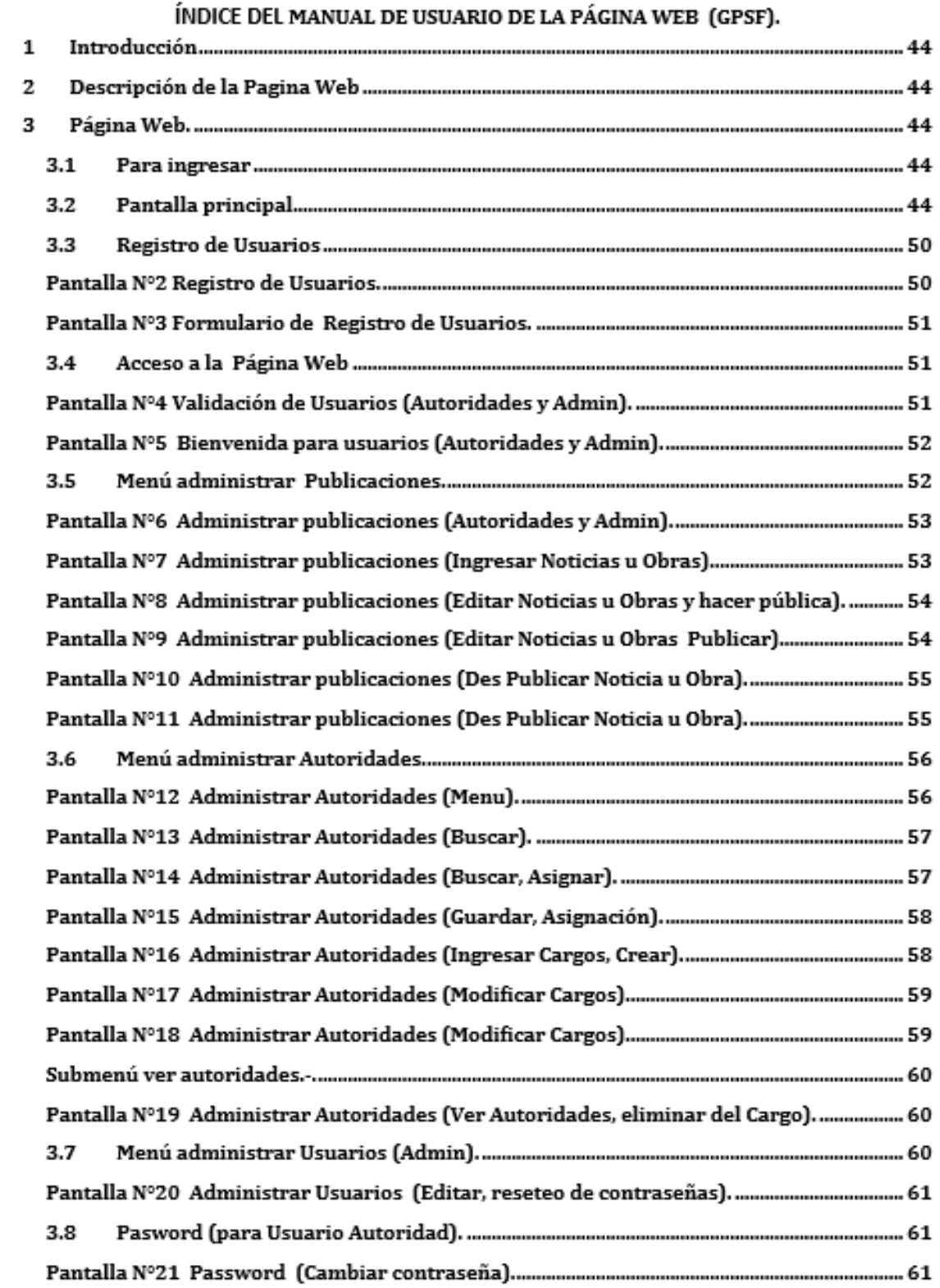

### **Manual de Usuario**

### **1 Introducción**

El presente documento está dirigido a entregar la guía de técnica de la página web correspondiente al Gobierno Autónomo Descentralizado de la Parroquia Santa Fé (GADSF), el cual permite tener información a acorde a las actividades correspondientes al Gad, mediante la publicación de Contenidos de manera instantánea para la información de la ciudadanía.

En el manual se describen todos los procedimientos necesarios para el correcto manejo de la página web.

### **2 Descripción de la Página Web**

Esta página web está desarrollada bajo las necesidades levantadas durante la etapa de análisis y diseño, en la cual se llegó a establecer todos los requerimientos funcionales logrando identificar a sus usuarios como visitantes, autoridades y el administrador.

En base a lo descrito anteriormente fue desarrollado cada interfaz la cual le permite la navegabilidad a través de la página web del GAD.

#### **3 Página Web.**

#### **3.1 Para ingresar**

Acceder desde cualquier navegador (mozilla firefox, opera, chrome etc.)

Ingresar al URL la siguiente dirección: http://www.gadparroquialsantafe.gob.ec

### **3.2 Pantalla principal**

Se presenta una interfaz de inicio la cual esta subdividida por secciones sec **(1)** corresponde al header presenta el menú de navegabilidad que enlaza al contenido de la página. sec **(2)** presenta una slider, sec **(3)** misión y visión, sec **(4)** Gobierno parroquial presenta información de autoridades del gad, sec **(5)** La parroquia presenta contenido de datos de la parroquia. sec **(6)** Turismo presenta contenido relevante a sitios turísticos de la parroquia, sec **(7)** Obras presenta información de obras realizadas, sec **(8)** Convenios presenta contenido de los convenios institucionales, sec **(9)** Noticias presenta información de las ultimas noticias de la parroquia o gestión por parte del gad, sec **(10)** Galería presenta imágenes de la parroquia agrupadas por categorías, sec **(11)** Contactos presenta información referente a la ubicación de parroquia y números telefónicos Todo el interfaz del sistema es intuitiva, agradable para el usuario y fácil para su navegabilidad.

# **Interfaz Principal**

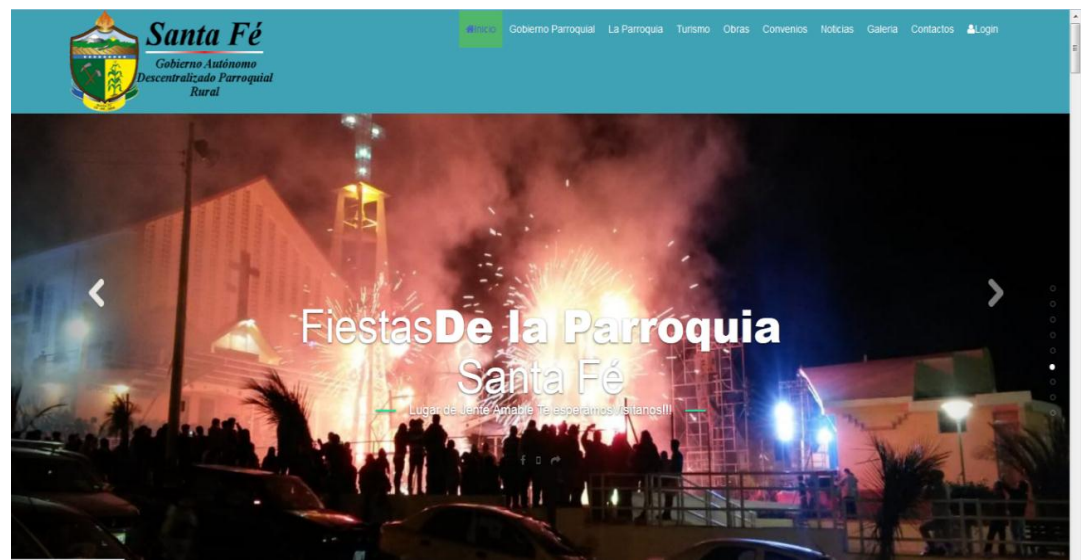

*Figura 17.* **Pantalla N°1 inicio de la página web Elaborado por:** Freddy Gaybor y Carlos Patín **Fuente:** Sitio web

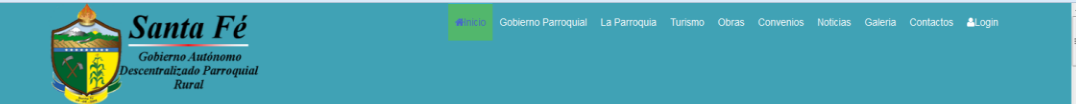

*Figura 18.* **Sección N°1 menú de navegabilidad página web Elaborado por:** Freddy Gaybor y Carlos Patín **Fuente:** Sitio web

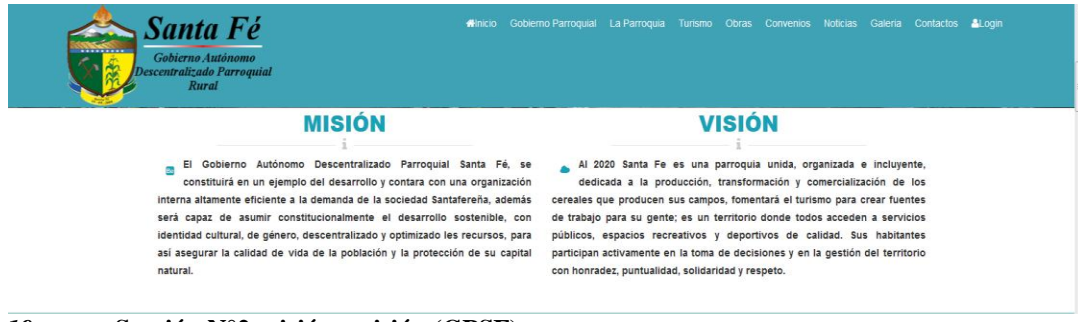

*Figura 19.* **Sección N°2 misión y visión (GPSF) Elaborado por:** Freddy Gaybor y Carlos Patín **Fuente:** Sitio web

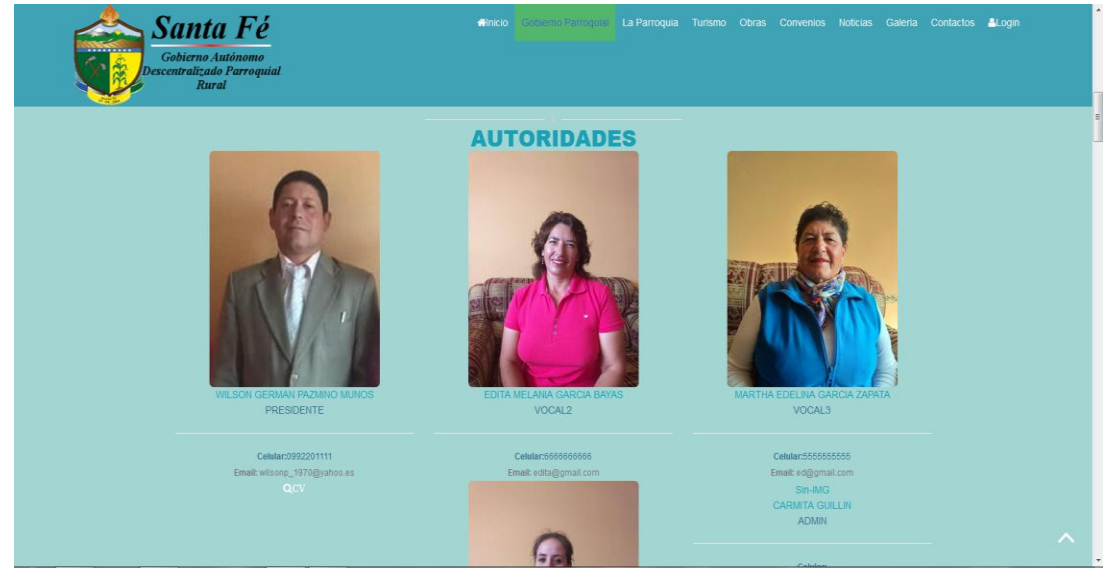

*Figura 20.* **Sección N° 3 gobierno parroquial (GPSF) Elaborado por:** Freddy Gaybor y Carlos Patín **Fuente:** Sitio web

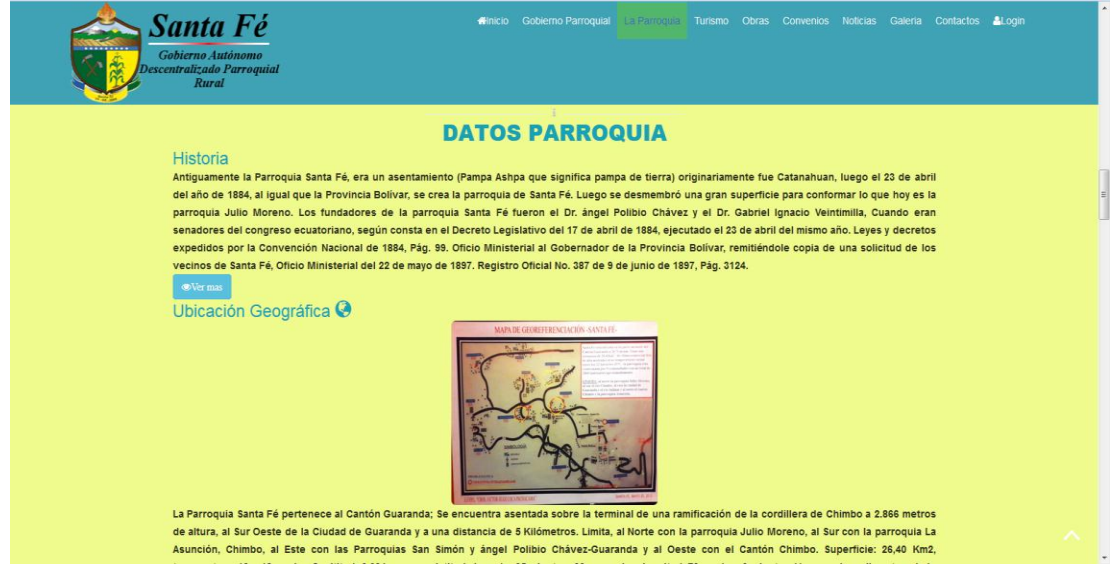

*Figura 21.* **Sección N°4 la parroquia información relevante Elaborado por:** Freddy Gaybor y Carlos Patín **Fuente:** Sitio web

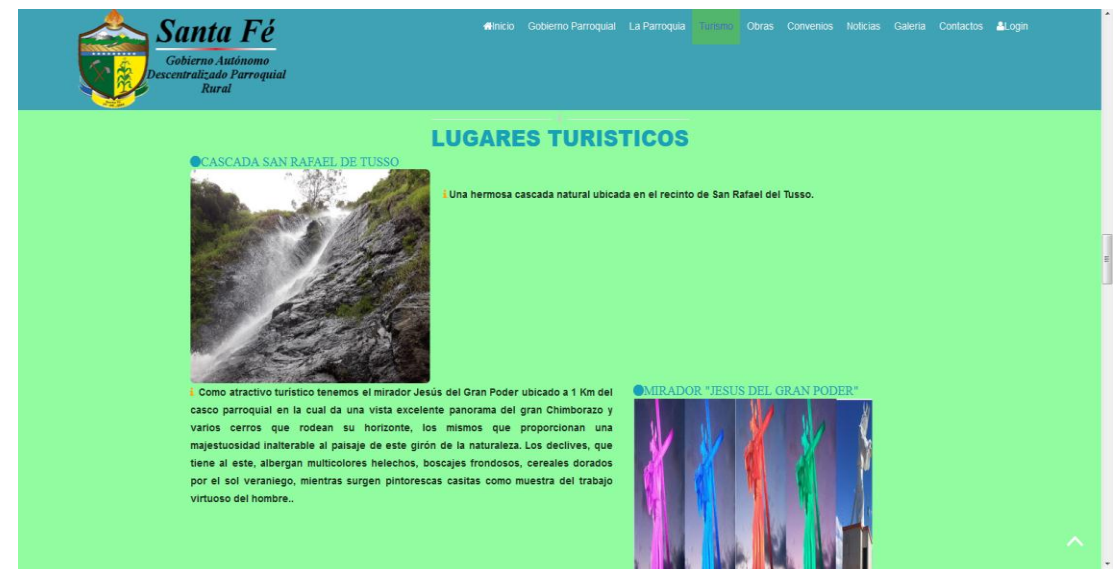

*Figura 22.* **Sección N°5 turismo información de lugares turísticos Elaborado por:** Freddy Gaybor y Carlos Patín **Fuente:** Sitio web

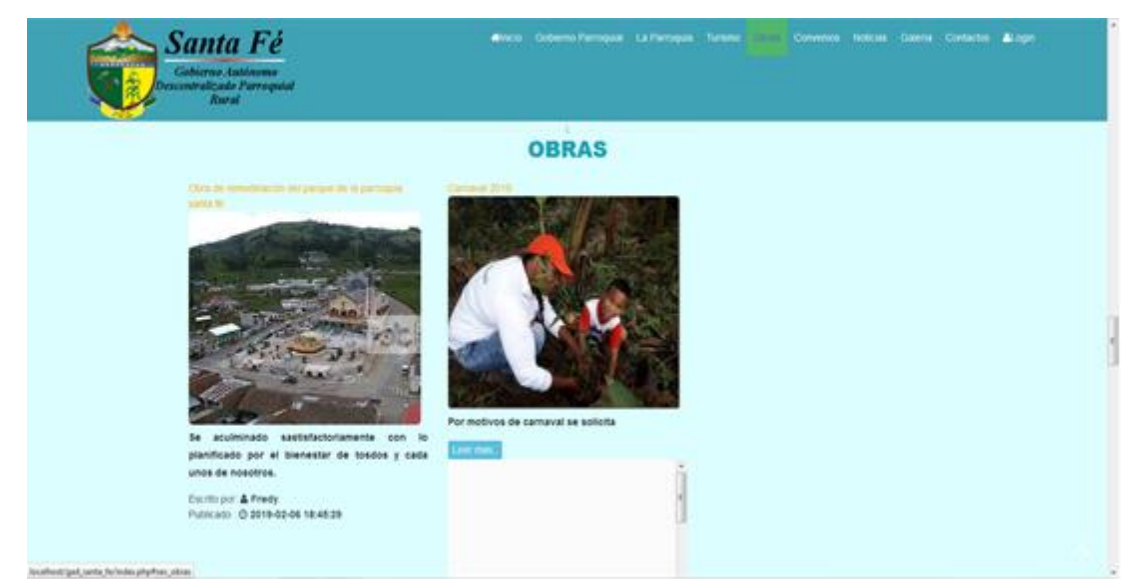

*Figura 23.* **Sección N°6 obras contenido informativo Elaborado por:** Freddy Gaybor y Carlos Patín **Fuente:** Sitio web

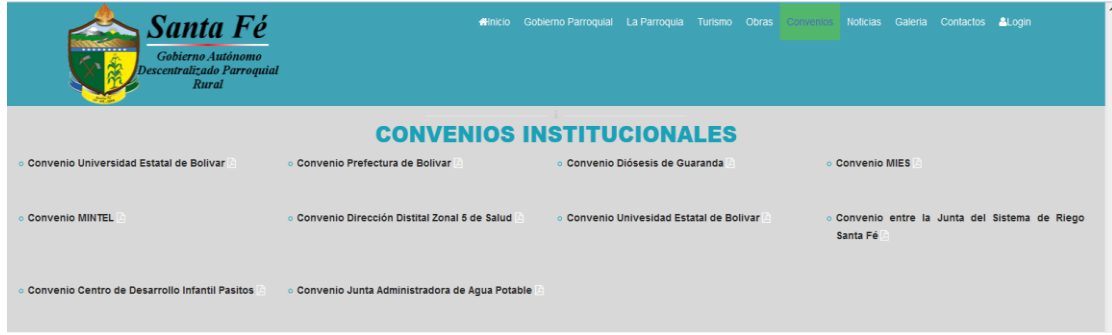

*Figura 24.* **Sección N°7 convenios listado de convenios institucionales Elaborado por:** Freddy Gaybor y Carlos Patín **Fuente:** Sitio web

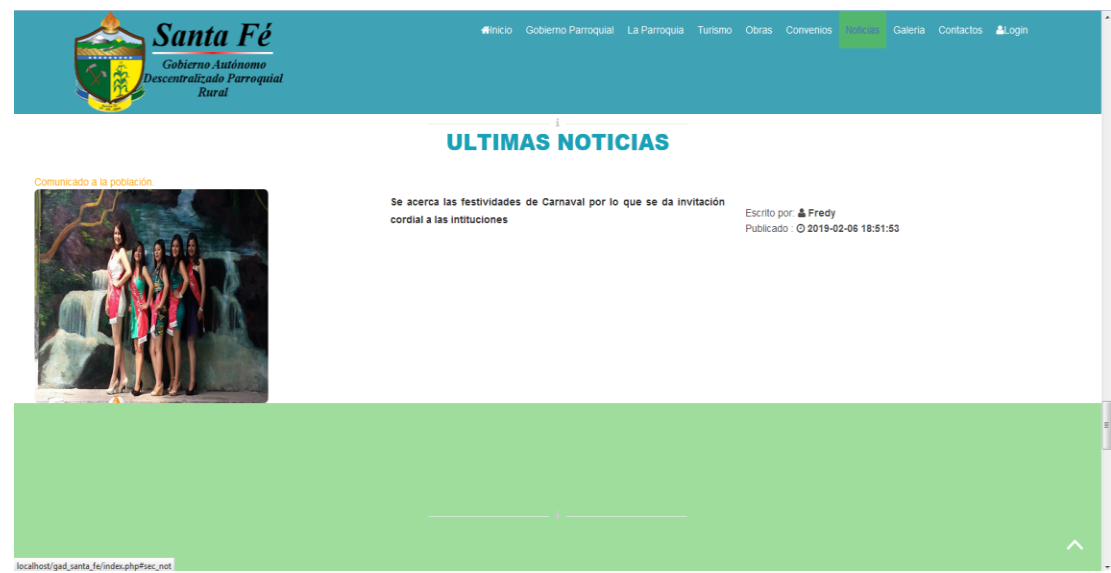

*Figura 25.* **Sección N°8 noticias contenido informativo Elaborado por:** Freddy Gaybor y Carlos Patín **Fuente:** Sitio web

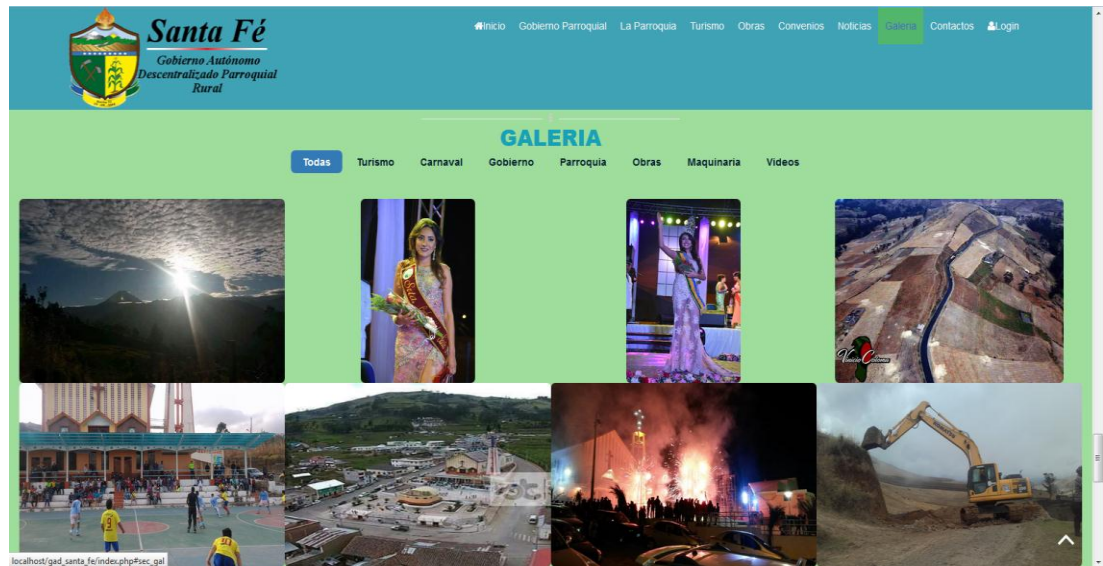

*Figura 26.* **Sección N°9 galería fotografías de la parroquia Santa Fé Elaborado por:** Freddy Gaybor y Carlos Patín **Fuente:** Sitio web

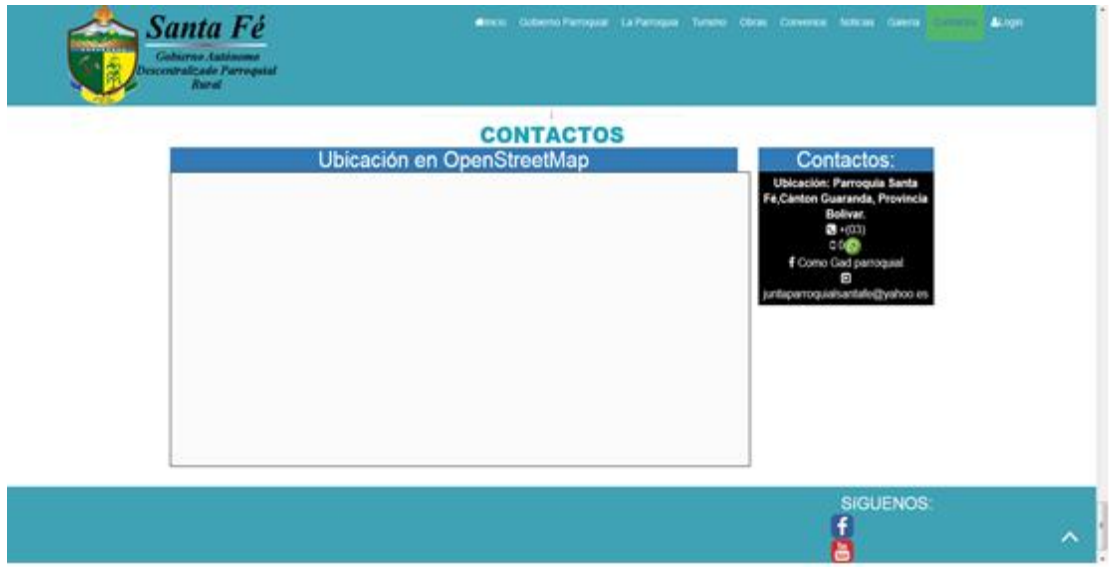

*Figura 27.* **Sección N°10 contactos y ubicación de la parroquia Santa Fé (GPSF) Elaborado por:** Freddy Gaybor y Carlos Patín **Fuente:** Sitio web

# **3.3 Registro de Usuarios**

Una vez dado clic en Login aparece la siguiente ventana, luego clic en el botón Regístrese Aquí.

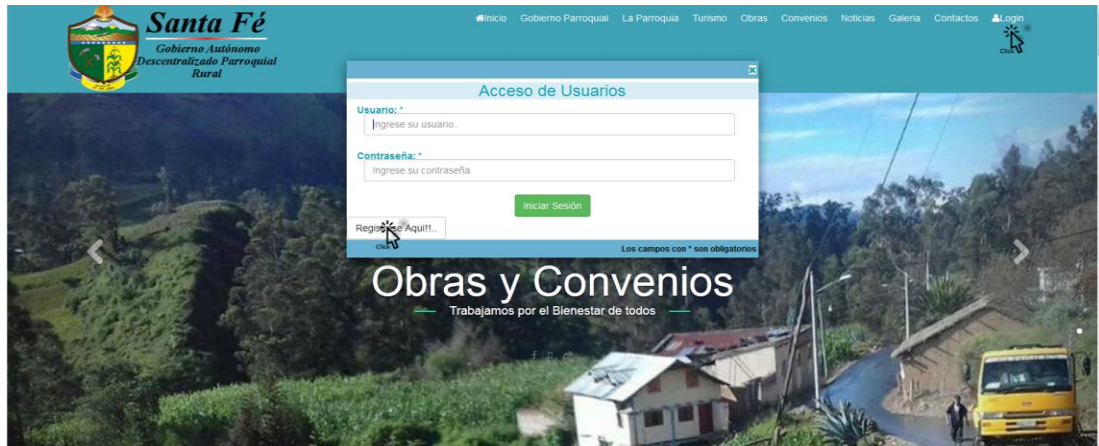

*Figura 28.* **Pantalla N°2 registro de usuarios Elaborado por:** Freddy Gaybor y Carlos Patín **Fuente:** Sitio web

En la siguiente ventana se registra los siguientes datos.

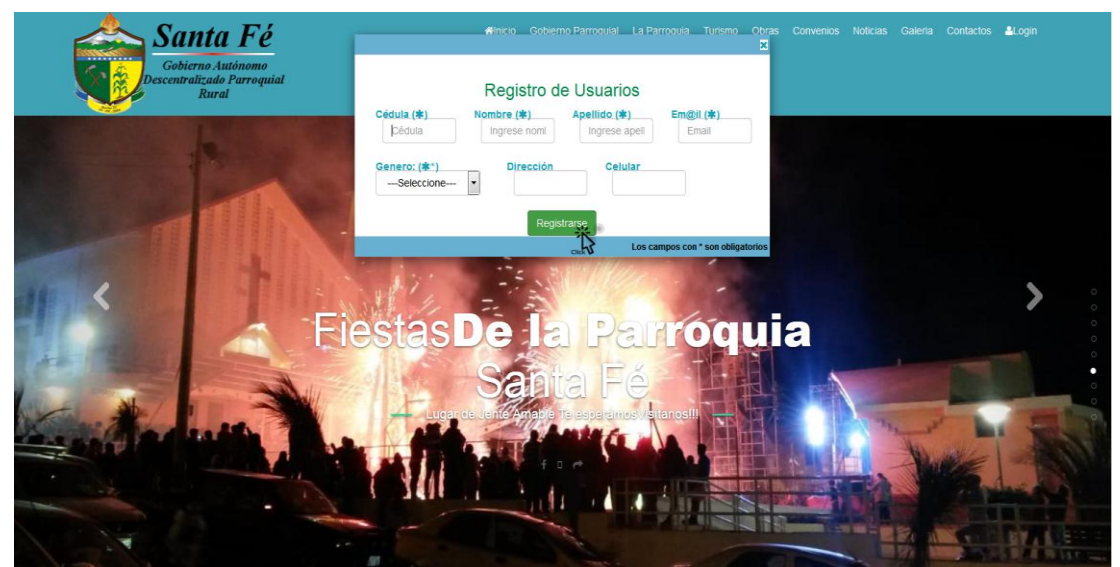

*Figura 29.* **Pantalla N°3 formulario de registro de usuarios Elaborado por:** Freddy Gaybor y Carlos Patín **Fuente:** Sitio web

Una vez ingresado los campos requeridos clic en registrarse.

# **3.4 Acceso a la página web**

Tanto para usuarios: autoridades y administrador una vez ingresado el usuario y contraseña clic en el botón iniciar sesión.

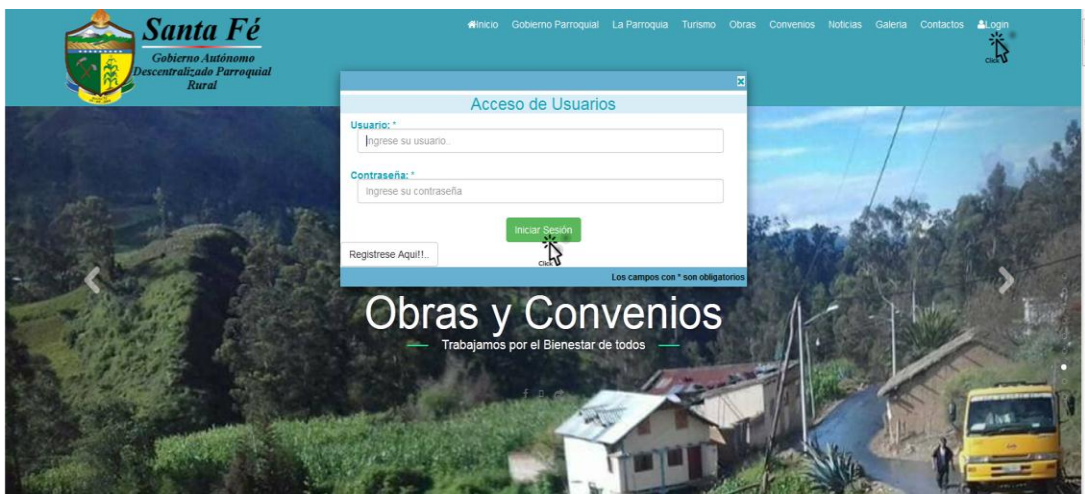

*Figura 30.* **Pantalla N°4 validación de usuarios (autoridades y admin) Elaborado por:** Freddy Gaybor y Carlos Patín **Fuente:** Sitio web

Si se ha validado exitosamente le presenta la interfaz de bienvenida.

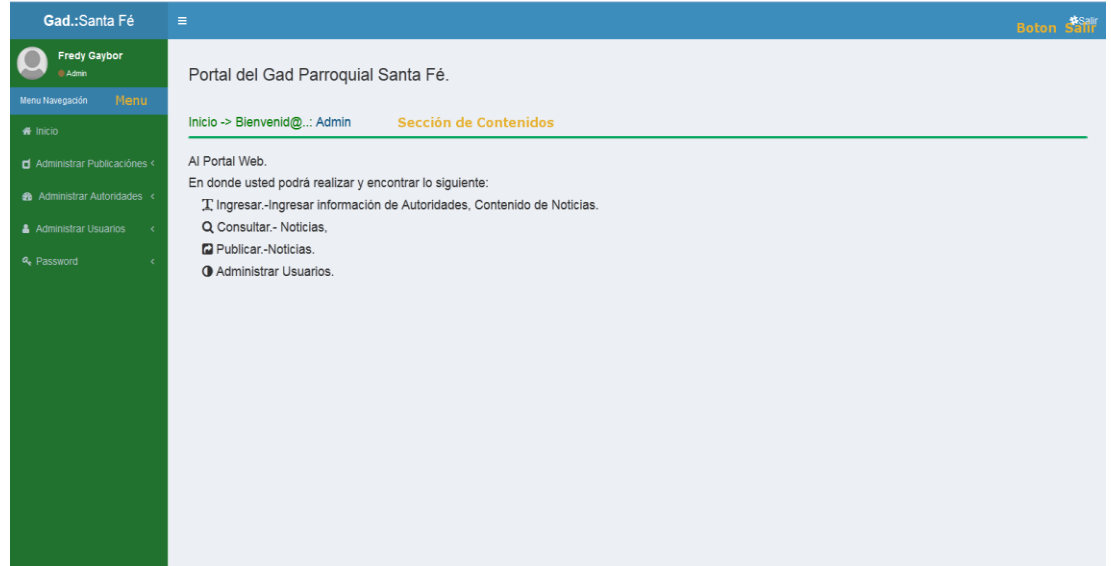

*Figura 31.* **Pantalla N°5 bienvenida para usuarios (autoridades y admin) Elaborado por:** Freddy Gaybor y Carlos Patín **Fuente:** Sitio web

La cual cuenta con el menú que permite administrar publicaciones, administrar autoridades, administrar usuarios y password, sección de contenidos que presenta el contenido del menú y en la parte superior el botón salir que permite salir.

### **3.5 Menú administrar Publicaciones.**

Presenta la siguiente interfaz:

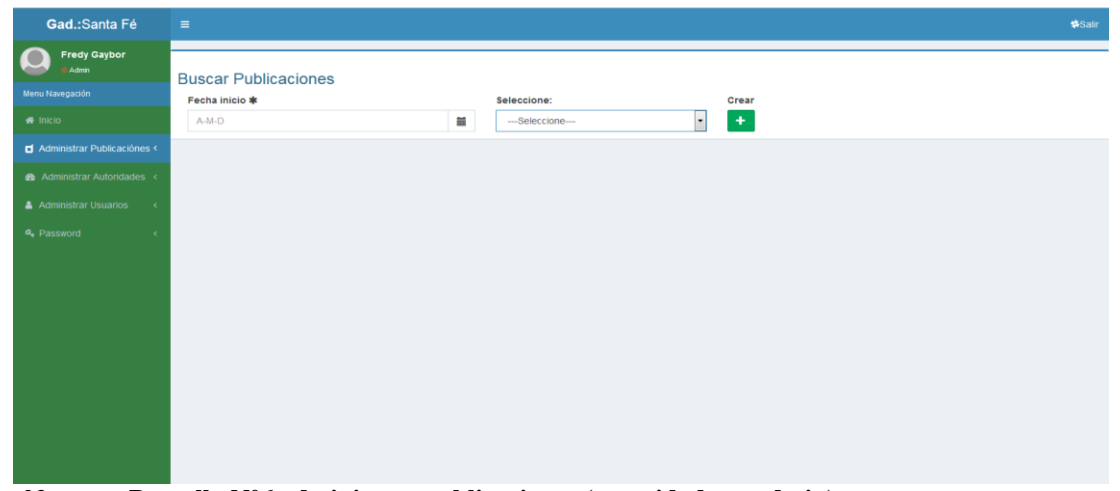

*Figura 32.* **Pantalla N°6 administrar publicaciones (autoridades y admin) Elaborado por:** Freddy Gaybor y Carlos Patín **Fuente:** Sitio web

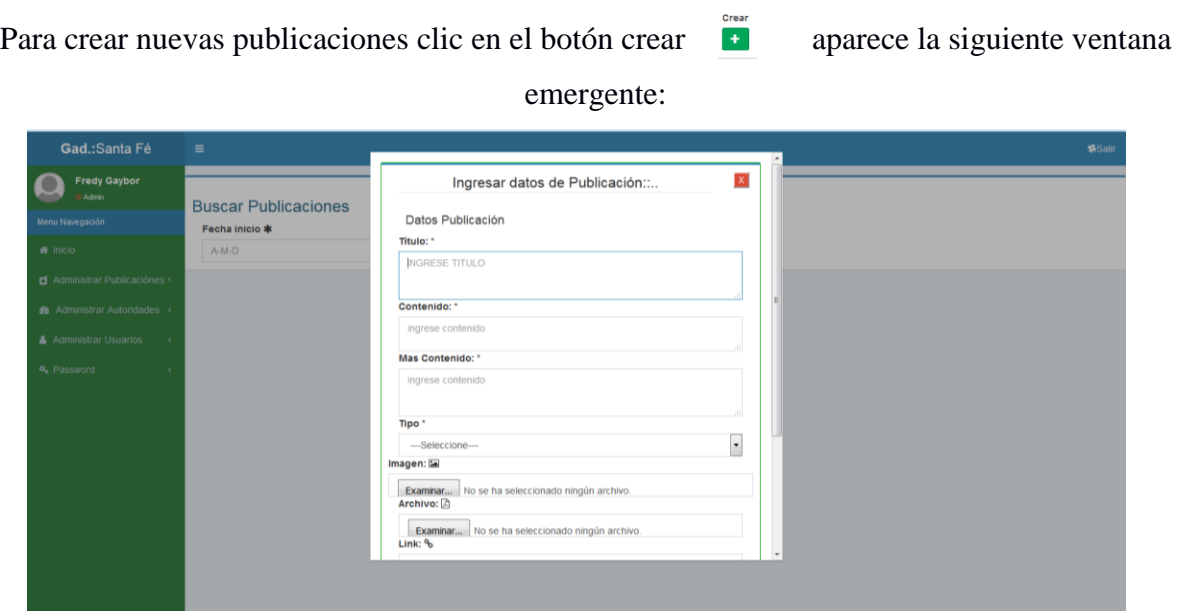

*Figura 33.* **Pantalla N°7 administrar publicaciones (ingresar noticias u obras) Elaborado por:** Freddy Gaybor y Carlos Patín **Fuente:** Sitio web

Presenta un formulario de ingreso en lo cual debe registrar los campos requeridos (\*) y clic en el botón guardar.

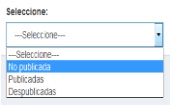

Para hacer público el contenido ingresado seleccionamos no publicada mediante el cual presenta las noticias u obras ingresadas:

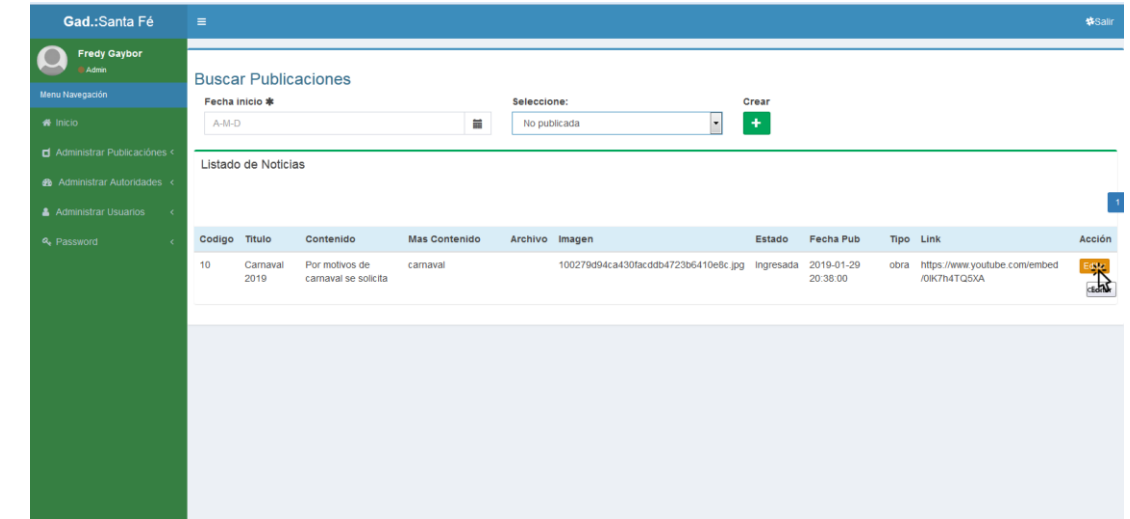

*Figura 34.* **Pantalla N°8 administrar publicaciones (editar noticias u obras y hacer pública) Elaborado por:** Freddy Gaybor y Carlos Patín **Fuente:** Sitio web

Clic en el botón editar y se edita los campos que requiera modificar y para publicar el contenido seleccionar publicar:

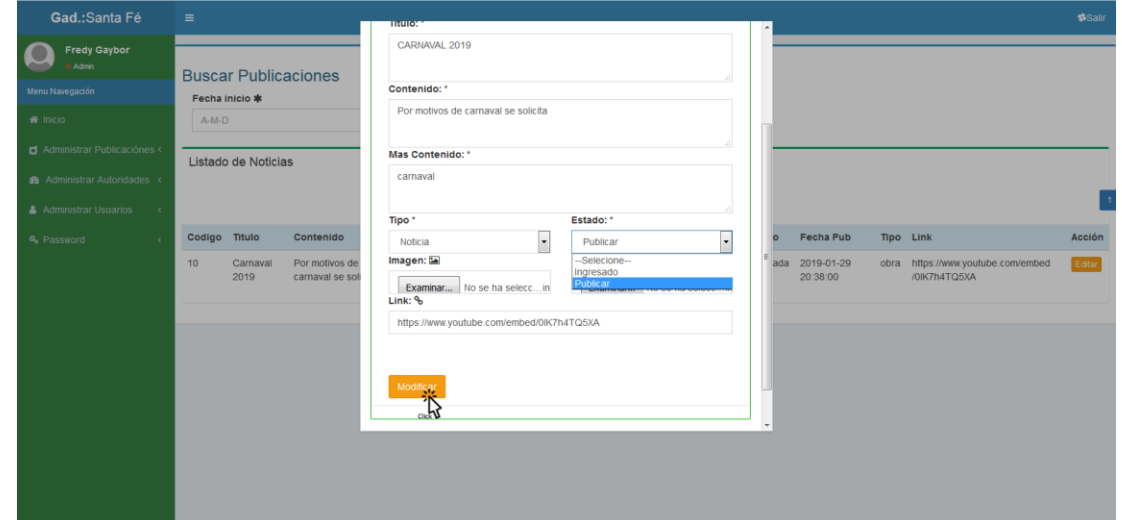

*Figura 35.* **Pantalla N°9 administrar publicaciones (editar noticias u obras publicar) Elaborado por:** Freddy Gaybor y Carlos Patín **Fuente:** Sitio web Seleccionar el botón Guardar.

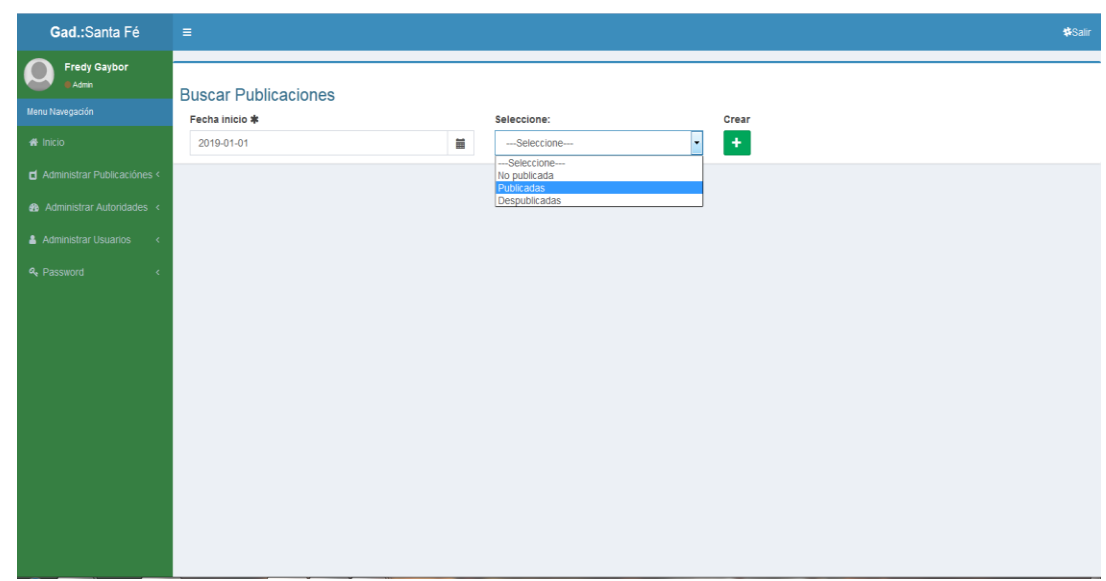

Para des publicar la noticia u realizar el siguiente procedimiento:

*Figura 36.* **Pantalla N°10 administrar publicaciones (des publicar noticia u obra) Elaborado por:** Freddy Gaybor y Carlos Patín **Fuente:** Sitio web

Abrir las opciones publicadas la cual presenta la siguiente ventana:

| Gad.: Santa Fé                                                                                                    | $=$        |                                                                      |                                                                                                    |               |                                                                                                    |        |                                                              |                    |        |                                       |     | <b>\$Salir</b> |
|----------------------------------------------------------------------------------------------------|------------|----------------------------------------------------------------------|----------------------------------------------------------------------------------------------------|---------------|----------------------------------------------------------------------------------------------------|--------|--------------------------------------------------------------|--------------------|--------|---------------------------------------|-----|----------------|
| Fredy Gaybor<br>Admin<br>Menu Navegación<br># Inicio<br>d Administrar Publicaciónes <<br><b>28</b> Administrar Autoridades < | 2019-01-01 | <b>Buscar Publicaciones</b><br>Fecha inicio *<br>Listado de Noticias |                                                                                                    | 旨             | Seleccione:<br>Publicadas                                                                                                    |        |                                                              | Crear<br>$\ddot{}$ |        |                                       |     |                |
| Administrar Usuarios<br>$\epsilon$<br><b>a</b> Password<br>$\epsilon$                                                        | Codigo     | Titulo                                                               | Contenido                                                                                                    | Mas Contenido | Archivo                                                                                                    | Imagen |                                                              |                    | Estado | Fecha Pub Tipo Link Acción            |     |                |
|                                                                                                    | 12         | Comunicado a Se acerca las<br>la población.                          | festividades de<br>Carnaval por lo que<br>se da invitación<br>cordial a las<br>intituciones                             |               | familias a que<br>se da la<br>apertura para<br>las<br>inscripciones<br>para Reina del<br>Camaval 2019<br>de la parroquia<br>Santa Fé. |        | 12523086 181438485549189 3729290510382332525 n.jpg Publicada |                    |        | 2019-02-06 not<br>18:51:53            | not | Despublican    |
|                                                                                                    | 11         | Obra de<br>remodelación<br>del parque de<br>la parroquia<br>santa fé | Se aculminado<br>sastisfactoriamente<br>con lo planificado<br>por el bienestar de<br>tosdos y cada unos<br>de nosotros. |               |                                                                                                    |        | 13241155_218242835227658_185264075487122091_n.jpg            |                    |        | Publicada 2019-02-06 obra<br>18:45:29 |     | Despublica     |

*Figura 37.* **Pantalla N°11 administrar publicaciones (des publicar noticia u obra) Elaborado por:** Freddy Gaybor y Carlos Patín **Fuente:** Sitio web

Nos ubicamos en la noticia u obra que desea des publicar y hacemos clic en el botón de des publicar.

# **3.6 Menú administrar Autoridades.**

Está contemplado de tres sub menús:

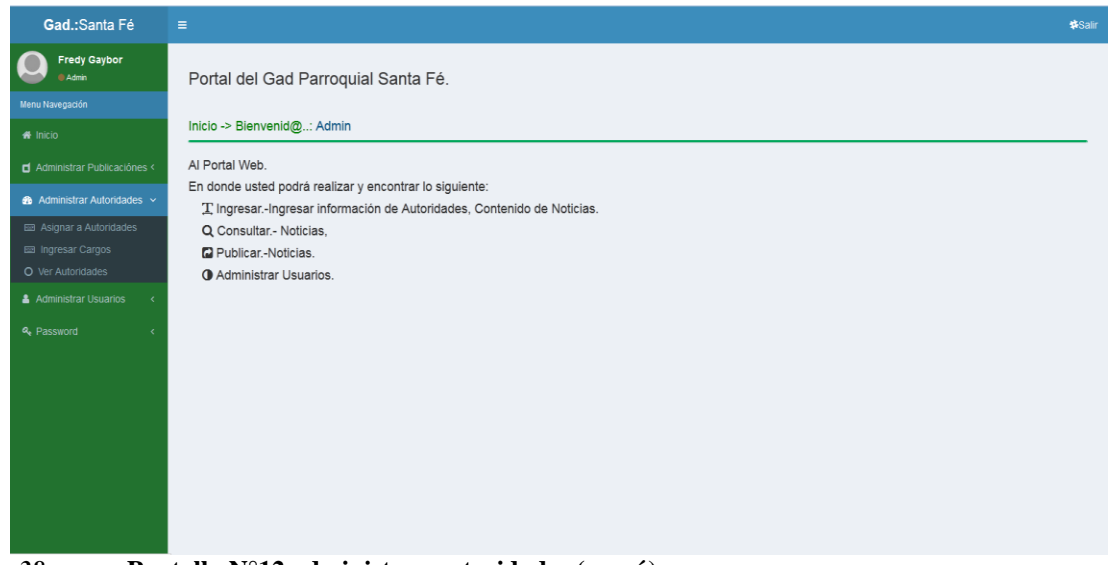

*Figura 38.* **Pantalla N°12 administrar autoridades (menú) Elaborado por:** Freddy Gaybor y Carlos Patín **Fuente:** Sitio web

**Submenú asignar autoridades. -** En este submenú podrá asignar a autoridades y hacer

público esa dignidad, presenta la siguiente interfaz:

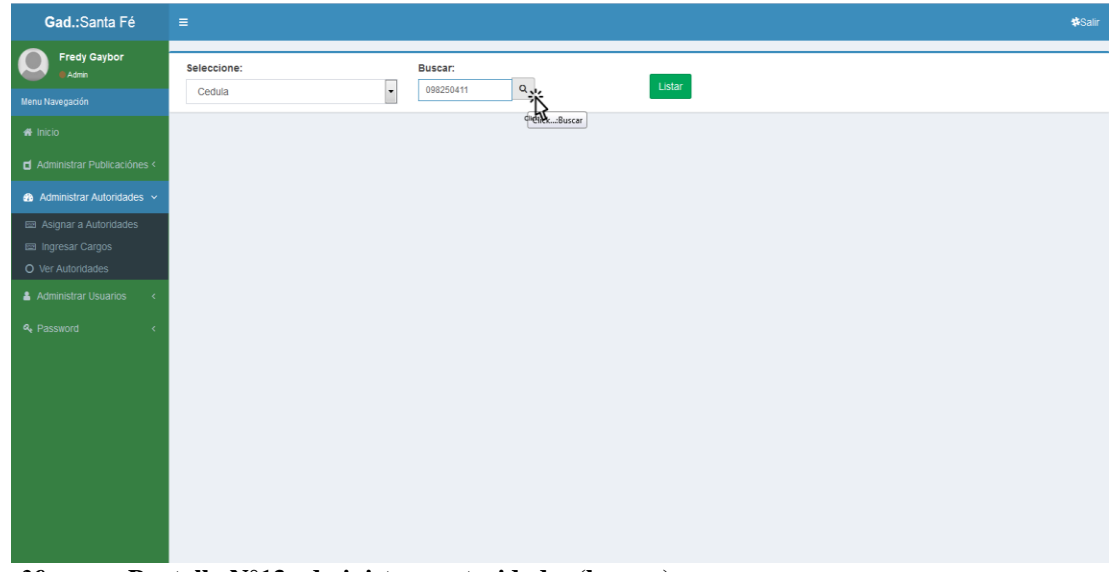

*Figura 39.* **Pantalla N°13 administrar autoridades (buscar) Elaborado por:** Freddy Gaybor y Carlos Patín **Fuente:** Sitio web

Escoger por cedula o por apellido y clic en buscar, en búsqueda individual o clic en el botón Listar que presenta todos los usuarios de la página.

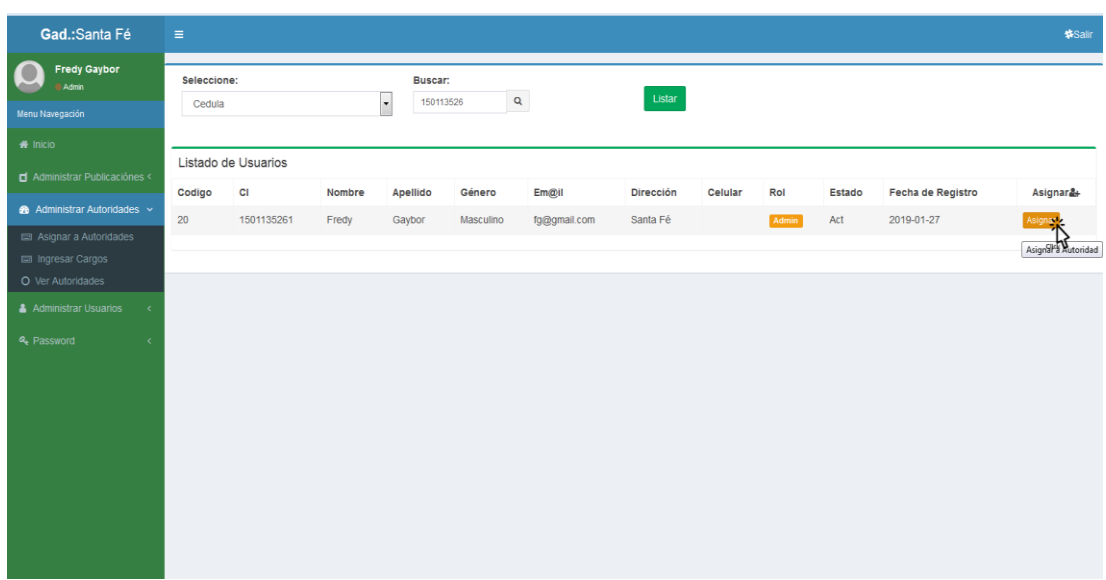

Búsqueda individual presenta la siguiente interfaz:

*Figura 40.* **Pantalla N°14 administrar autoridades (buscar, asignar) Elaborado por:** Freddy Gaybor y Carlos Patín **Fuente:** Sitio web

Para asignar al usuario como autoridad clic en el botón Asignar mediante el cual presenta la siguiente venta emergente:

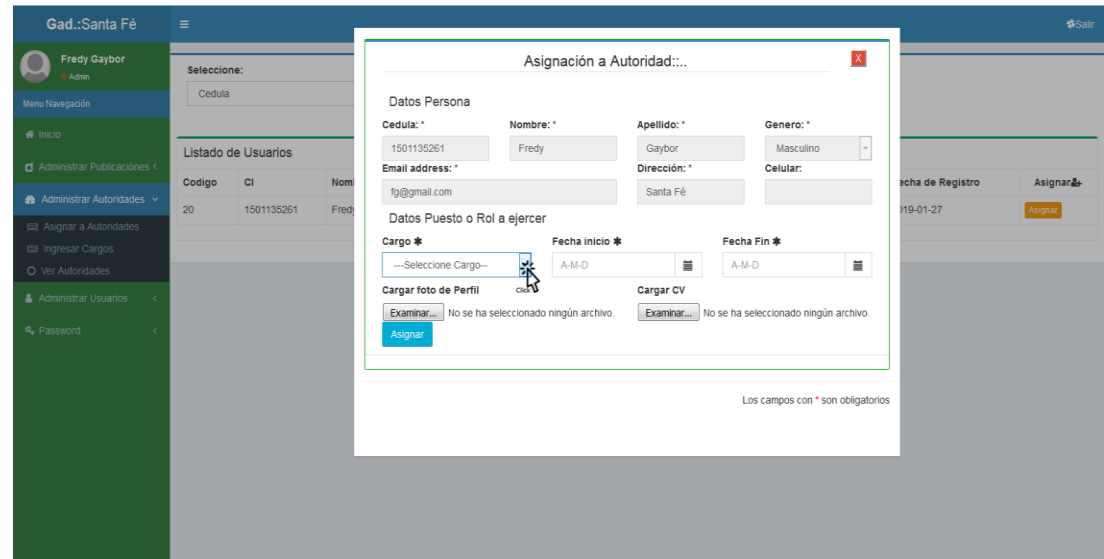

*Figura 41.* **Pantalla N°15 administrar autoridades (guardar, asignación) Elaborado por:** Freddy Gaybor y Carlos Patín **Fuente:** Sitio web

Una vez registrado los campos requeridos clic en el botón Asignar.

**Submenú ingresar cargos. -** En esta interfaz se administra los cargos o roles de las autoridades que permite ingresar y modificar.

Para Ingresar:

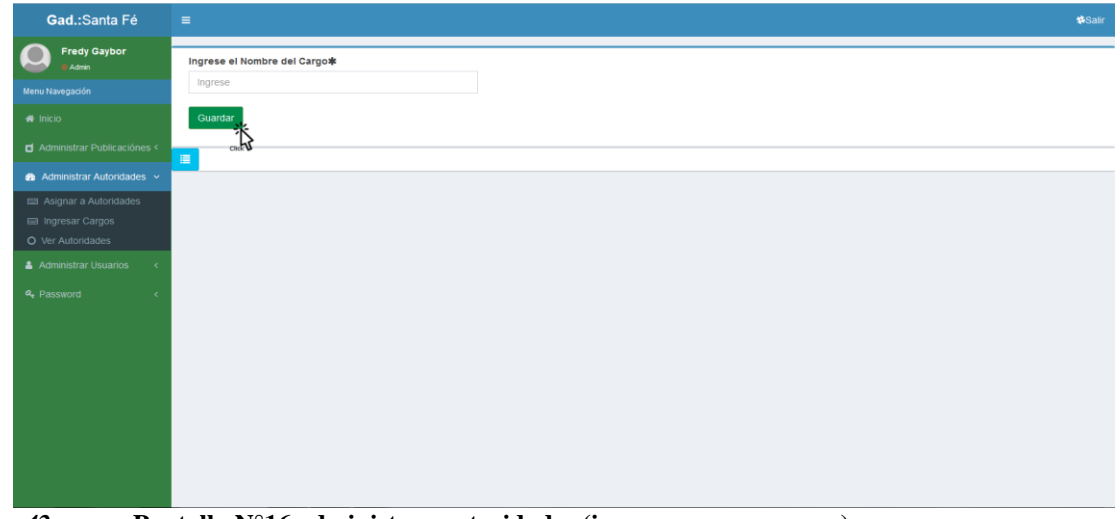

*Figura 42.* **Pantalla N°16 administrar autoridades (ingresar cargos, crear) Elaborado por:** Freddy Gaybor y Carlos Patín **Fuente:** Sitio web

Ingresar el nombre del cargo y clic en el botón Guardar.

Para modificar clic en el botón **example el cual presenta el siguiente** contenido:

| Gad.:Santa Fé                                 | $\equiv$                     |                    | <b><i>SSalir</i></b>   |
|-----------------------------------------------|------------------------------|--------------------|------------------------|
| <b>Fredy Gaybor</b><br><b>B</b> Admin         | Ingrese el Nombre del Cargo* |                    |                        |
| Menu Navegación                               | Ingrese                      |                    |                        |
| # Inicio                                      | Guardar                      |                    |                        |
| Administrar Publicaciónes <                   | 有                            |                    |                        |
| Administrar Autoridades v                     | Codigo de Cargo              | Nombre de Cargo    | Editar                 |
| a Asignar a Autoridades<br>ma Ingresar Cargos | 1                            | Presidente         | œ                      |
| O Ver Autoridades                             | $\overline{2}$               | Vicepresidente     | Editar Nombre de cargo |
| Administrar Usuarios<br>$\epsilon$            | 3                            | Vocal1             | $\alpha$               |
| a, Password<br>$\epsilon$                     | $\overline{4}$               | Vocal <sub>2</sub> | $\alpha$               |
|                                               | 5                            | Vocal3             | l ce                   |
|                                               | 6                            | Secretaria         | l or                   |
|                                               | $\overline{7}$               | Admin              | $\alpha$               |
|                                               |                              |                    |                        |

*Figura 43.* **Pantalla N°17 administrar autoridades (modificar cargos) Elaborado por:** Freddy Gaybor y Carlos Patín **Fuente:** Sitio web

Seleccionar el cargo a modificar y clic en el botón editar presenta el contenido en una ventana emergente.

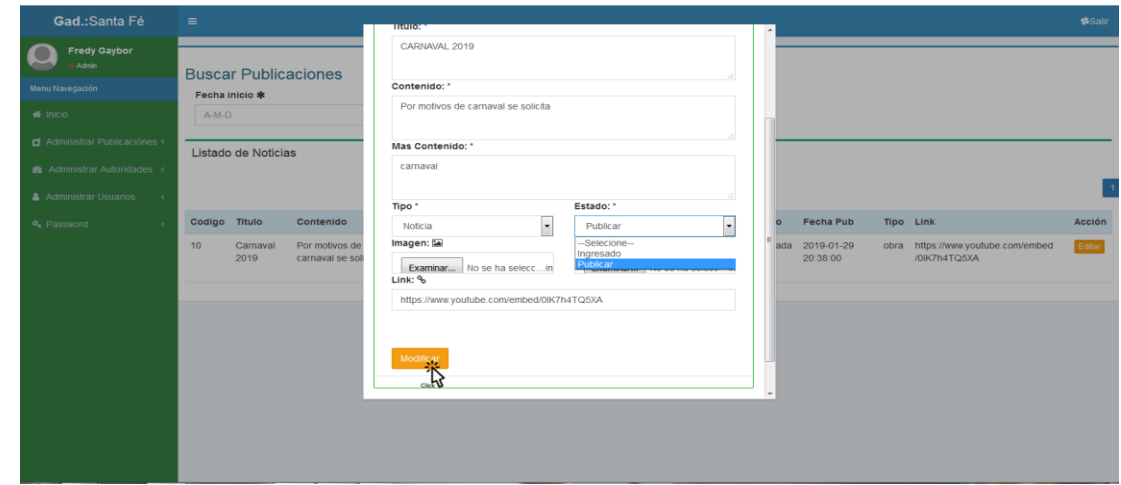

*Figura 44.* **Pantalla N°18 administrar autoridades (modificar cargos) Elaborado por:** Freddy Gaybor y Carlos Patín **Fuente:** Sitio web

**Submenú ver autoridades. -**En este submenú puede editar o dar de baja a la autoridad.

| Gad.: Santa Fé                         | Ξ<br><b>紫Salin</b>          |                   |                            |        |                                          |                   |            |                    |                                                     |           |                           |
|----------------------------------------|-----------------------------|-------------------|----------------------------|--------|------------------------------------------|-------------------|------------|--------------------|-----------------------------------------------------|-----------|---------------------------|
| <b>Fredy Gaybor</b><br>Admin           | <b>Autoridades Vigentes</b> |                   |                            |        |                                          |                   |            |                    |                                                     |           |                           |
| Menu Navegación                        | <b>CI</b>                   | <b>Nombre</b>     | Apellido                   | Género | Correo                                   | Dirección Celular |            | Rol                | Foto                                                | Currículo | Liberar                   |
| <b># Inicio</b>                        |                             |                   |                            |        |                                          |                   |            |                    |                                                     |           | A÷                        |
| Administrar Publicaciónes <            | 0255555555                  | Wilson<br>German  | Pazmino<br><b>Munos</b>    |        | Masculino wilsonp 1970@yahoo.es Santa Fe |                   | 0992201111 | Presidente         |                                                     | cv.pdf    | Etiminar                  |
| <b>&amp;</b> Administrar Autoridades v |                             |                   |                            |        |                                          |                   |            |                    | Examinar No se ha seleccionado ningún archivo.      |           | <b>Eliminar</b> del cargo |
| <b>EE Asignar a Autoridades</b>        |                             |                   |                            |        |                                          |                   |            |                    | $\overline{a}$                                      |           |                           |
| Ingresar Cargos<br>O Ver Autoridades   | 0202548888                  | Edita<br>Melania  | Garcia<br><b>Bayas</b>     |        | Masculino edita@gmail.com                | Santa Fe          | 666666666  | Vocal <sub>2</sub> |                                                     |           | Eliminar                  |
| Administrar Usuarios                   |                             |                   |                            |        |                                          |                   |            |                    | Examinar No se ha seleccionado ningún archivo.      |           |                           |
| <b>4.</b> Password<br>$\epsilon$       |                             |                   |                            |        |                                          |                   |            |                    | R                                                   |           |                           |
|                                        | 1234444444                  | Martha<br>Edelina | Garcia<br>Zapata           |        | Femenino ed@gmail.com                    | Santa Fe          | 5555555555 | Vocal3             | Examinar No se ha seleccionado ningún archivo.      |           | Eliminar                  |
|                                        | 0211111111                  | Maricela          | Bermeo<br>Eleonora Pazmino |        | Femenino b@gmail.com                     | Santa Fe          | 088888888  | Secretaria         | Examinar No se ha seleccionado ningún archivo.<br>π |           | Eliminar                  |

*Figura 45.* **Pantalla N°19 administrar autoridades (ver autoridades, eliminar del cargo) Elaborado por:** Freddy Gaybor y Carlos Patín **Fuente:** Sitio web

Para dar de baja a una autoridad clic en el botón eliminar.

# **3.7 Menú administrar usuarios (admin).**

En este menú se puede editar información de los usuarios y también resetear las contraseñas.

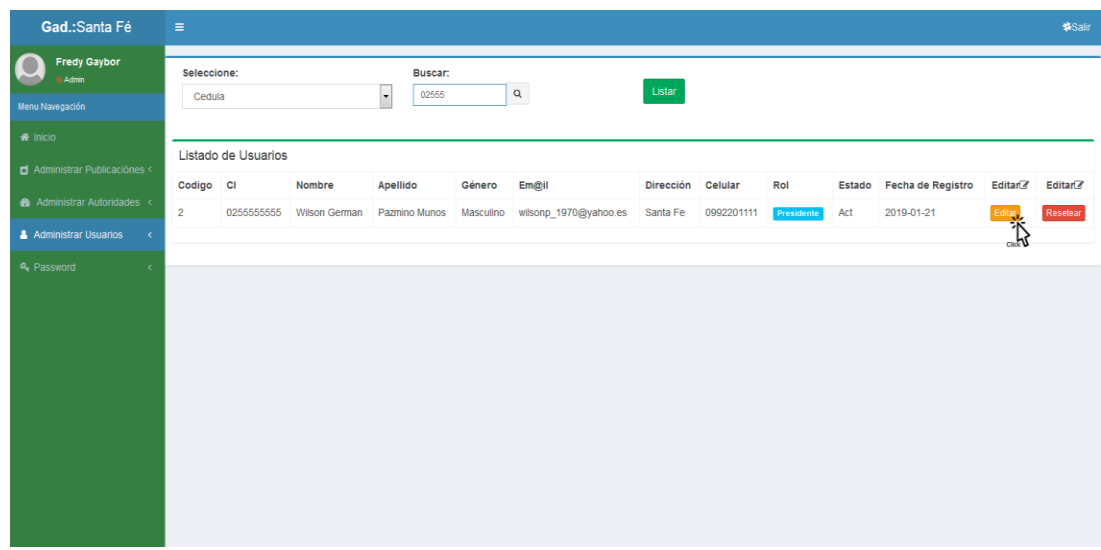

*Figura 46.* **Pantalla N°20 administrar usuarios (editar, reseteo de contraseñas) Elaborado por:** Freddy Gaybor y Carlos Patín **Fuente:** Sitio web

# **3.8 Pasword (para usuario: autoridad).**

Permite cambiar su contraseña.

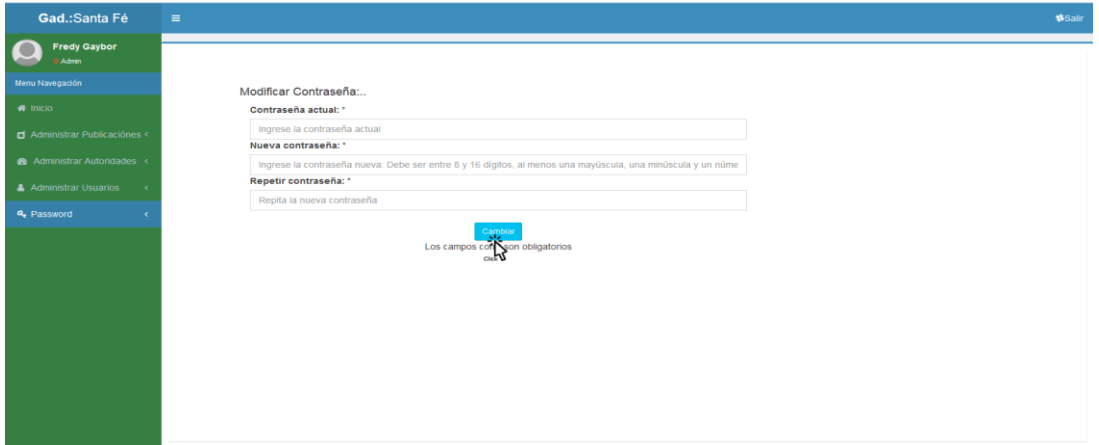

*Figura 47.* **Pantalla N°21 password (cambiar contraseña) Elaborado por:** Freddy Gaybor y Carlos Patín **Fuente:** Sitio web

# **Discusión**

- El emplear estrategias y técnicas de diseño, rediseño, reingeniería sobre la aplicación y uso actual de herramientas web 2.0, permiten mejorar aplicativos webs flexibles acorde a las exigencias actuales.
- La página web permite mantener informada a la población debido a que la misma se desarrolla con el propósito de difundir la información pública y de este modo no se vulnerar el derecho fundamental de las personas a la información conforme a las garantías consagradas en la Constitución Política de la República.

### **Referencias, bibliografía**

- Barberá, J. (10 de Octubre de 2017). *Hacer una pagina web: ¿Qué es una URL?* Obtenido de Horizonweb.com: https://www.diseñowebmurcia1.es/que-es-una-url/
- Bartolomé, M. (12 de Noviembre de 2018). *mclibre.org.* Obtenido de Paginas web HTML & Hojas de estilo: http://www.mclibre.org/consultar/htmlcss/otros/historia.html
- Castells, M. (12 de Septiembre de 2015). *Lliçó inaugural del programa de doctorat sobre la societat de la informació i el coneixement.* Obtenido de Internet y la sociedad red: https://www.uoc.edu/web/cat/articles/castells/castellsmain2.html
- Cobo, C. (2007). *Planeta web 2.0 inteligencia colectiva.* México: UPAEP.
- CONGRESO NACIONAL. (2004). *Ley Orgánica de Transparencia y Acceso a la Información Pública .* Quito : CN.
- Delgado, H. (24 de 10 de 2018). Obtenido de https://disenowebakus.net/fases-para-el-desarrollode-un-proyecto-web.php
- Digital Guide . (10 de Septiembre de 2018). *¿Qué es el Internet Protocol (IP)?* Obtenido de https://www.ionos.es/digitalguide/servidores/know-how/internet-protocol-definicion-yfundamentos/
- García, L. (21 de 08 de 2014). Obtenido de https://letygarciah.wordpress.com/%C2%BFque-esun-portal-web/
- Instituto Internacional Español de Marketing Digital. (25 de Octubre de 2016). *QUE ES WEB 2.0 .* Obtenido de IIEMD: https://iiemd.com/web-2-0/que-es-web-2-0
- Inturralde, G. (12 de 04 de 2018). Obtenido de https://conceptodefinicion.de/software/#!/bounceback
- Olmos, J. (2010). *Diseño de una página web con sistema de gestión de contenidos.* Gandia: Universidad Politécnica de Valencia.
- Pérez, D. (26 de 08 de 2015). Obtenido de http://www.maestrosdelweb.com/que-son-las-basesde-datos/
- Reyes, C. (16 de Julio de 2012). *"REINGENIERÍA E IMPLEMENTACIÓN DEL PORTAL WEB PARA LA EMPRESA ELÉCTRICA PROVINCIAL COTOPAXI S.A. CON INTERFAZ AL SISTEMA DE APLICACIONES iSeries i5*. Latacunga, Cotopaxi, Ecuador: ESCUELA POLITÉCNICA DEL EJÉRCITO.
- Rubén, A. (16 de Diciembre de 2014). *¿Qué es y para qué sirve el dominio de tu página web?* Obtenido de Computer Hoy : https://computerhoy.com/noticias/internet/que-es-que-sirvedominio-tu-pagina-web-22007
- Yeeply, L. (23 de Mayo de 2017). *¿Qué es un sitio web y cómo diferenciarlo de una página web?* Obtenido de https://www.yeeply.com/blog/diferencia-entre-sitio-web-y-paginaweb/

# **Apéndice**

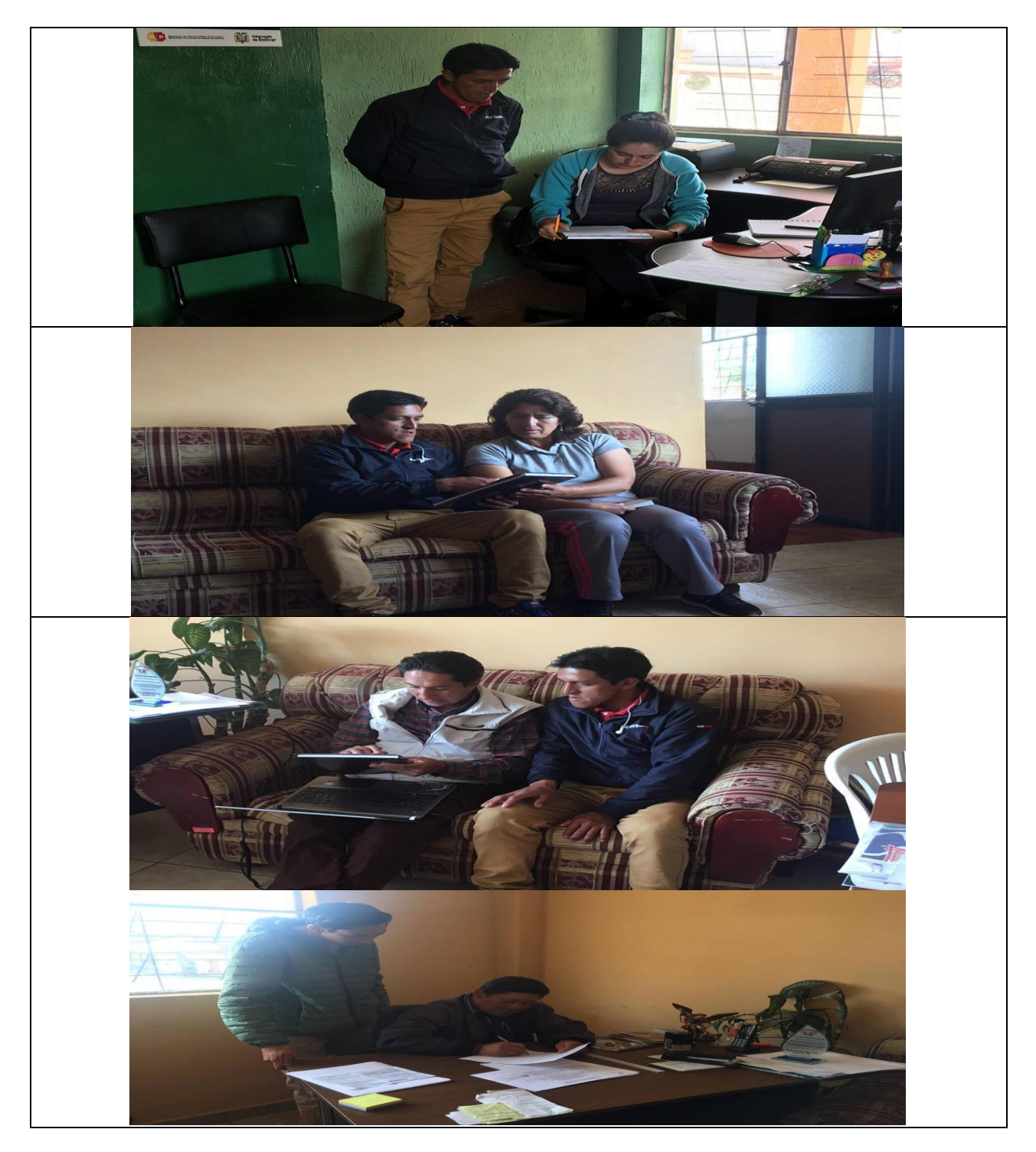

Aplicación de las encuestas personal del GAD

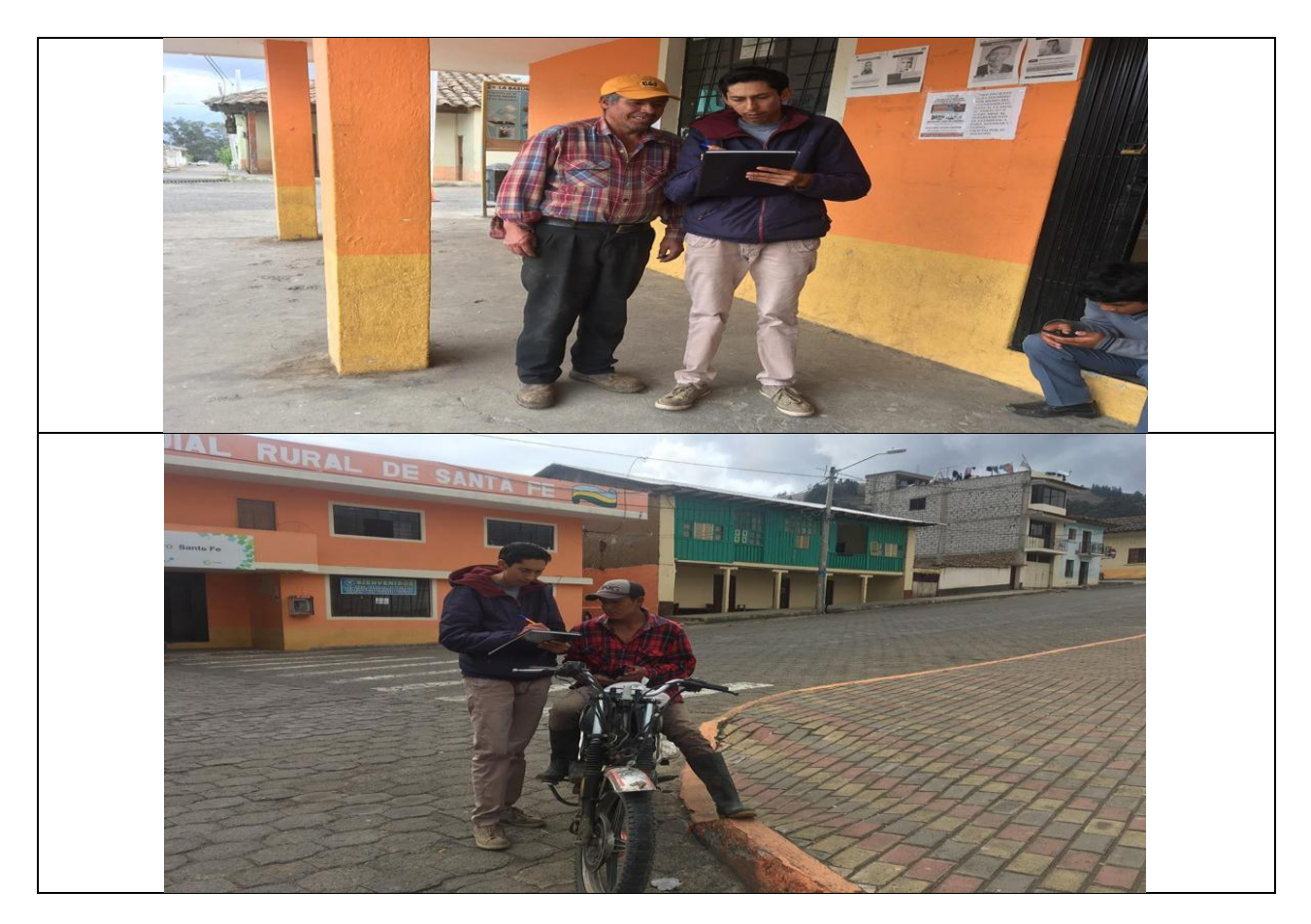

Aplicación de las encuestas población
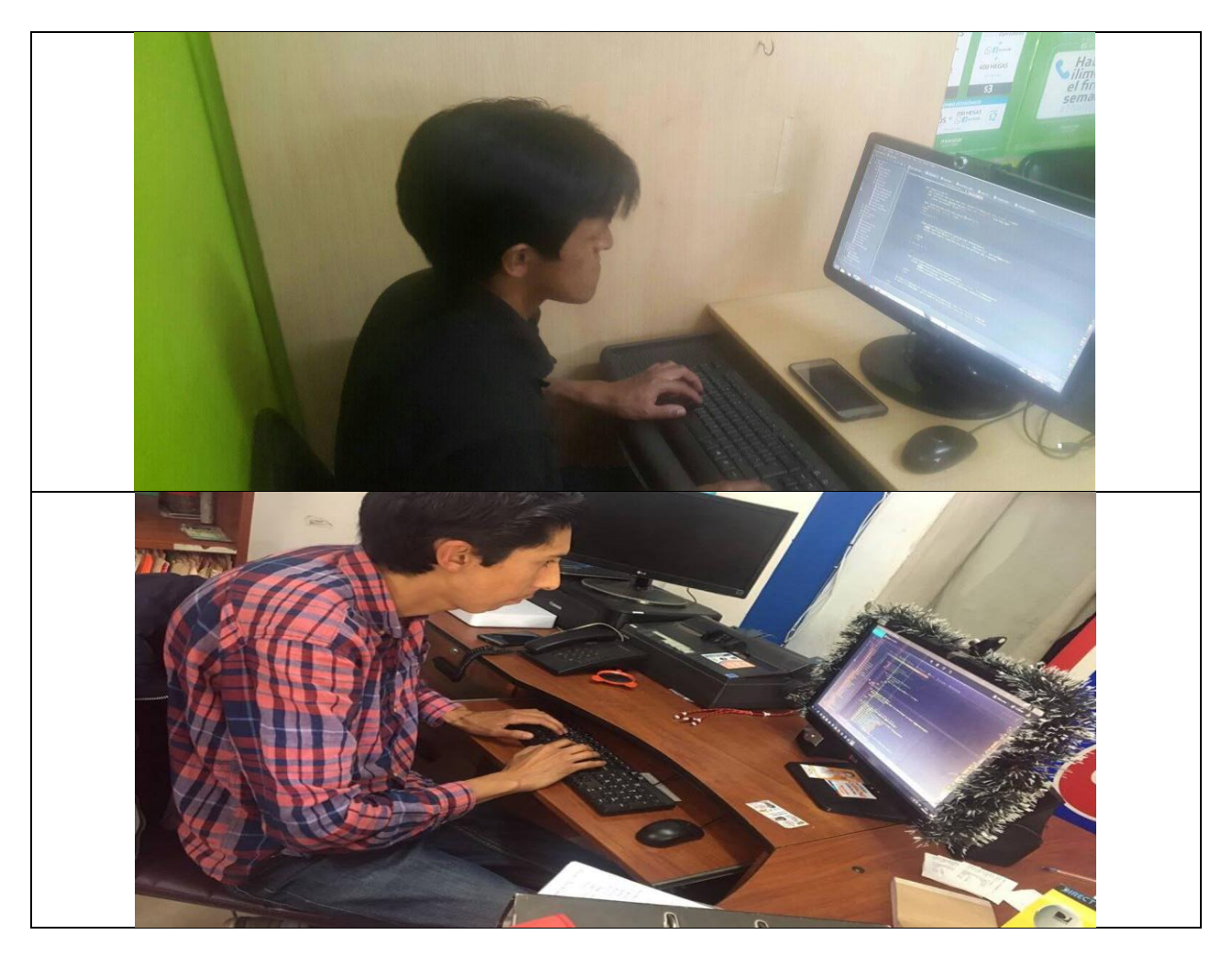

Programación de la página web